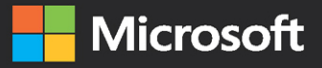

# Inside OUT

The ultimate in-depth reference **Hundreds of timesaving solutions** Supremely organized, packed with expert advice

THIRD

# Windows 10

Ed Bott and Craig Stinson

# FREE SAMPLE CHAPTER

**SHARE WITH OTHERS** 

in

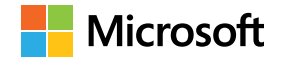

# **Windows 10 Inside Out 3rd Edition**

**Ed Bott Craig Stinson** Windows 10 Inside Out, 3rd Edition Published with the authorization of Microsoft Corporation by: Pearson Education, Inc.

Copyright © 2019 by Ed Bott and Craig Stinson

All rights reserved. This publication is protected by copyright, and permission must be obtained from the publisher prior to any prohibited reproduction, storage in a retrieval system, or transmission in any form or by any means, electronic, mechanical, photocopying, recording, or likewise. For information regarding permissions, request forms, and the appropriate contacts within the Pearson Education Global Rights & Permissions Department, please visit [www.pearsoned.com/permissions/. N](http://www.pearsoned.com/permissions/)o patent liability is assumed with respect to the use of the information contained herein. Although every precaution has been taken in the preparation of this book, the publisher and author assume no responsibility for errors or omissions. Nor is any liability assumed for damages resulting from the use of the information contained herein.

ISBN-13: 978-1-5093-0766-1 ISBN-10: 1-5093-0766-4

Library of Congress Control Number: 2018966103

1 18

### **Trademarks**

Microsoft and the trademarks listed at<http://www.microsoft.com> on the "Trademarks" webpage are trademarks of the Microsoft group of companies. All other marks are property of their respective owners.

### **Warning and Disclaimer**

Every effort has been made to make this book as complete and as accurate as possible, but no warranty or fitness is implied. The information provided is on an "as is" basis. The author, the publisher, and Microsoft Corporation shall have neither liability nor responsibility to any person or entity with respect to any loss or damages arising from the information contained in this book.

### **Special Sales**

For information about buying this title in bulk quantities, or for special sales opportunities (which may include electronic versions; custom cover designs; and content particular to your business, training goals, marketing focus, or branding interests), please contact our corporate sales department at [corpsales@pearsoned.com](mailto:corpsales@pearsoned.com) or(800) 382-3419. For government sales inquiries, please contact governmentsales@pearsoned.com. For questions about sales outside the U.S., please contact [intlcs@pearson.com.](mailto:intlcs@pearson.com)

**Editor-in-Chief:** Brett Bartow **Executive Editor:** Loretta Yates **Technical Editor:** Carl Siechert **Sponsoring Editor:** Charvi Arora **Development Editor:** Rick Kughen **Managing Editor:** Sandra Schroeder **Senior Project Editor:** Tracey Croom **Project Editor:** Charlotte Kughen **Copy Editor:** Rick Kughen **Indexer:** Cheryl Lenser **Proofreader:** Karen Davis, Gill Editorial Services **Editorial Assistant:** Cindy Teeters **Cover Designer:** Twist Creative, Seattle **Compositor:** Bronkella Publishing LLC **Graphics:** TJ Graham Art

*To Mackie. He was a good dog.*

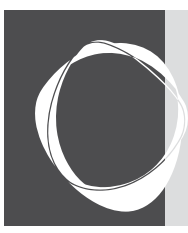

# Contents at a Glance

### **Part I Windows 10 essentials**

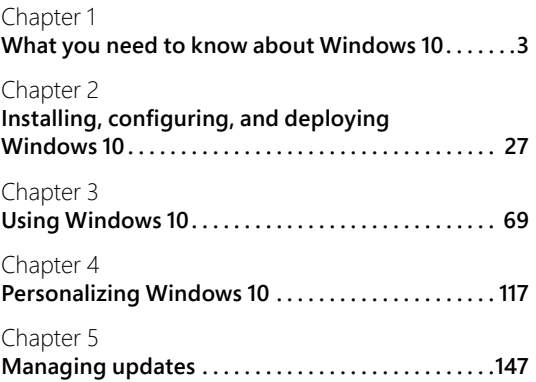

### **Part II Productivity**

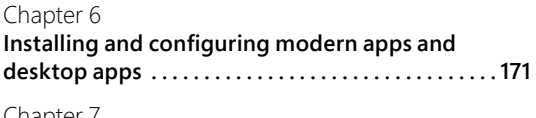

Chapter / **Using and managing built-in Windows apps . . . 207**

Chapter 8 **Microsoft Edge and Internet Explorer . . . . . . . . . 255**

Chapter 9 **Storage and file management . . . . . . . . . . . . . . . . . 297**

Chapter 10 **Cortana and Windows search . . . . . . . . . . . . . . . . . 349**

### **Part III Managing Windows 10**

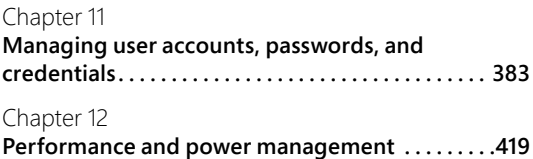

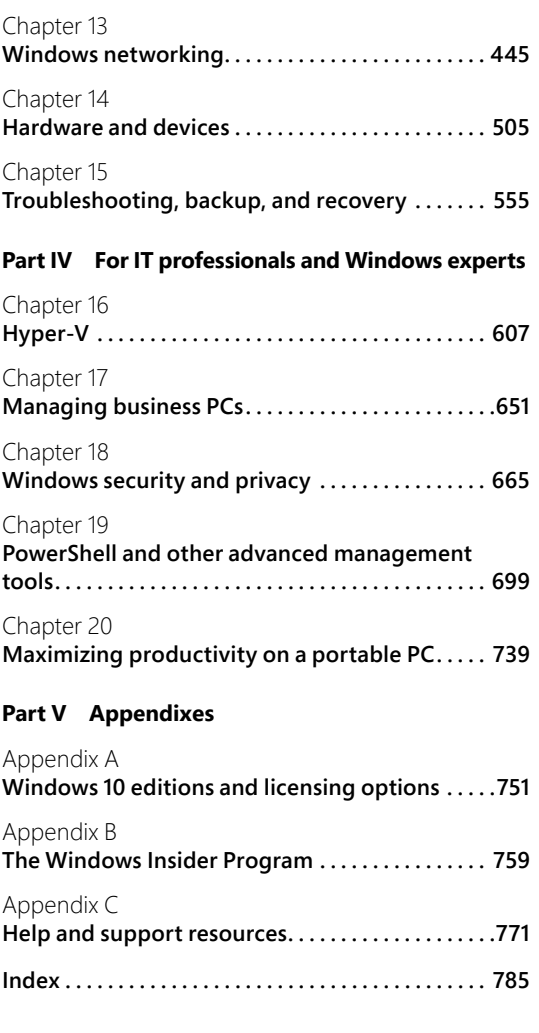

<span id="page-7-0"></span>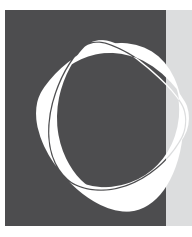

# Table of Contents

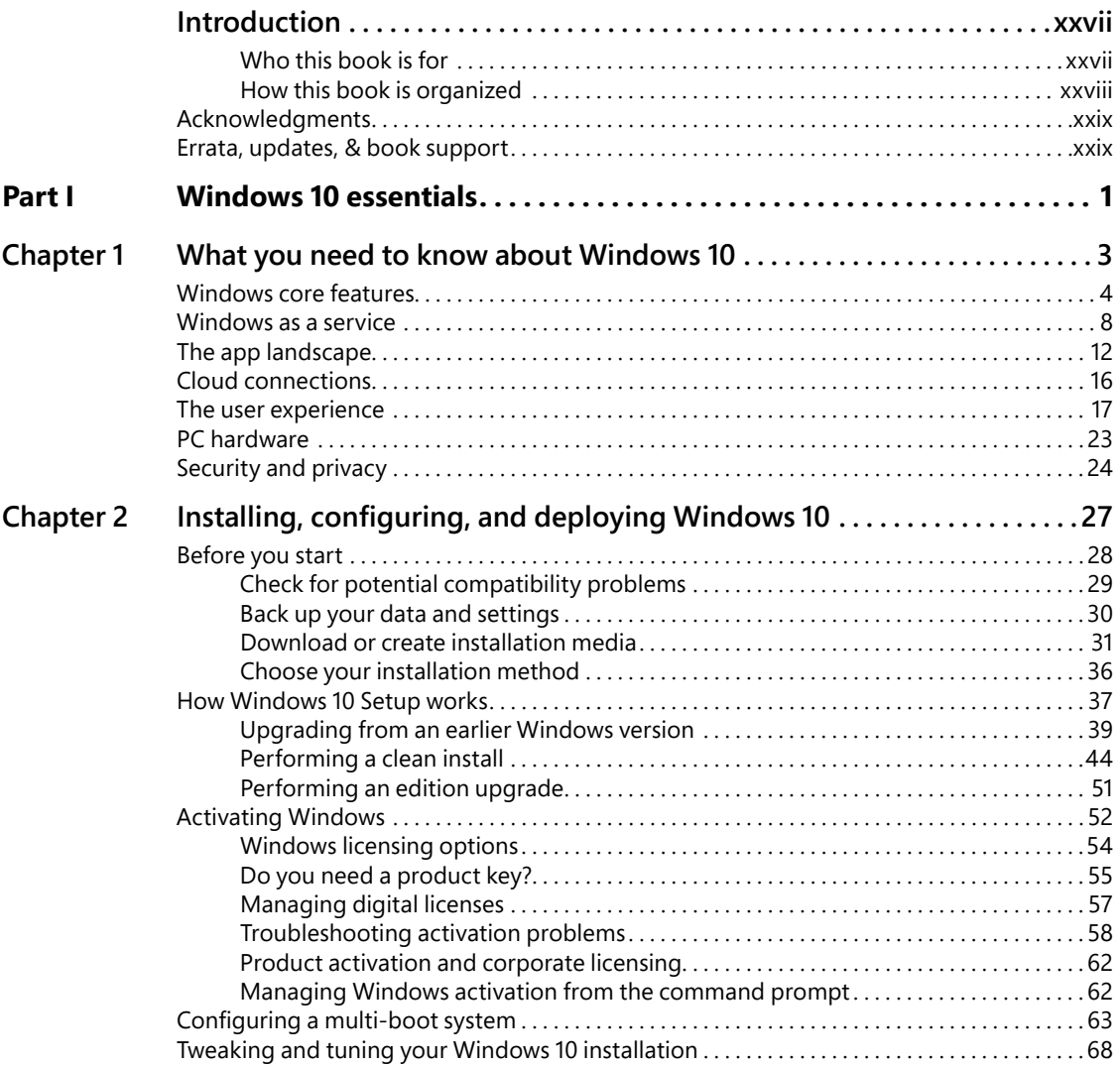

<span id="page-8-0"></span>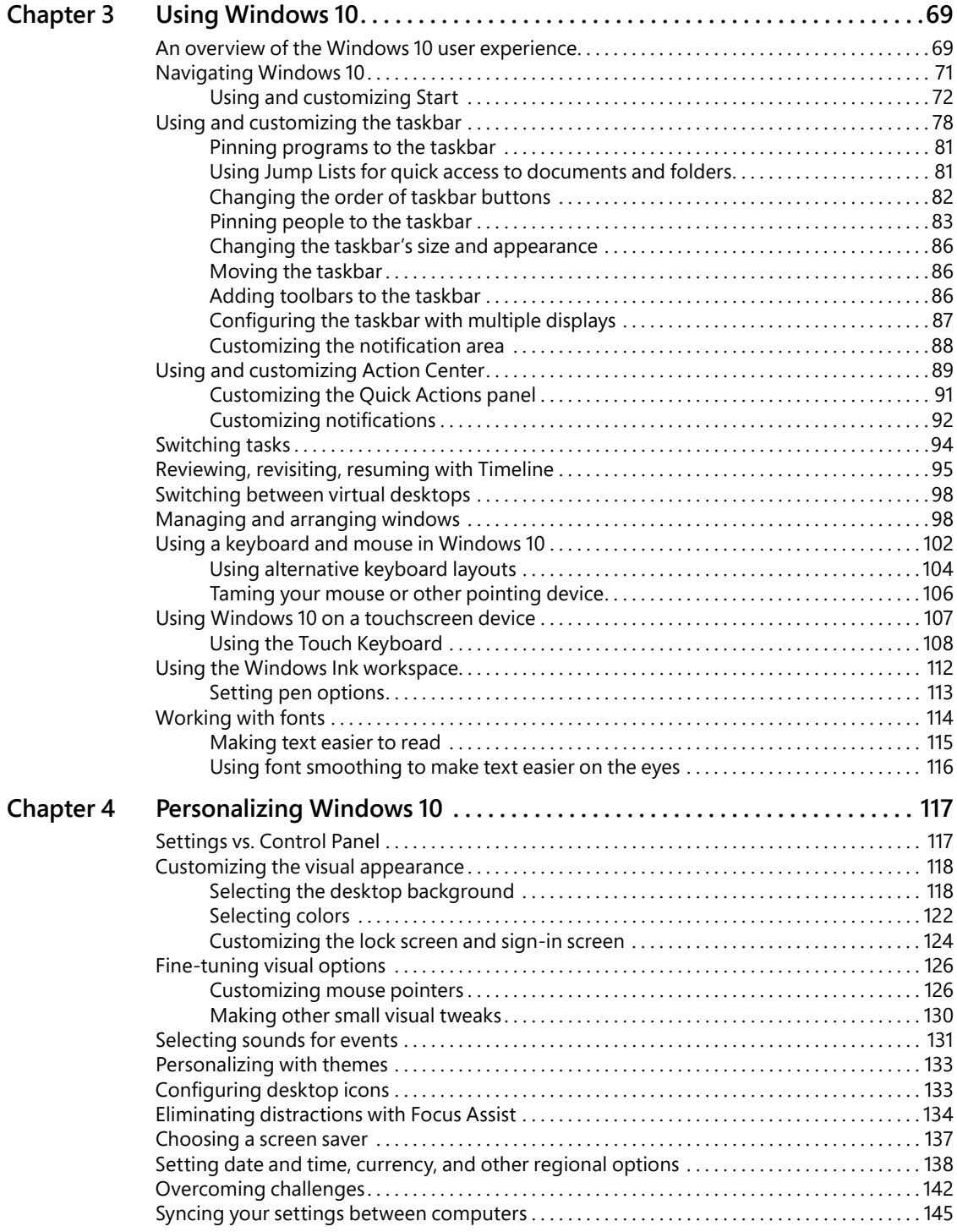

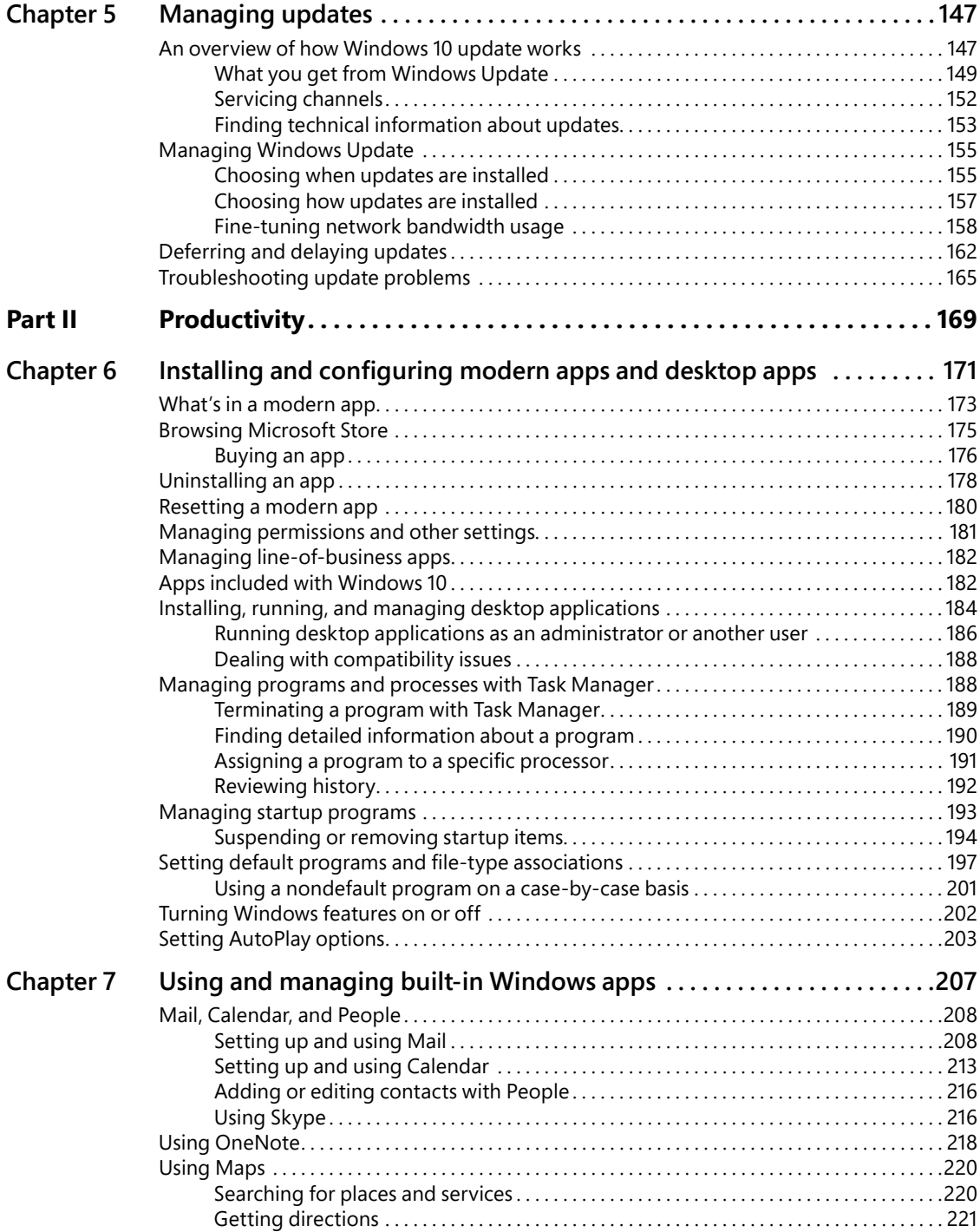

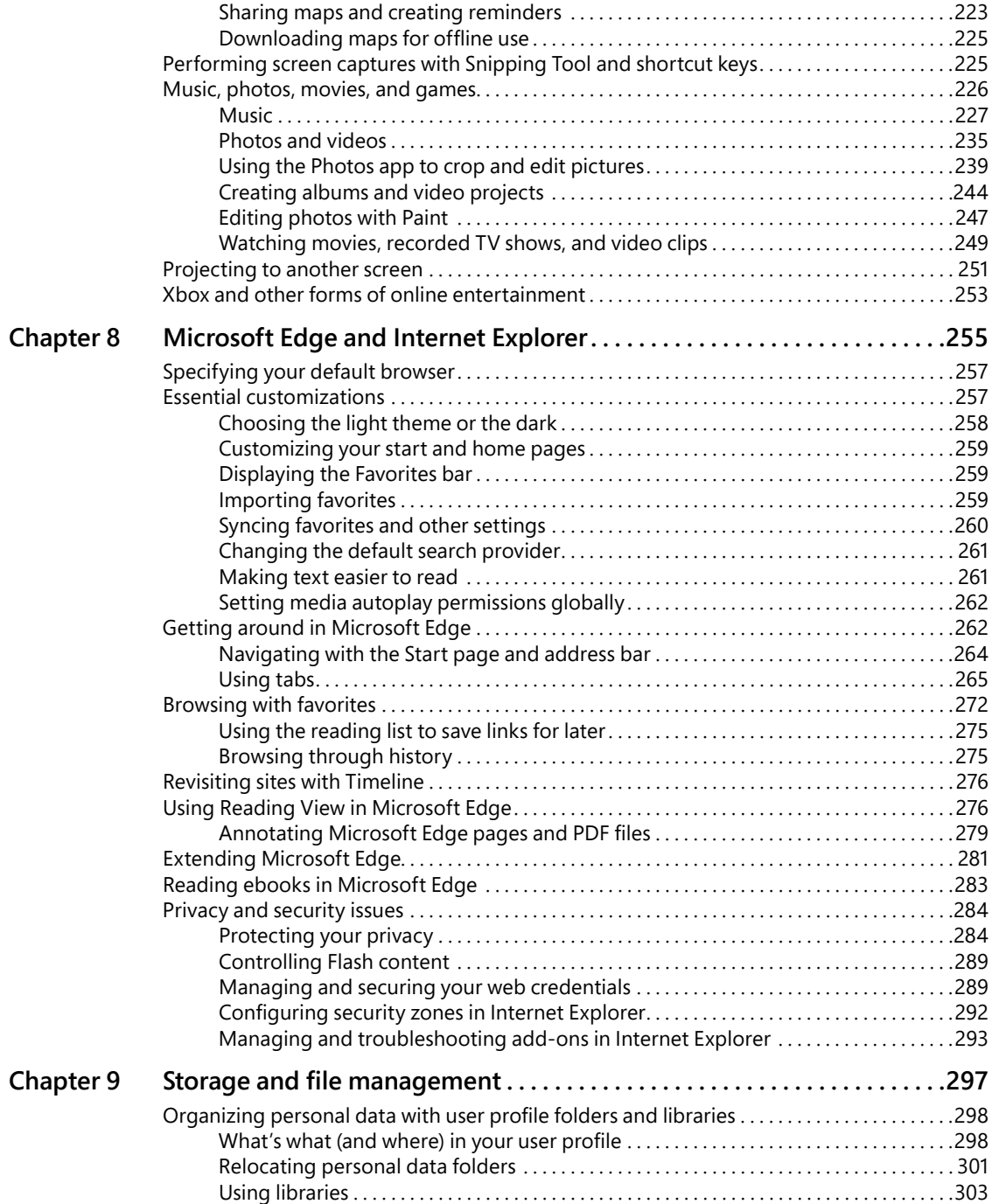

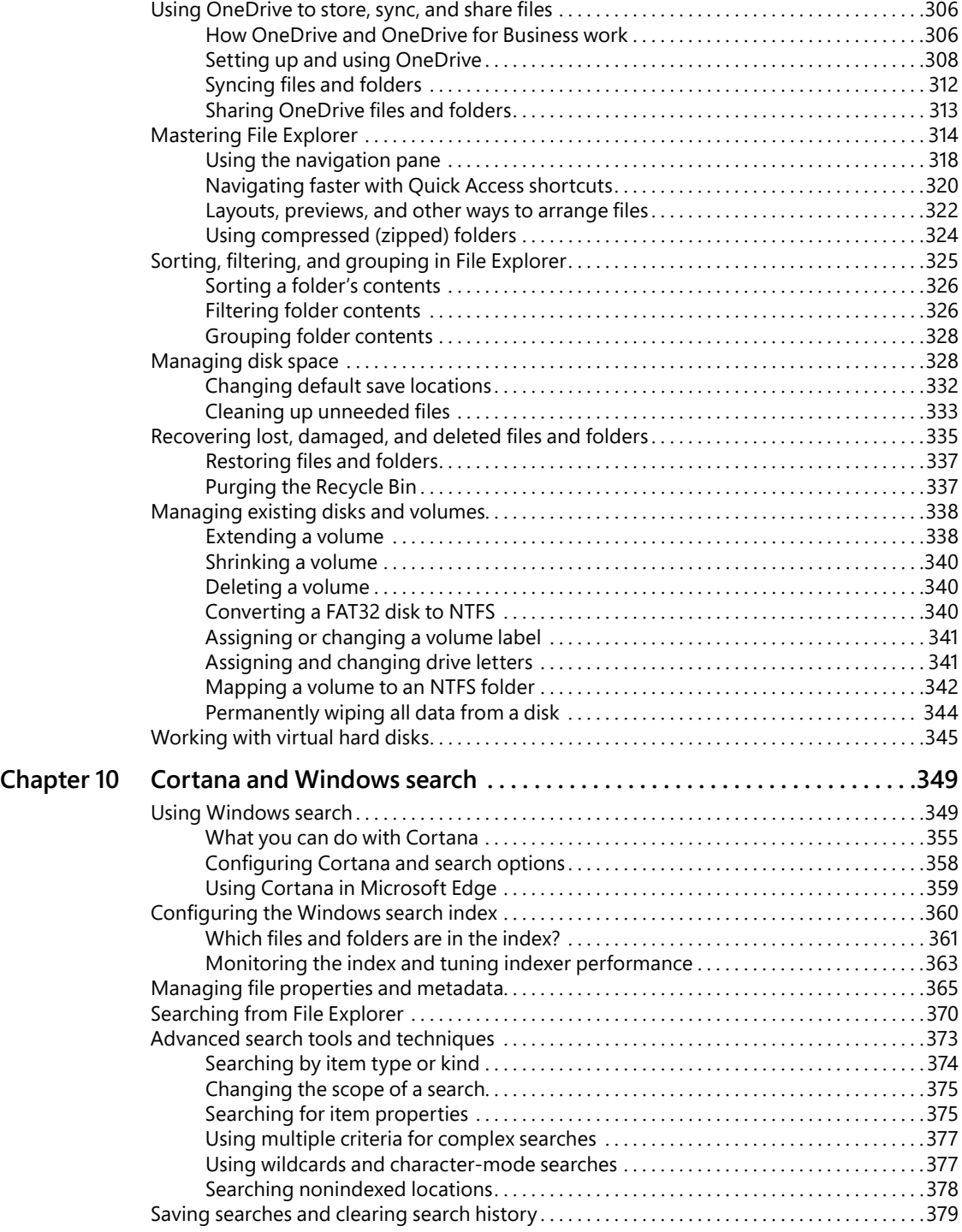

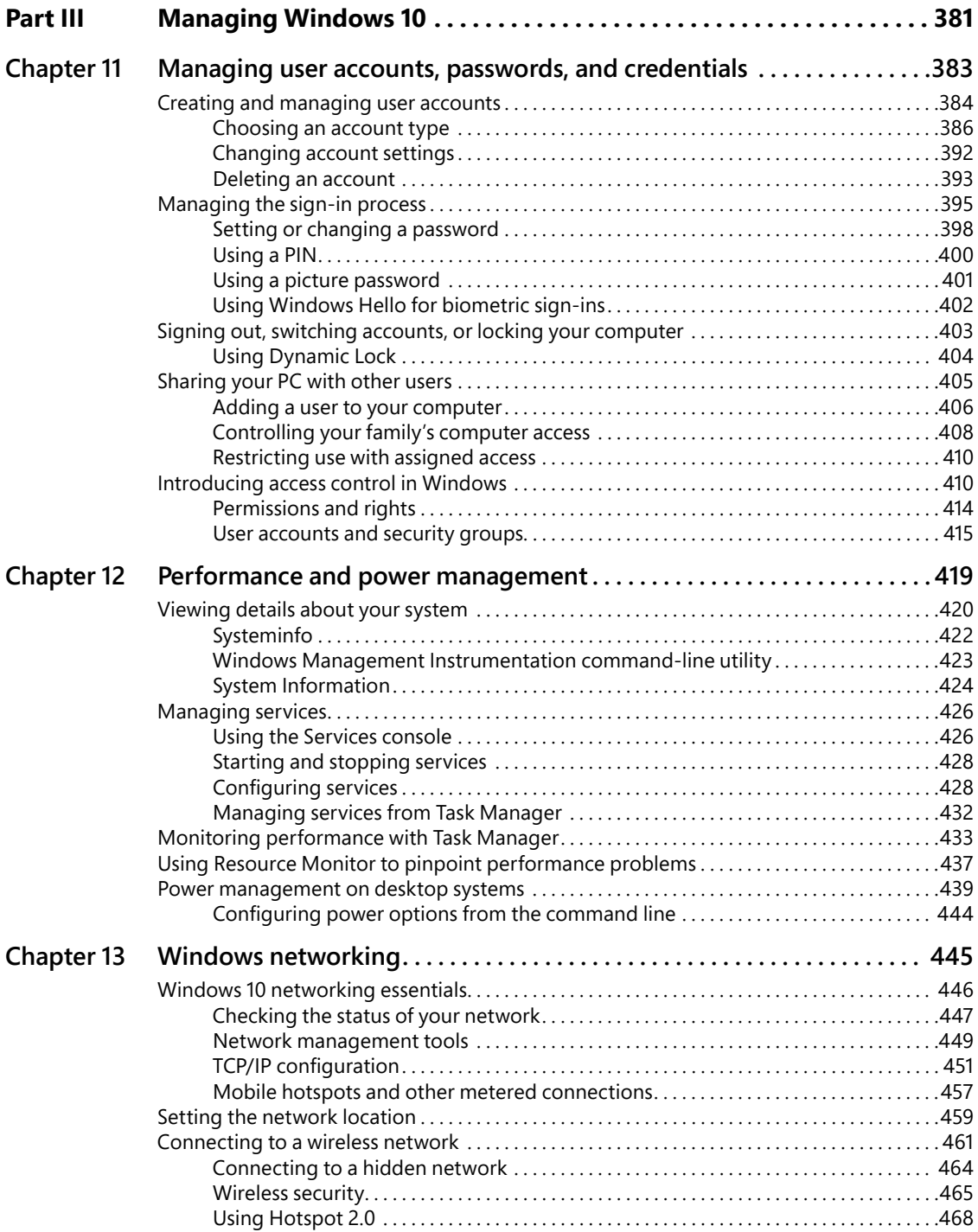

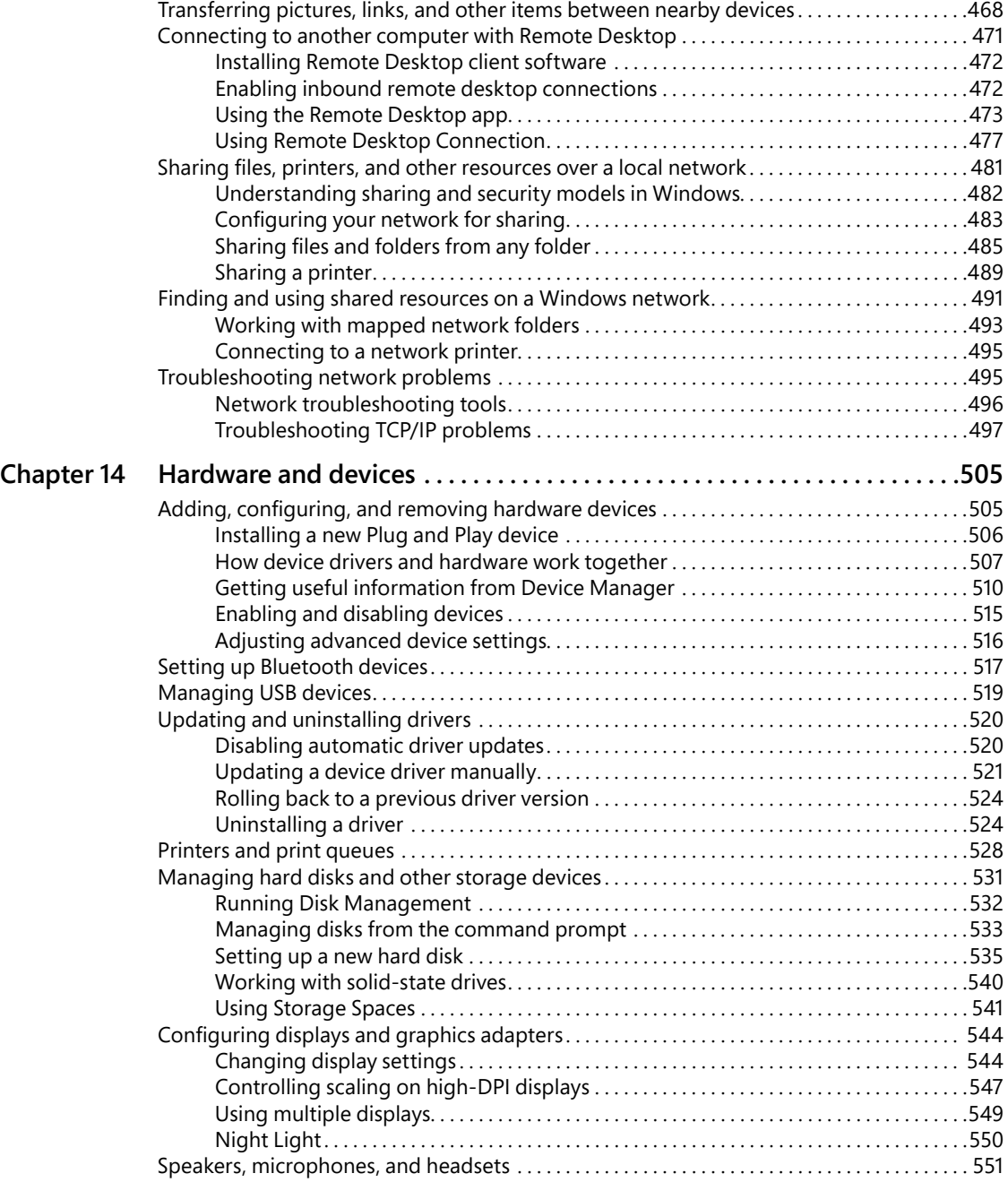

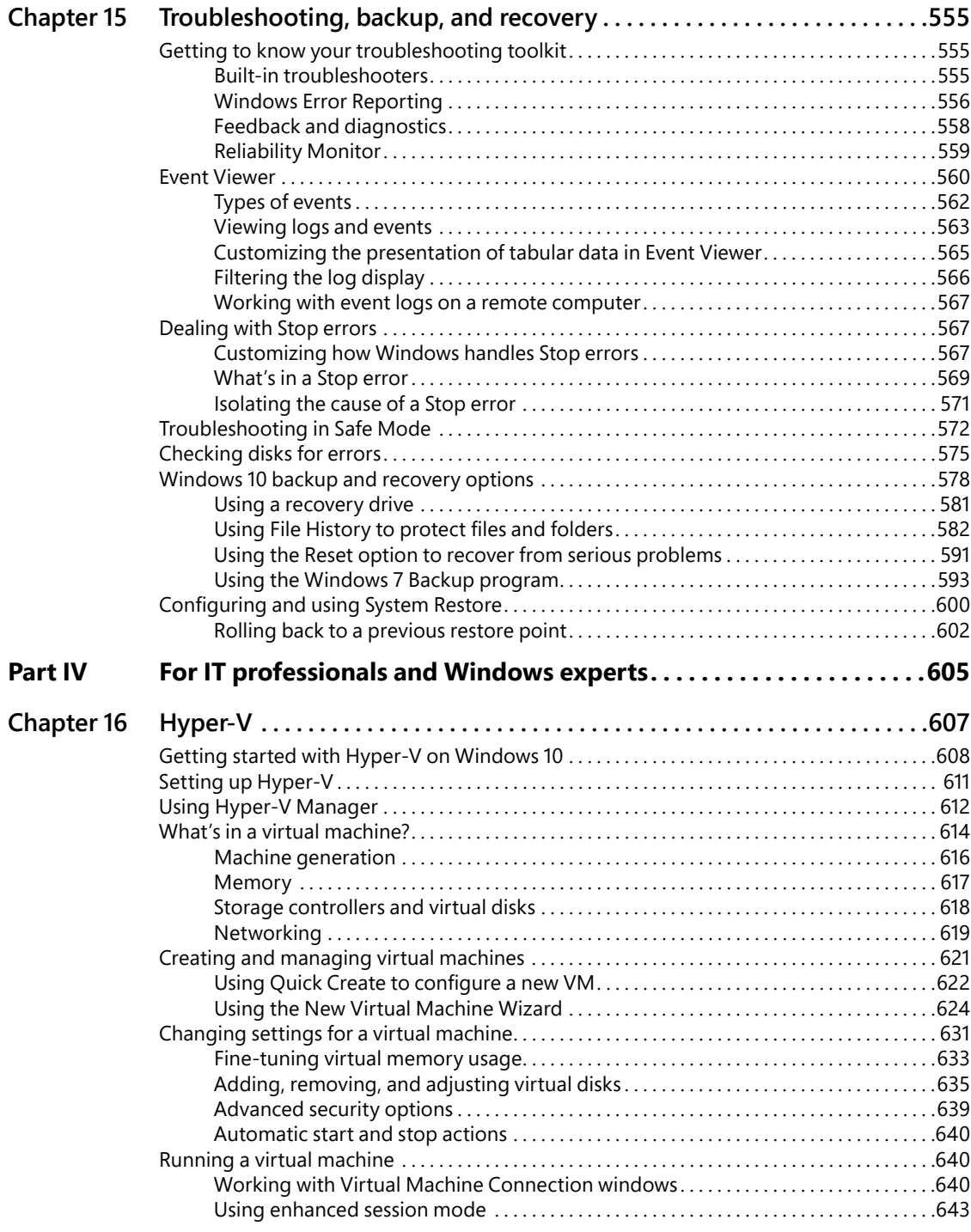

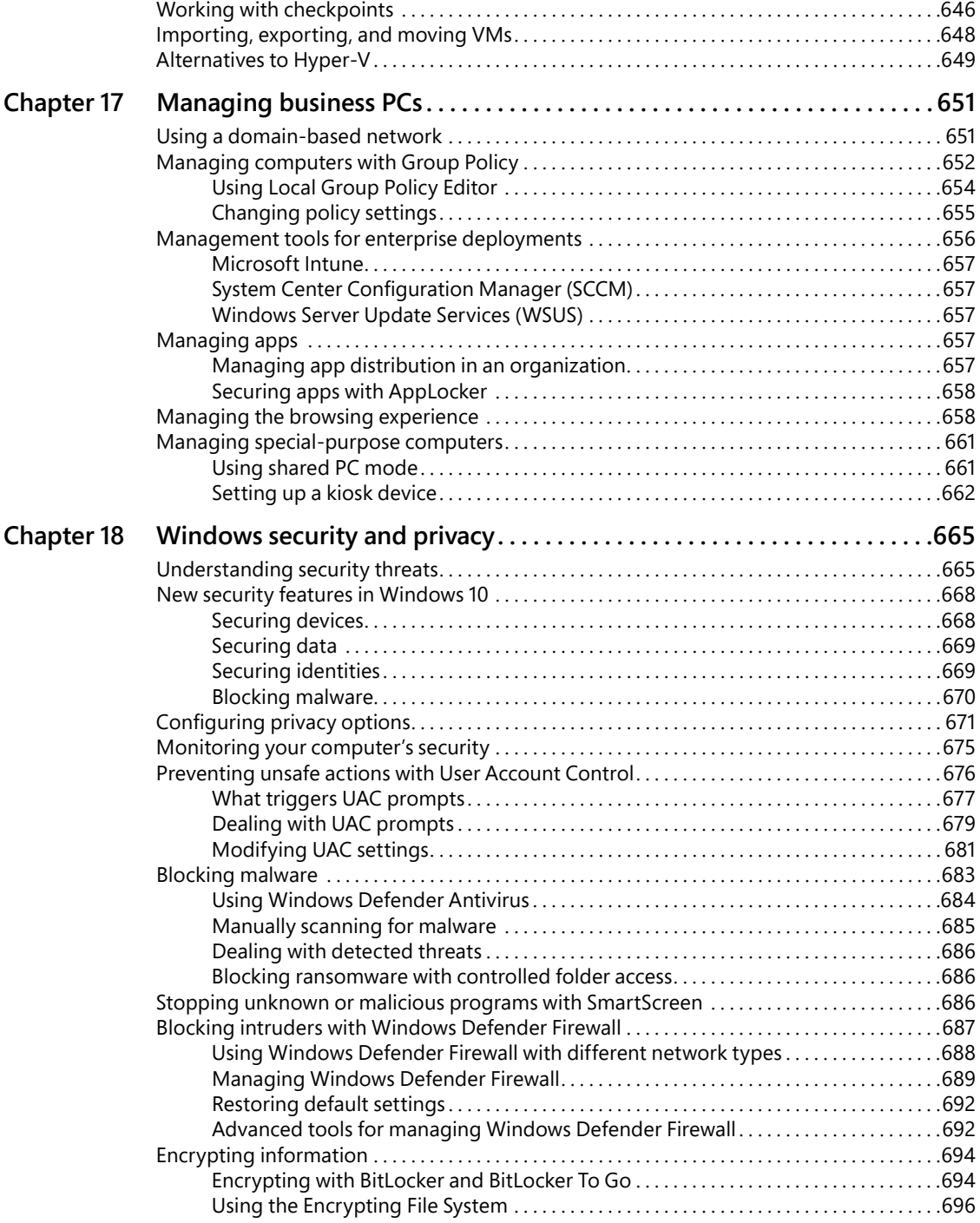

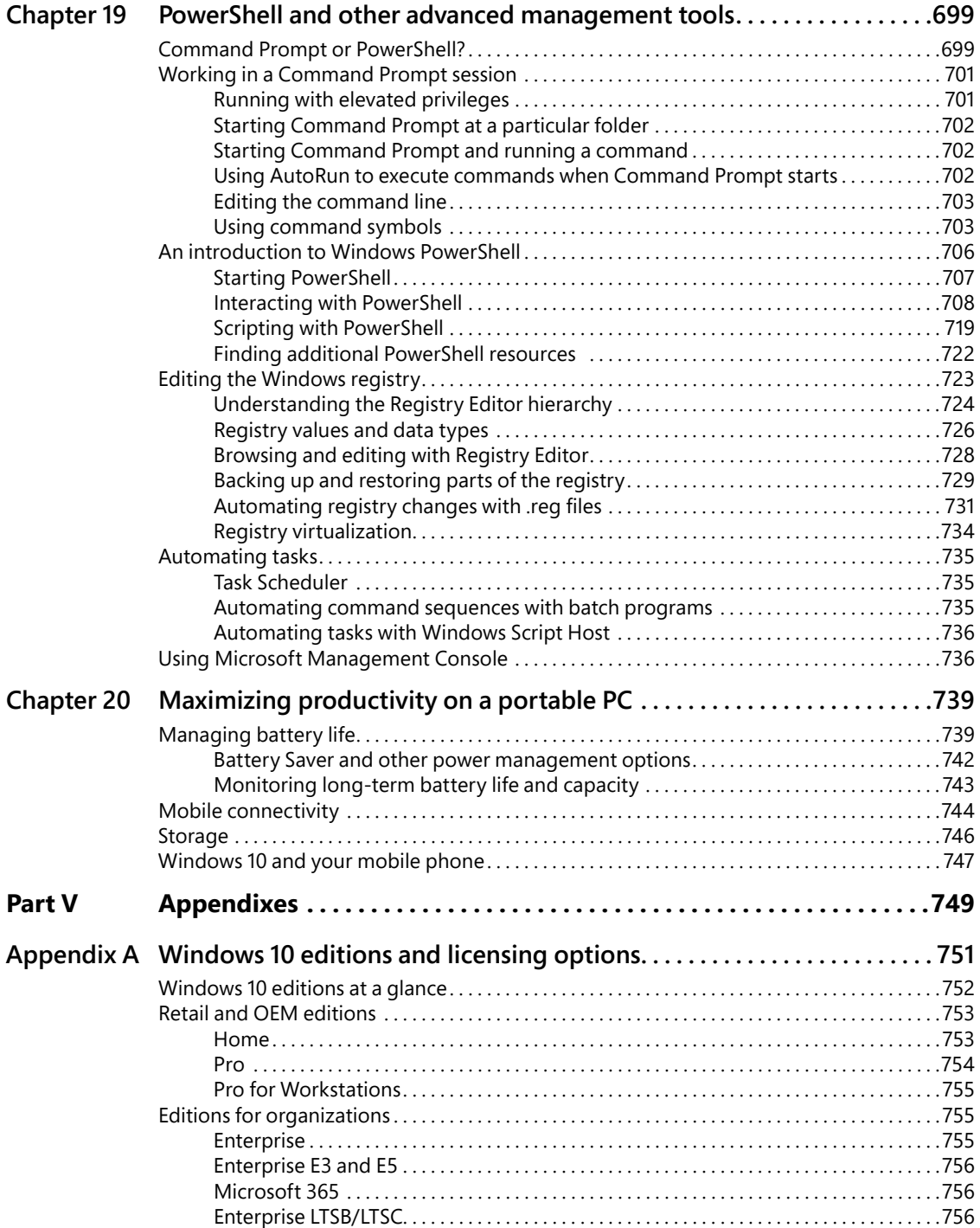

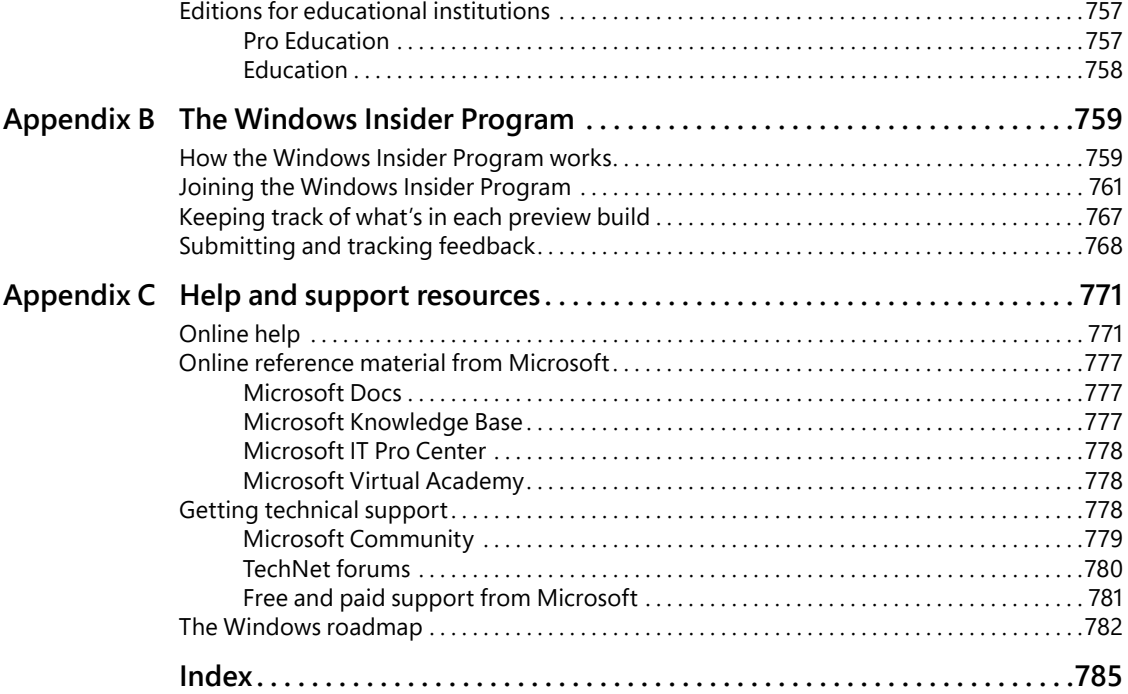

# **About the authors**

**Ed Bott** is an award-winning author and technology journalist who has been researching and writing about Windows and PC technology, in print and on the internet, for more than two decades. He has written more than 30 books, all on Windows and Microsoft Office, which in turn have been translated into dozens of languages and been read worldwide. You can catch up with Ed's latest opinions and get hands-on advice at *The Ed Bott Report* on ZDNet (*[zdnet.com/](http://zdnet.com/) blog/bott*). You can also follow his lively and occasionally irreverent Twitter feed (@edbott). Ed and his wife, Judy, live in northern New Mexico with an adorable English Springer spaniel, Lucy, who was adopted with the help of English Springer Rescue America (*[springerrescue.org](http://springerrescue.org)*). She makes several cameo appearances in this book.

**Craig Stinson,** an industry journalist since 1981, was editor of *Softalk for the IBM Personal Computer*, one of the earliest IBM-PC magazines. He is the author or coauthor of numerous books about Windows and Microsoft Excel. Craig is an amateur musician and reformed music critic, having reviewed classical music for various newspapers and trade publications, including *Billboard*, the *Boston Globe,* the *Christian Science Monitor,* and *Musical America*. He lives in Bloomington, Indiana.

# <span id="page-21-0"></span>**[Introduction](#page-7-0)**

Microsoft Windows has been around for more than three decades. During that time, it has grown to become a mainstay of business and personal computing, running on some 1.5 billion devices worldwide.

The authors of this book began working together in 2001 with the very first title in the Inside Out series, covering Windows XP. Like many of you, we took a break a few years ago, watching from the sidelines as Microsoft released Windows 8 and Windows 8.1. We returned for Windows 10 because, quite frankly, we were excited by the possibilities of "Windows as a service." As we predicted in the first edition of this book, published shortly after the initial release of Windows 10 in 2015, Windows 10 is evolving rapidly.

That evolution has been a key part of our experience over the past three years, as we researched and wrote what turned out to be a very significant revision to the original edition and then did a series of ebook-only updates. This third edition incorporates all that learning and covers the two editions of Windows 10 released in 2018.

One bedrock fact we've discovered over the past three years is that the core features of Windows 10 are familiar and change very slowly. The fundamentals of NTFS security and the registry, for example, have remained reassuringly consistent throughout many generations of Windows. But there's also plenty that's new in Windows 10, some of it obvious (the new Start experience) and some not so obvious (Windows Hello).

The challenge of writing a book like this one is that Microsoft keeps updating Windows 10, releasing new features twice each year instead of every few years, as in the past. To our great relief, we've found that most of the changes in these semi-annual Windows 10 feature updates are evolutionary, not revolutionary. You might notice small changes in a dialog box or in the appearance of a feature, but its fundamental workings remain the same as before. Our goal in this edition is to help you accomplish those familiar tasks using a new set of tools.

# **[Who this book is for](#page-7-0)**

This book offers a well-rounded look at the features most people use in Windows. It serves as an excellent starting point for anyone who wants a better understanding of how the central features in Windows 10 work. If you're a Windows expert-in-training, or if your day job involves IT responsibilities, or if you're the designated computer specialist managing computers and networks in a home or small business, you'll discover many sections we wrote just for you. And if you consider yourself a Windows enthusiast—well, we hope you'll find enough fun and interesting tidbits to hold your attention because, after all, we're unabashed enthusiasts ourselves.

### <span id="page-22-0"></span>**Assumptions about you**

This book was written for people who have some experience with Windows and are comfortable with and even curious about the technical details of what makes Windows work. It touches only briefly on some of the basic topics that you'll find covered in more detail elsewhere. (For people who require a more basic introduction, we recommend other Microsoft Press titles, such as *Windows 10 Step by Step* or *Windows 10 Plain & Simple*.)

Whether you've been working with Windows for a few years or a quarter-century, we expect that you're comfortable finding your way around the desktop, launching programs, using copy and paste operations, and finding information in a web browser. We don't assume that you're a hardware tinkerer, hacker, hardcore gamer, or developer.

# **[How this book is organized](#page-7-0)**

Part I, "Windows 10 essentials," offers an overview of what's new in this version, along with details on installing, configuring, and personalizing Windows 10. For this edition, we've added a brand-new chapter covering the tools and techniques for managing Windows security and feature updates.

Part II, "Productivity," covers the essentials of using and managing Universal Windows Platform (UWP) apps and desktop programs, with details on built-in productivity tools (including Mail) and entertainment apps. This section also introduces Microsoft Edge, the new default web browser. In this section, we explain how to organize your personal data using local drives and the built-in OneDrive cloud storage service. Finally, we explain how to find those files as well as answers from the internet, when you need them, using Cortana and Windows 10's powerful search tools.

Part III, "Managing Windows 10," starts with a detailed guide to keeping your user accounts and devices secure. Additional chapters cover routine maintenance tasks and explore tools and techniques for measuring and improving your computer's performance, keeping your network connections fast and secure, and configuring hardware. The section closes with advice on how to back up your important files, how to recover quickly from problems, and how to troubleshoot issues when they arise.

Part IV, "For IT professionals and Windows experts," leads off with a chapter about Hyper-V, a powerful virtualization platform built into Windows 10 Pro and Enterprise editions. Additional chapters cover advanced tools for managing business networks and the Windows 10 devices connected to those networks. Windows 10 security gets its own in-depth chapter, and we close with a look at the unique features available for mobile computing.,

Finally, we provide three appendixes of reference information: a concise look at the differences between Windows 10 editions, a hands-on guide to the Windows Insider Program, and an overview of help and support resources.

# <span id="page-23-0"></span>**[Acknowledgments](#page-7-0)**

For this edition we're once again fortunate to have an expert production team led by Loretta Yates. Proofreader Karen Davis, compositor Tricia Bronkella, and indexer Cheryl Lenser were invaluable additions to our team, asking the right questions and offering excellent suggestions to help smooth away our rough edges. And, as usual, they made it all happen quickly and efficiently, despite all the curveballs that the crazy fast "Windows as a service" development pace threw our way.

They were joined by a very special team member, Carl Siechert, who was our co-author on every previous edition but put on the technical editor's hat for this revision. It was a perfect fit.

And we've saved a special tip of the hat to our longtime colleagues Rick and Charlotte Kughen. This book would never have gotten into your hands without their production magic.

<span id="page-25-0"></span>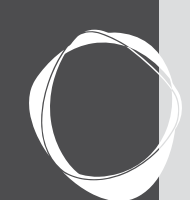

# **CHAPTER 3** [Using Windows 10](#page-8-0)

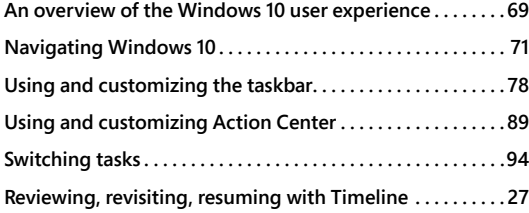

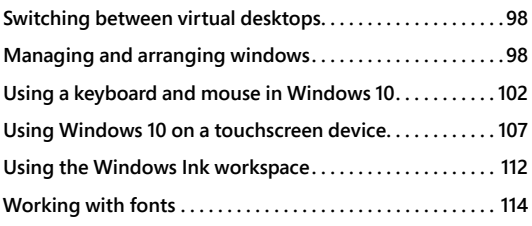

This chapter covers the basics of the Windows 10 user interface. We'll look at all the things that you tap, click, drag, and drop in order to make Windows do what you want it to do. If you're just arriving in Windows 10 after spending months or years with Windows 7, you'll find both familiarity and novelty here. But even if you've been happily and productively working with Windows 10 since the system debuted in July 2015, you might want to give this chapter a quick perusal. Microsoft now provides semiannual updates to Windows, continually introducing new features and enhancing existing ones. The interface has "matured" over these last several years—that is to say, changed in subtle and significant ways for the better. It's worth getting reacquainted to see what's new.

A quick disclaimer: In this chapter and throughout, we write and depict the operating system as it stood in the summer of 2018. Version 1803 is the basis for this book, but by the time you read this, you may be looking at version 1809 (the next feature update after 1803, due in the fall of 2018) or perhaps one of the two versions scheduled for release in 2019. (To see which version you're using, look under Windows Specifications at Settings > System > About.) It's possible that some of the screenshots and step-by-step instructions you find in this book may not match exactly the system you're working with. We hope that our descriptions are clear enough that you'll be able to take small changes in stride.

# **[An overview of the Windows 10 user experience](#page-8-0)**

Before we dive into detailed descriptions of individual features, please join us for a brief tour of Windows 10. Our goal is to introduce the different parts of Windows, new and old, so that we can be sure you're on the same page…or at least looking at the same arrangement of pixels.

Figure 3-1 shows the basic building blocks of Windows 10 and offers a hint of its signature visual style.

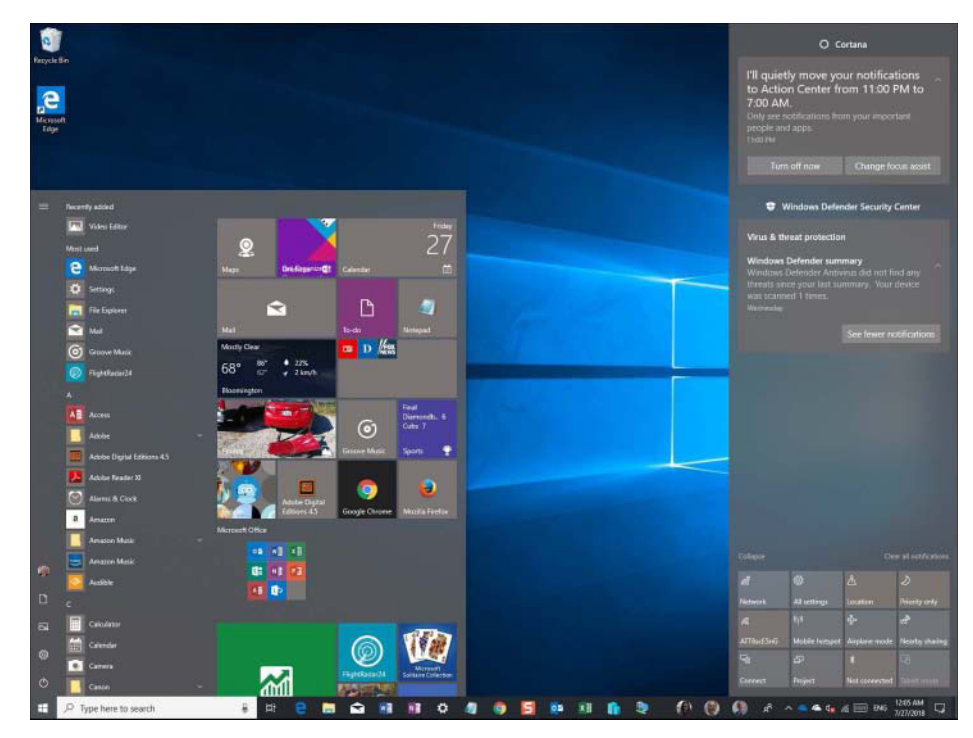

**Figure 3-1** Start and Action Center are at the core of the Windows 10 experience, with the familiar desktop front and center for conventional PCs.

When you first start up a conventional PC running Windows 10, you see the familiar Windows 7–style desktop and taskbar. Clicking the Start button—the Windows logo in the lower-left– corner—opens Start, which is conceptually similar to its predecessor but differs dramatically in the details.

## HOW THE CLOUD CHANGES YOUR EXPERIENCE

**One noteworthy difference between the initial Windows 10 experience and the traditional Windows experience that reached its zenith with Windows 7 is the amount of personalization you see when you sign in on a new PC or device. If you use a Microsoft account that you've already used on a different device, the customized settings saved with your account appear automatically on the new device, making it feel familiar right away.**

**On a clean install or a refresh, you can create a local account, which gives you the standard default layout and themes, as defined by Microsoft. If you sign in to a corporate network, your personalized settings roam according to policies defined by your network administrator. (If your organization allows you to, you can attach a Microsoft account to your domain account, and both your personal and work settings roam together as you switch between devices.)**

<span id="page-27-0"></span>**When you allow your Microsoft account to sync settings between devices, you don't have to go through a tedious process of tweaking the default settings to match those preferences; instead, your visual themes, browser settings, and saved Wi-Fi passwords appear exactly as you expect. If your Microsoft account is connected to OneDrive, your online files, photos, and music collection will be available, too. We discuss these features in more detail in "Syncing your settings between computers" in Chapter 4, "Personalizing Windows 10."**

A click on the right side of the taskbar opens Action Center, which is also shown in Figure 3-1. This pane, which uses the full height of your display, contains notifications from apps and services as well as action buttons that allow quick access to settings.

As with previous versions, Windows 10 offers multiple ways to switch between tasks. The Task View button, located at the left end of the taskbar, produces the view shown in Figure 3-2, which also shows a portion of Timeline. We discuss Task View and Timeline in more detail later in this chapter.

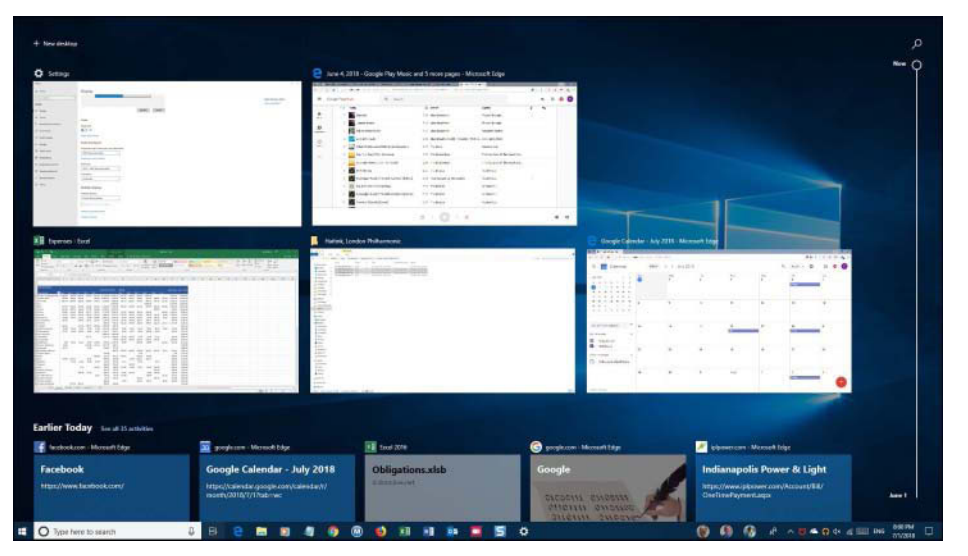

**Figure 3-2** Use Task View to switch quickly between available windows; the new Timeline feature allows you to switch to activities or sites from the immediate or more distant past.

# **[Navigating Windows 10](#page-8-0)**

Touchscreens might represent the future of computing, but the present is still ruled by moreor-less conventional desktop and laptop PCs, each equipped with a keyboard and a mouse or touchpad. For that type of device, the desktop is where you'll likely spend most of your time, and it's what we concentrate on in this section. We discuss Tablet Mode separately, later in this chapter. (See "Using Windows 10 on a touchscreen device.")

# <span id="page-28-0"></span>**[Using and customizing Start](#page-8-0)**

The Windows 7 interface element that you knew as the Start menu is now called Start in Windows 10. Start is divided into three segments. At the very left is a thin column, near the bottom of which appear the current user's name and picture and icons for the Documents and Pictures folders, as well as for Settings and Power. You can display descriptive labels alongside each of those icons by clicking the hamburger menu at the top.

Next to this thin column is a wider column that includes a list of any recently added apps, the apps you use most often, and a scrolling list of all your apps. In the app list, you'll find the names and launch icons for your programs, listed in alphabetical order. You can move through the list by swiping directly on a touchscreen, using two-finger scrolling gestures on a touchpad, or using the scroll wheel with a mouse. Often the quickest way to get from one part of the list to another is by clicking any of the letter headings. That produces an index menu, like this:

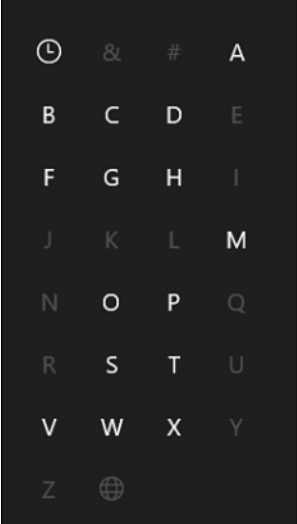

You can click or tap any letter or symbol in this menu to jump to the associated part of the allapps list.

# Inside OUT

### *Hold the suggestions*

**Below the Most Used list and above the app list, you might occasionally find a suggestion from the Store. Windows tries to make these suggestions congruent with your usage habits, and it's possible you'll welcome them. If you don't, they're easy to eliminate. Go to Settings > Personalization > Start. Then deselect Show Suggestions Occasionally In Start.**

Obviously, you can launch any item in the app list by tapping or clicking it. Alternatively, if you're comfortable typing, you can skip all the scrolling and simply type the beginning characters of an item you want in the search box, directly to the right of the Start button. (See Figure 3-1.) What you're looking for will soon appear at or near the top of the search results. This approach is especially handy when you're not sure exactly where in the app list the item you desire is located. (Where's Notepad, for example? Its default location is within the Windows Accessories folder, several clicks or taps away from the top of the list. You'll get to it more quickly by typing.)

# Inside OUT

### *Change your Start picture*

**The picture that appears on the left side of Start is the one associated with your user account (the one that also appears on the Welcome screen). If you're not happy with that picture, click it, and then click Change Account Settings. That takes you to the Settings page for your account, where you can choose a different picture or snap one with a webcam.**

The remainder of Start consists of tiles. This is the remnant of the Start screen that filled the desktop in Windows 8. As in Windows 8, tiles can be live or not. The live ones update their appearance periodically with relevant content. Windows gives you some tiles to get you going (including some that you might want to get rid of), but, of course, this part of Start is completely customizable, as we discuss shortly.

You can change the size and shape of Start by dragging it up (to a maximum height that is 100 pixels below the top of the display), to the right, or both ways.

### **Customizing the contents of Start**

If you're accustomed to the extensive array of customization options for items on the Start menu in earlier Windows versions, you'll need to make some adjustments. You can remove programs from the Most Used section, but you can't pin program shortcuts to the left side of Start.

You can, however, add or remove certain folder shortcuts from the narrow column of options at the left edge of Start. The Documents and Pictures folders are there by default, but you can put various others there as well. You might want to have File Explorer or Network accessible on the narrow strip, for example. To see the list of possibilities, go to Settings > Personalization > Start, and then click or tap Choose Which Folders Appear On Start.

What if you actually prefer the visual style of Windows 8.1 and would rather work only with tiles instead of program names? To express this preference, visit Settings > Personalization > Start, and turn Show App List In Start Menu to Off. On the same settings page, you might then also want to turn on Use Start Full Screen. Windows 10 will respond by spreading your Start tiles across the full expanse of your screen, much as they might have appeared in Windows 8.1.

If you choose to hide the alphabetical app list, you can easily redisplay it when you need it. With the app list absent, Windows adds two new buttons, called Pinned Tiles and All Apps, near the top of the narrow strip at the left of Start. Clicking All Apps produces a display comparable to the one shown in the following illustration. Clicking Pinned Tiles then restores the visual style of Windows 8.1:

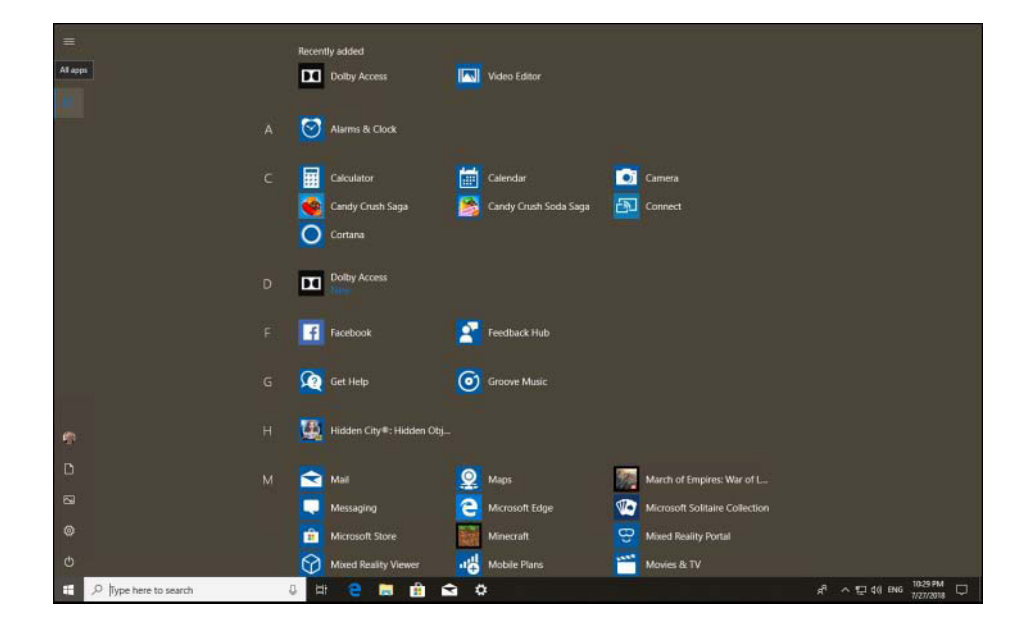

# Inside OUT

### *Master the powerful "other" start menu*

**Here's some good news for anyone who misses the system shortcuts from earlier iterations of the Start menu. Most of those tools are available as part of a hidden menu, called the Quick Link menu, that appears when you right-click the Start button or press Windows key+X, as shown here.**

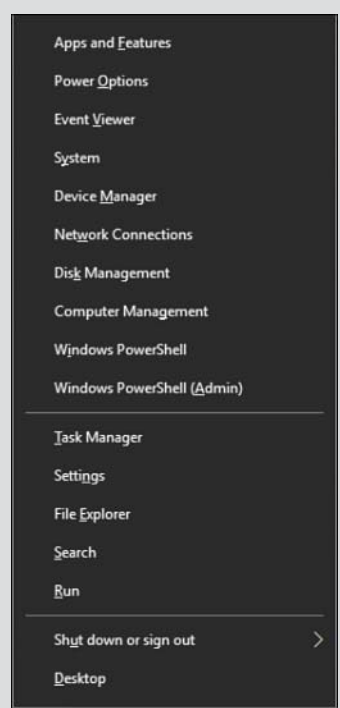

**Most of the major system management and troubleshooting tools are on that list, including Disk Management, Event Viewer, and the Computer Management console.**

**Windows traditionalists will appreciate the fact that the Shut Down Or Sign Out menu item is here, along with links to Settings and Task Manager. The menu also includes the current command-line shell (Windows PowerShell or Command Prompt). The default in Windows 10 version 1803 is PowerShell. If you're not a PowerShell user, you can use an option in Settings > Personalization > Taskbar to replace the two PowerShell options with Command Prompt equivalents.**

**If you've been using Windows 10 since the Anniversary Update, version 1607, you might notice that the top item in the Quick Link menu has changed from Programs And Features to Apps And Features and the Control Panel item has changed to Settings. These changes reflect the ongoing migration of configuration commands from Control Panel to Settings. Apps is now a top-level entry point in Settings—hence the name change in the Quick Link menu.**

# Inside OUT

*Which programs are included in the Most Used list?*

**The list of most-used programs—the items that appear at or near the top of the left side of Start—is controlled by Windows. In previous Windows versions, this list included only shortcuts to executable files you open, such as .exe files and .msc files. Windows 10 continues this behavior.**

**Several types of items are excluded by default, so you won't see things like setup programs, installer and uninstaller packages, Control Panel modules, and MMC consoles. You can find a list of what's excluded in the AddRemoveApps value of the registry key:** 

HKLM\Software\Microsoft\Windows\CurrentVersion\Explorer\FileAssociation.

**We do not recommend trying to edit these values manually.**

## **Adding and arranging tiles**

Clicking a tile has the same effect as clicking a Start program shortcut or a pinned taskbar button. What makes tiles different is the variety of sizes and their ability to display information or notifications from the app, making a tile *live*.

To pin a program as a tile to the right side of Start, drag it from the app list or the Most Used list on the left side of Start into position. As an alternative, right-click its entry in the app list or the Most Used list on the left side of Start, and then click or tap Pin To Start. The item will take up residence as a medium-sized tile in the first available empty space, and from there you can move and resize it as needed.

To remove a program from the right side of Start, right-click it and then click Unpin From Start.

You can adjust the size of any tile by right-clicking the tile to see the menu shown in Figure 3-3.

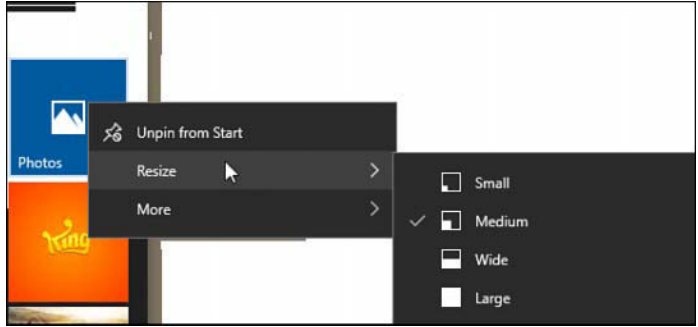

**Figure 3-3** These options are available for most modern apps, including those you acquire from the Windows Store. Not all apps support this full list of sizes.

Note that not all tiles support the full range of sizes shown in this figure. Windows desktop programs, for example, offer only the Small and Medium options.

On a touchscreen, you can accomplish the same tile customization tasks with a long press on the tile. That produces two options shown in white circles on the right side of the tile. Tapping the top option unpins the tile, while tapping the ellipsis at the bottom right reveals a menu with Resize and Live Tile items.

### **NOTE**

**Options for a specific app might allow additional customization of the live tile. The Photos app, for example, allows you to choose a specific image for its tile.**

Right-clicking the tile for a Windows desktop program produces a menu with an extra set of options: Run As Administrator, for example.

Tiles can be arranged into groups, with or without custom group names. Drag tiles, one at a time, into the position you prefer. If the position you choose is sufficiently far from the edge of an existing group, your tile ends up in a new group of its own. You can move it back to an existing group or add other tiles to the new group.

A slim bar sits above every group of tiles. Click (as we have in Figure 3-4) to display a text box where you can type a group name of your choosing. (We created a group named Microsoft Office here.) Click the horizontal lines to the right of the name box to drag the entire group to a new location.

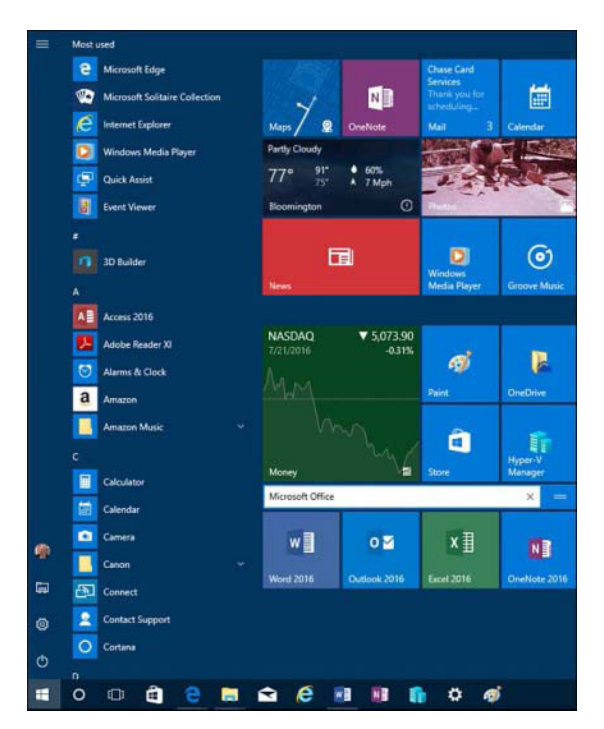

**Figure 3-4** Click above any group of tiles to give that group a descriptive label.

### <span id="page-34-0"></span>**Gathering tiles into folders**

Another technique for grouping tiles is to create a folder. A folder of tiles looks like an ordinary tile with small icons inside, representing the contents of the folder. The following is a folder of Microsoft Office apps:

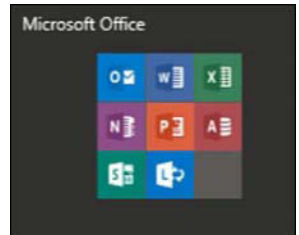

When you click or tap a folder, the folder opens to reveal its components, like this:

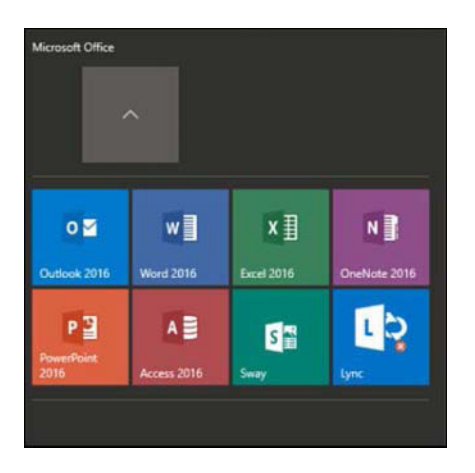

With the folder thus expanded, you can launch a component app in the usual way or return the folder to its former state by clicking the upward arrow.

To create a folder, drag one tile and drop it on top of another. To drop additional apps into the folder, simply drag them to the existing folder.

# **[Using and customizing the taskbar](#page-8-0)**

The taskbar is that strip of real estate along one screen edge (bottom by default) that contains, from left to right, the Start button, the search box, the Task View button, program buttons, notification icons, icons for people, and a clock. The taskbar made its first appearance in Windows 95. In the years since, it has slowly evolved without changing its basic shape.

The Windows 10 taskbar continues to serve the same basic functions as its progenitors launching programs, switching between programs, and providing notifications—with only subtle changes in functionality.

Every running program with a user interface has a corresponding taskbar button. When you close that program, the button vanishes as well, unless you pinned it to the taskbar. A faint line appears underneath the icon for a running program, and the program with the current focus has a subtle but noticeable transparent shadow to identify it.

The Windows 10 taskbar offers a limited selection of customization options, most of which are available through Settings > Personalization > Taskbar (or right-clicking an empty space on the taskbar or the Task View button and clicking Settings). Figure 3-5 shows the first group of options on that Settings page.

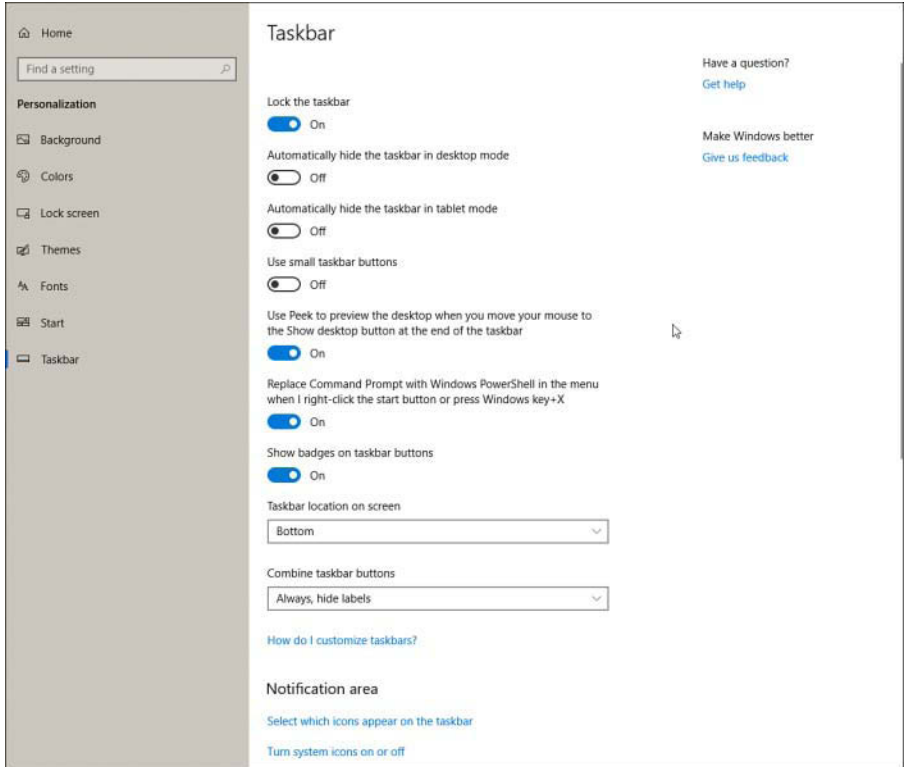

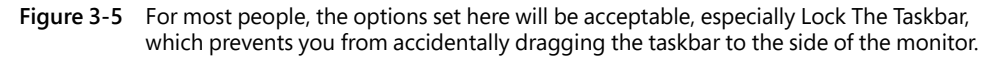

Here is a rundown of the options shown in Figure 3-5:

● **Lock The Taskbar.** On by default, this option prevents you from accidentally dragging the taskbar to the side of the monitor. Note that the shortcut menu that appears when you right-click the taskbar also includes this command. It's there so that you can easily
switch in and out of the locked mode when you need to adjust the size or position of the taskbar. Also note that locking the taskbar does not prevent you from rearranging taskbar icons. (If your Windows configuration includes multiple monitors, this command changes to Lock All Taskbars.)

- **Automatically Hide The Taskbar.** By default, the taskbar remains visible at all times. If that's inconvenient for any reason, you can tell it to get out of the way. The Settings page provides separate Hide options for Desktop and Tablet modes. With either option set, the taskbar retreats into the edge of the desktop whenever a window has the focus. To display the hidden taskbar, move the mouse pointer to the edge of the desktop where the taskbar normally resides. On a touchscreen, swipe from that edge toward the center of the screen.
- **Use Small Taskbar Buttons.** Select this option if you want to reduce the height of taskbar buttons, making them similar in size to buttons in earlier Windows versions. In our experience, buttons of this size are too small for practical use. If you have the eyesight of a hawk, your opinion might differ.
- **Use Peek To Preview The Desktop.** With this option on, moving your mouse to the extreme edge of the taskbar (beyond the Action Center button) hides all open windows temporarily, giving you the opportunity to see the underlying desktop. This option is off by default; we don't see a good reason not to turn it on (and Figure 3-5 shows the option set to on).
- **Replace Command Prompt With Windows PowerShell.** Leave this option on if you're a PowerShell user. You'll save some steps getting to the command line.
- **Show Badges On Taskbar Buttons.** Badges are small circular notifications that can appear on the lower-right corner of certain taskbar buttons. In the following illustration, for example, badges on the Alarms & Clock, Weather, and Mail buttons indicate that an alarm has been set, that a weather alert is in effect, and that a stack of mail is waiting to be read.

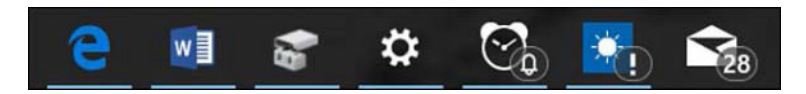

- **Taskbar Location On Screen.** The taskbar appears at the bottom of the screen by default. As you would expect, the alternatives are top, left, and right. You don't have to visit Settings to change positions, however. Simply unlock the taskbar and drag it.
- **Combine Taskbar Buttons.** The default setting for Combine Taskbar Buttons is Always, Hide Labels. This setting instructs Windows to always group multiple windows from a single application (such as Microsoft Word documents) into a single taskbar button. The Hide Labels setting for this option ensures that each running program has one and only

one button, which consists of the program's icon. With either of the other settings (When Taskbar Is Full or Never), Windows gives each window its own separate taskbar button and adds the name of the running program or open document as a label to the right of the program icon, if space permits. It groups windows only when the taskbar becomes too crowded or continues to shrink the size of taskbar buttons as you open more windows. We recommend the default setting here.

➤ **If you have more than one display attached to a Windows 10 PC, some extra customization options are available for the taskbar. See "Configuring the taskbar with multiple displays," later in this chapter, for details.**

### **[Pinning programs to the taskbar](#page-8-0)**

Pinning a taskbar button makes it easy to find and run favorite programs without the need to open Start or use the search box to find the program's shortcut. To pin a program to the taskbar, simply drag its icon or a shortcut (from Start, from the desktop, or from any other folder) to the taskbar. Alternatively, right-click a program icon wherever you find it or the taskbar button for a running program and then click Pin To Taskbar.

To remove a pinned program from the taskbar, right-click the pinned icon and then click Unpin From Taskbar. This command also appears on other shortcuts to the program, including those on the desktop and on Start.

You can use taskbar buttons to launch a program that's not currently running or to switch from one running program to another. You can also click a taskbar button to minimize an open window or to restore a minimized window. If those features sound too obvious, here's a trick you might not know: You can open a new instance of a program that's already running—a new Microsoft Word document, for example, or a fresh File Explorer window—by right-clicking the taskbar button and then clicking the program name; alternatively, hold Shift and click the program name.

## **[Using Jump Lists for quick access to documents and folders](#page-8-0)**

A Jump List is the official name of the menu that appears when you right-click a taskbar button or a tile pinned to Start. Each Jump List includes commands to open the program, to pin the program to the taskbar (or unpin it), and to close all open windows represented by the button.

In addition, for programs developed to take advantage of this feature, Jump Lists can include shortcuts to common tasks that can be performed with that program, such as New Window or New InPrivate Window on a Microsoft Edge Jump List. For Microsoft Office programs, Adobe Acrobat, and other similarly document-centric programs, Jump Lists also typically include links to recently opened files.

Figure 3-6 shows the default Jump List for File Explorer.

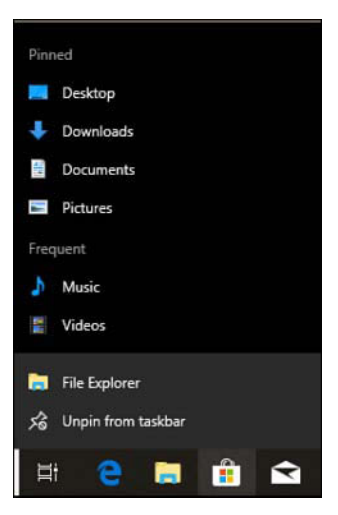

**Figure 3-6** Right-click a taskbar button, such as File Explorer, to see a Jump List showing recently opened files and folders with the option to pin items for quick access.

Individual files and folders can't be pinned directly to the taskbar, but you can add them to Jump Lists by using the following techniques:

- To pin a document to the taskbar, drag its icon or a shortcut to any empty space on the taskbar. If the taskbar already has a button for the program associated with the document, Windows adds the document to the Pinned section of the program's Jump List. If the document's program is not on the taskbar, Windows pins the program to the taskbar and adds the document to the program's Jump List.
- To pin a folder to the taskbar, drag its icon or a shortcut to the taskbar. Windows adds the folder to the Pinned section of the Jump List for File Explorer.
- To open a pinned document or folder, right-click the taskbar button and then click the name of the document or folder.
- To remove a pinned document or folder from the Jump List, right-click the taskbar button and point to the name of the document or folder to be removed. Click the pushpin icon that appears.

## **[Changing the order of taskbar buttons](#page-8-0)**

To change the order of buttons on the taskbar, simply drag them into position. Pinned program icons retain their order between sessions, allowing you to quickly find your most used programs in their familiar (to you) location.

# Inside OUT

#### *Use shortcut keys for taskbar buttons*

**The first 10 taskbar buttons are accessible by keyboard as well as by mouse. Press Windows key+1 for the first, Windows key+2 for the second, and so on (using 0 for the tenth). Using one of these shortcuts is equivalent to clicking the corresponding taskbar button: If the button's program isn't running, it starts; if it has a single open window, you switch to that window; if it has multiple open windows, Windows displays previews of all windows and switches to the first window. Hold down the Windows key and tap the number key repeatedly to cycle between all open windows for that program.**

**Note that when you change the order of a taskbar button, you also change the Windows key+number combination that starts that particular program.**

**Another useful shortcut key is Windows key+T, which brings focus to the first item on the taskbar. At that point, you can repeatedly press Windows key+T, Shift+Windows key+T, or the arrow keys to select other taskbar buttons. When a taskbar button is selected, you can press Spacebar to "click" the button or press the Menu key to display its Jump List.**

#### **[Pinning people to the taskbar](#page-8-0)**

To simplify communication with your most important contacts, you can pin them to the area at the right side of your taskbar (in the typical left-to-right taskbar orientation), just to the left of the notification area. Windows displays a thumbnail image for a pinned person if such an image is available or initials if not. The resulting icon can serve as a drop target for a sharing operation (drag a document to a people icon and search options appear), or you can click an icon to review recent communication, see upcoming events for the selected contact, or initiate new communication.

To pin a contact to the taskbar, click the People icon, near the notification area of the taskbar. Then choose Find And Pin Contacts.

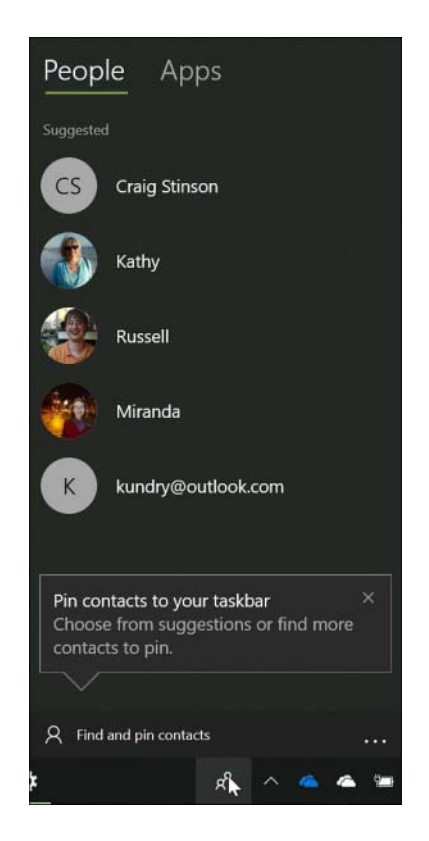

Windows displays a list of suggested contacts. To pin one of those, click it. To locate contacts not on the suggested list, click Find And Pin Contacts.

Pinned contacts appear just to the left of the People icon:

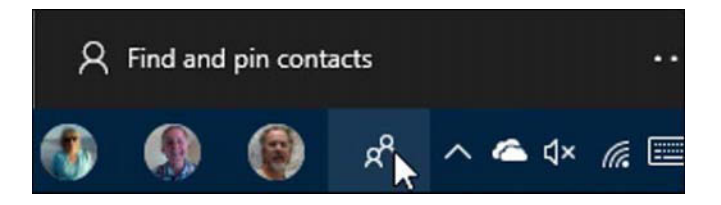

Note that if you use Focus Assist to squelch calls and notifications during particular hours of the day, any contacts you have pinned to the taskbar are automatically "white listed"; that is, their messages break through the Focus Assist screen. (We discuss Focus Assist in Chapter 4; see "Eliminating distractions with Focus Assist.")

By default, you can pin up to three contacts on the taskbar. Windows will accommodate as many as ten, however. To allow for more than three, go to Settings > Personalization > Taskbar and change the number under Choose How Many Contacts To Show. Because adding a lot of contacts to the taskbar might crowd out your application icons, Windows provides an overflow area at the top of the pane that appears when you click the People icon. In this illustration, there are three people in the overflow area:

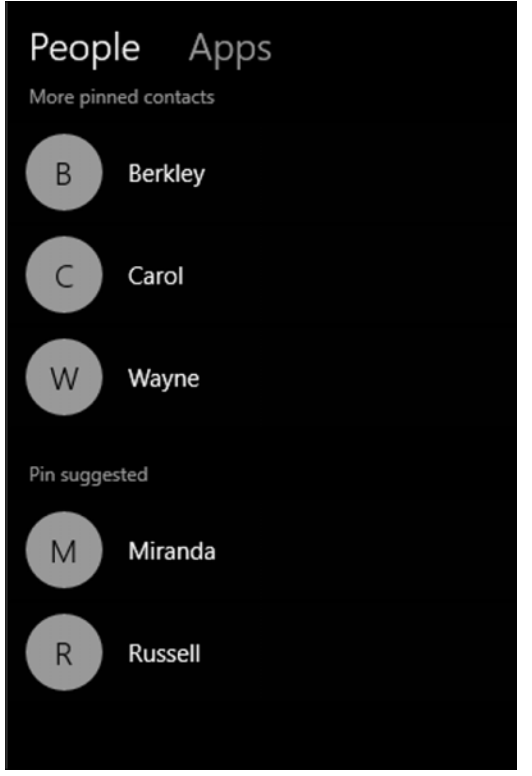

You can put as many people as you want in the overflow area, where they function exactly as they would on the taskbar.

To change the order in which taskbar contacts appear, simply drag and drop. You can also drag and drop to move a contact from the overflow area to the taskbar. Display the overflow area, grab the contact you want, and drag it to the taskbar. Windows moves one of the current taskbar occupants to the overflow area when you do this. To move an existing taskbar resident to the overflow area, drag it laterally. When your mouse reaches the People icon, the People pane appears, and you can deposit the contact in the overflow area. Windows responds by moving someone from the overflow area to the taskbar.

To remove a pinned contact, right-click it and choose Unpin From Taskbar.

### **[Changing the taskbar's size and appearance](#page-8-0)**

The default height of the taskbar is enough to display one button. (If you switch to small buttons, the taskbar automatically shrinks its height to fit.) You can enlarge it—and given the typical size and resolution of computer displays these days, enlarging it is often a great idea. Before you can change the taskbar's dimensions, you need to unlock it. Right-click an unoccupied area of the taskbar; if a check mark appears next to the Lock The Taskbar command, click the command to clear the check mark. Then position the mouse along the border of the taskbar farthest from the edge of the screen. When the mouse pointer becomes a two-headed arrow, drag toward the center of the screen to expand the taskbar. Drag the same border in the opposite direction to restore the original size.

### **[Moving the taskbar](#page-8-0)**

The taskbar docks by default at the bottom of the screen, but you can move it to any other edge. You do this by selecting the Taskbar Location On Screen option in Settings > Personalization > Taskbar.

As an alternative, you can manipulate the taskbar directly. Unlock it, and then drag any unoccupied part of the taskbar in the direction you want to go. (Don't drag the edge of the taskbar closest to the center of the screen; doing that changes the taskbar's size, not its position.)

### **[Adding toolbars to the taskbar](#page-8-0)**

A seldom-used feature of the taskbar is its ability to host other toolbars. Optional toolbars date back to much older versions of Windows, offering shortcuts to folders, documents, and applications. Third parties can also write add-ons that operate entirely within the confines of the taskbar. Built-in toolbars you can choose to install include the following:

- **Address.** The Address toolbar provides a place where you can type an internet address or the name and path of a program, document, or folder. When you press Enter or click the Go button, Windows takes you to the internet address, starts the program, opens the document, or displays the folder in a File Explorer window. The Address toolbar is functionally equivalent to the Run command in Start or the address bar in File Explorer or the Microsoft Edge browser.
- **Links.** The Links toolbar provides shortcuts to internet sites; its contents are drawn from the Favorites Bar in Internet Explorer.
- **Desktop.** The Desktop toolbar provides access to all the icons currently displayed on your desktop. In addition, it includes links to your Libraries, This PC, Network, Control Panel, and other user profile folders. When you click the toolbar's double arrow, a cascading menu of all the folders and files on your system appears.

To install a new toolbar or remove one you're currently using, right-click any unoccupied part of the taskbar or any existing toolbar. Click Toolbars on the menu that appears, and then choose from the ensuing submenu. A check mark beside a toolbar's name means that it's already displayed on the taskbar. Clicking a selected toolbar name removes that toolbar.

In addition, any folder on your system can become a toolbar. To create a new toolbar, right-click an existing toolbar or a spot on the taskbar, click Toolbars, and then click New Toolbar. In the next dialog box, navigate to a folder and click Select Folder.

The folder's name becomes the name of the new toolbar, and each item within the folder becomes a tool.

### **[Configuring the taskbar with multiple display](#page-8-0)s**

If your computer has more than one monitor attached, you have additional options for configuring the taskbar: You can show it on just the main display or on all displays, and you can vary its appearance on each display. To review these options, right-click the taskbar and choose Settings. The following illustration shows the multiple-display options. You'll find them near the bottom of the page at Settings > Personalization > Taskbar.

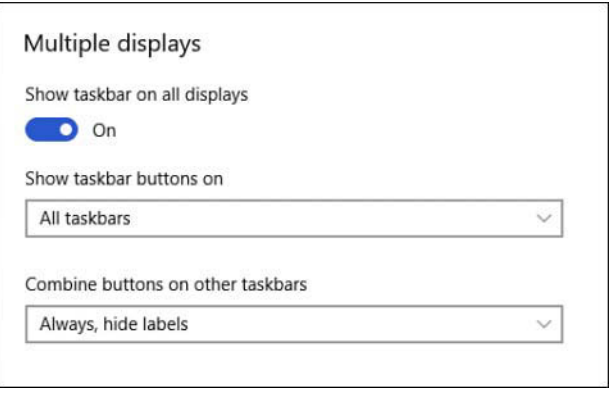

Selecting the first option shows a taskbar on each monitor. If you set it to Off, the taskbar appears only on the main display. (You specify the "main display" in Settings > System > Display. For details, see "Configuring displays and graphics adapters" in Chapter 4, "Hardware and devices.")

The Show Taskbar Buttons On setting determines where the taskbar button for a particular app appears—on all taskbars or only the one where that app's window resides.

The last setting specifies how taskbar buttons are combined on displays other than the main display.

### **[Customizing the notification are](#page-8-0)a**

The notification area extends from the right edge of your taskbar (on a left-to-right arrangement) to the People area and application tiles. Typically, this includes the Action Center icon, the clock, and a variety of system and application-specific items.

To customize the system icons, go to Settings > Personalization > Taskbar. Under the Notification Area heading, click Turn System Icons On Or Off to specify which icons appear. As Figure 3-7 shows, the available items are denoted by icons and switches.

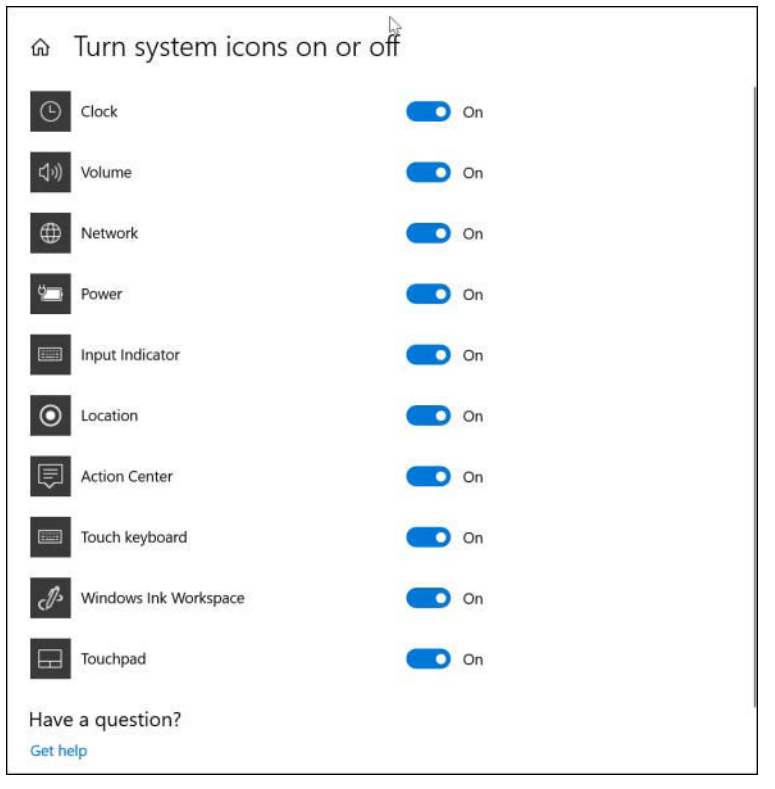

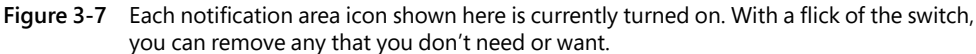

To customize the rest of your notification area, click Select Which Icons Appear On The Taskbar. You'll probably see a longer list, including some items specific to applications or devices on your system. Figure 3-8 shows an example.

You can use the On-Off switches to add or remove items. In case you want them all, Windows provides a master switch at the top of the list.

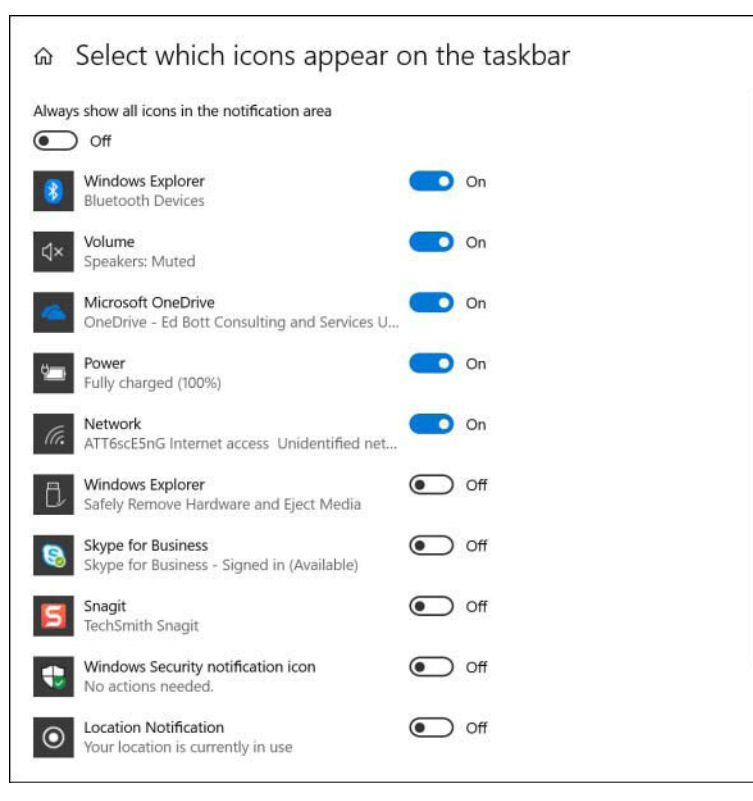

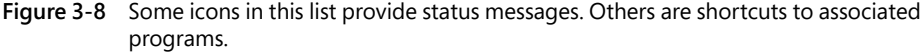

# **[Using and customizing Action Center](#page-8-0)**

Action Center is the formal name of the pane that appears at the right side of your screen when you swipe in from the right (on a touchscreen), press Windows key+A, or click the small button just to the right of the clock on your taskbar. It serves two important functions. First, it supplies a notification area that can display messages from various apps and system components. These notifications occupy the upper part of Action Center. Second, it provides a panel of Quick Action buttons for such things as switching in and out of Airplane Mode or Tablet Mode, creating a note in OneNote, connecting to a Wi-Fi access point, and so on. The action buttons appear as one or more rows of tiles along the lower edge of Action Center. Figure 3-9 shows an example of Action Center with three notifications and three rows of Quick Action buttons. Notifications are grouped under headings corresponding to the notifying applications. Collapse icons beside each notification to reduce the verbosity of the notification; these are handy if your Action Center is teeming with messages.

|                                                                                                    |                | <b>O</b> Cortana |                      |
|----------------------------------------------------------------------------------------------------|----------------|------------------|----------------------|
| I'll quietly move your notifications<br>to Action Center from 11:00 PM to<br>7:00 AM.<br>Only see notifications from your important<br>people and apps.<br><b>11:00 PM</b><br>Change focus assist<br>Turn off now |                |                  |                      |
|                                                                                                    |                |                  |                      |
| <b>Microsoft Store</b><br>Ĥ                                                                                                    |                |                  |                      |
| <b>Community Showcase Rural Landscapes 3</b><br>Just got installed, check it out.<br>5/22 PM                                                                                                    |                |                  |                      |
| <b>O</b> Settings                                                                                                    |                |                  |                      |
| We are adding some new features<br>to Windows.<br>This could take a few minutes.<br>Saturday                                                                                                    |                |                  |                      |
|                                                                                                    |                |                  |                      |
|                                                                                                    |                |                  |                      |
|                                                                                                    |                |                  |                      |
| a s<br><b>PERSONAL PROPERTY</b>                                                                                                    |                |                  |                      |
| all <sup>1</sup>                                                                                                    | Ø.             | 凸                | ر                    |
| Network                                                                                                    | All settings   | Location         | <b>Priority only</b> |
| d.                                                                                                    | 8,0            | dja.             | P.                   |
| ATT6scE5rK7                                                                                                    | Mobile hotspot | Airplane mode    | Nearby sharing       |
| ct.                                                                                                    | 中              | s                | m                    |
| Connect                                                                                                    | <b>Project</b> | Not connected    |                      |

**Figure 3-9** Action Center consists of two parts: a set of notifications at the top and one or more rows of Quick Action buttons at the bottom.

You can respond to notifications in various ways. If you hover the mouse pointer over a notification, a Close button appears in its upper-right corner, and you can dismiss the notification by clicking there. If you click on the body of the notification, the relevant action occurs. For example, clicking on a news bulletin opens the story in the News app; clicking on a message from Windows Update telling you that a system restart is pending might open a secondary message with more details and a button for effecting an immediate restart.

Some Quick Action buttons are simple commands. Clicking All Settings, for example, opens Settings. Others, such as Tablet Mode and Wi-Fi, are toggle switches. Action Center uses the current accent color to indicate which switches are currently on.

## **[Customizing the Quick Actions panel](#page-8-0)**

To rearrange the contents of the Quick Actions panel, go to Settings > System > Notifications & Actions. The current Quick Actions layout is shown near the top of the page:

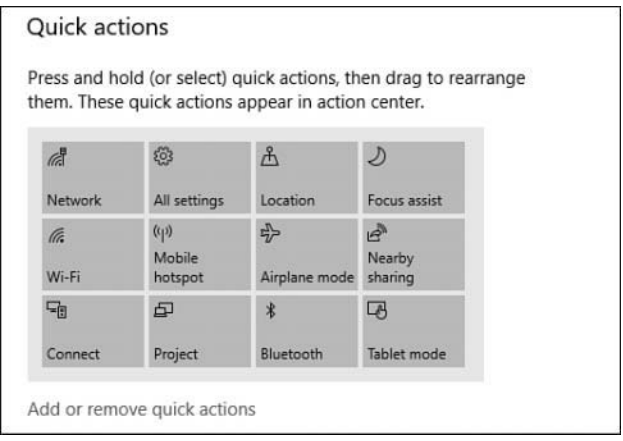

You can change the order in which your Quick Actions are displayed by dragging with the mouse or other pointer. On a touchscreen, press and hold a button to select it, and then drag. Note that you do not have to have an empty space in the panel to do the rearranging; Windows adjusts button positions as you drag.

The arrangement of the Quick Actions panel matters in one way. With the Collapse button that appears directly above the panel in Action Center (shown in Figure 3-9), you can reduce the panel to a single row of four. The row that appears then is the top row shown in Settings > System > Notifications & Actions. You can think of this row as the quickest of your Quick Actions. If you want to get in and out of Airplane Mode effortlessly, for example, you can put that button in the top row, collapse the panel in Action Center, and then swipe in from the right when you board the plane. Your Airplane Mode Quick Action button will be right there, more or less under your thumb.

To change the content of the Quick Actions panel, click Add Or Remove Quick Actions. (See the previous illustration.) The list of choices that appears is appropriate for your hardware. Figure 3-10, for example, shows the Quick Actions available on a Surface Pro 3. Some of these, such as Battery Saver and Rotation Lock, would not appear on a desktop computer.

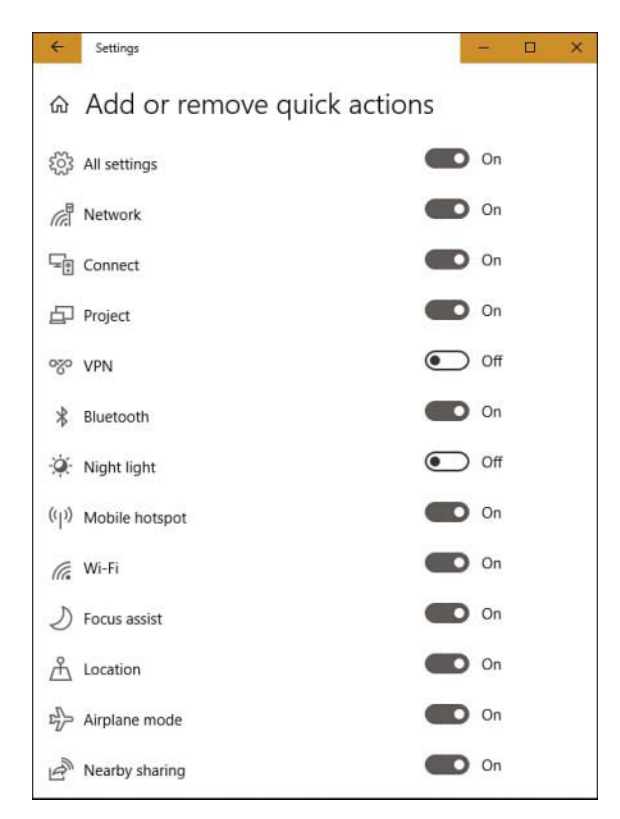

**Figure 3-10** The list of available Quick Actions is appropriate for your hardware.

### **[Customizing notification](#page-8-0)s**

The options for controlling which "senders" can deliver messages to the notification area of Action Center are also located at Settings > System > Notifications & Actions, just below those for Quick Actions. Switches here also control whether messages are displayed on your lock screen. The following illustration shows the options governing general notification behavior.

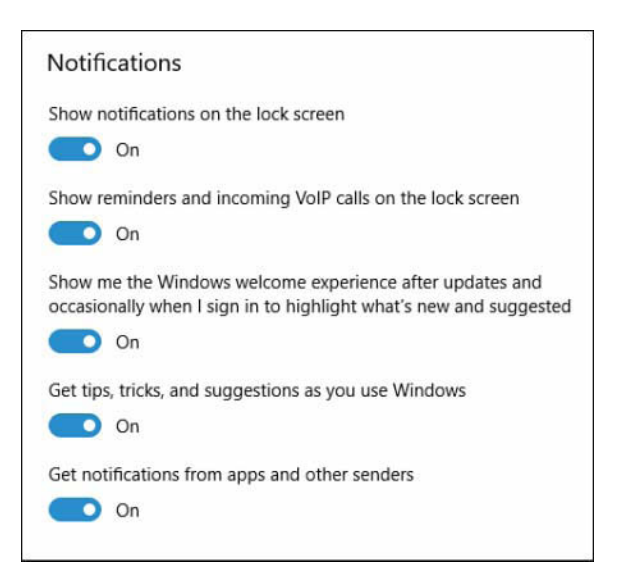

Scroll down from these general switches, and you'll come to switches for individual senders. You can use the switches to squelch or permit notifications from particular senders. Clicking on the sender takes you to a more granular set of controls, such as the ones for the Calendar app, shown next:

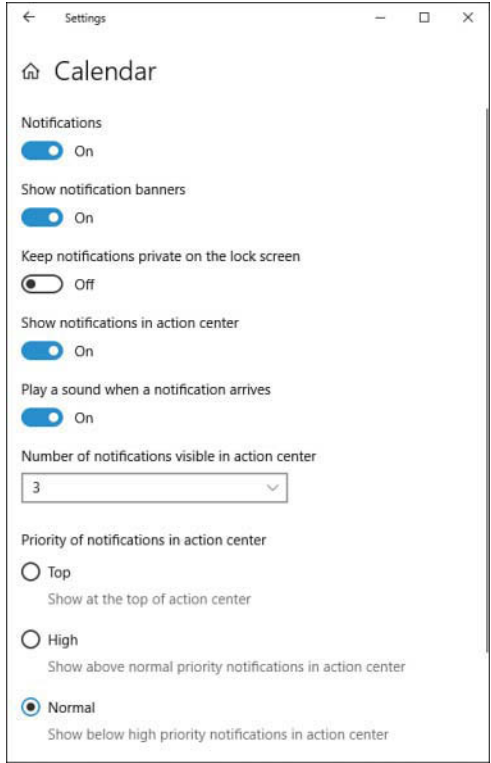

You can use this set of controls for such things as determining whether a sender provides a notification banner (a pop-up that appears briefly when a notification arrives), whether a sound is played, the maximum number of notifications that will be displayed at one time in Action Center (you can use an Expand button to see the remainder), and the priority given to the sender's notifications. For example, if you want your Calendar notifications always to show up at the top of Action Center, you can select Top.

## **[Switching tasks](#page-8-0)**

As in previous Windows versions, you can switch to a different program by clicking its taskbar button. And if you're not sure which icon your document is hidden under, hover the mouse pointer over a taskbar button to display a thumbnail image of the window above the button. If a taskbar button combines more than one window (representing multiple Microsoft Excel spreadsheets, for example), hovering the mouse pointer over the taskbar button displays a preview of each window.

If the live thumbnail isn't enough to help you select the correct window, hover the mouse pointer over one of the preview images. Windows brings that window to the forefront, temporarily masking out the contents of all other open windows.

The alternative to this manual hunt-and-click technique is Task View, which displays large, live thumbnails of running programs on the screen so that you can switch with confidence.

To begin, click the Task View button or use the Windows key+Tab shortcut. On a touchscreenequipped device, you can swipe in from the left edge. Figure 3-11 shows the results on a system with seven running programs.

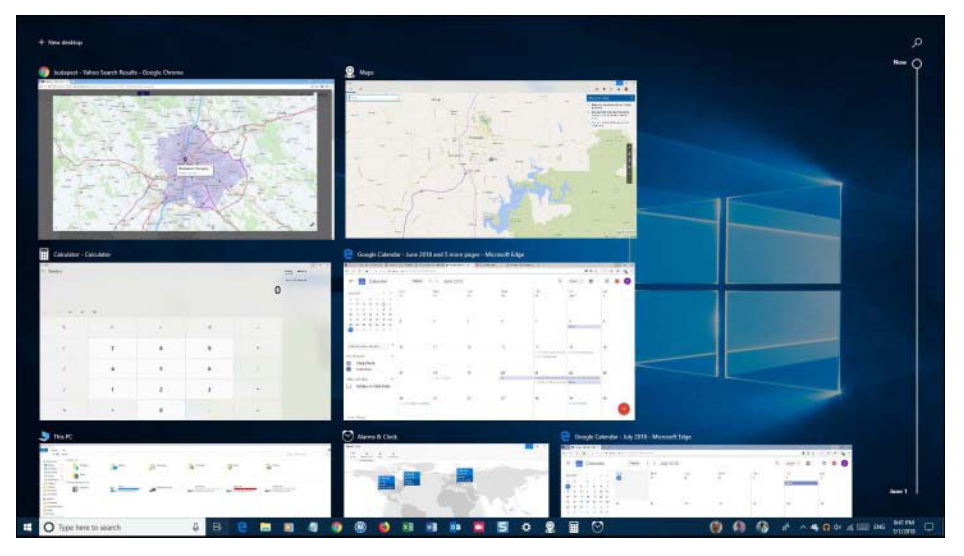

**Figure 3-11** Opening Task View shows running programs using their windowed dimensions. Clicking or tapping any thumbnail opens it in its current position.

Those thumbnails remain open until you do something, usually by clicking or tapping a thumbnail to switch to that window or by pressing Esc to return to the current window.

If there are too many open windows to fit as thumbnails on the display, use the up and down arrows at the bottom of the screen to scroll through the full list.

The old-fashioned Alt+Tab task switcher, familiar to every Windows user of a certain age, is still available as well. The concept is similar, but the thumbnails appear only as long as you continue to hold down the Alt key. Hold down Alt and tap the Tab key to cycle (left to right, top to bottom) through all open windows. When you've highlighted the window you want to bring to the fore, release the Alt and Tab keys.

When using Task View, you also have the option of closing a window by clicking the red X in the upper-right corner of the preview or, if your mouse scroll wheel supports clicking, by middleclicking anywhere in the preview image. Other basic window tasks are available on the shortcut menu that appears when you right-click the preview image.

## **[Reviewing, revisiting, resuming with Timeline](#page-8-0)**

Timeline, introduced in version 1803, extends Task View into the past, showing thumbnails for the places you have been and the things you have done within the most recent 30 days. If you forget where you found that important article on the Internet, or if you saved your notes *somewhere* (but who knows where?), relax; Windows knows. Press Windows key+Tab or click the Task View button. Then scroll down below the thumbnails for your current apps to get to your timeline. Figure 3-12 shows the beginning two days of a user's timeline.

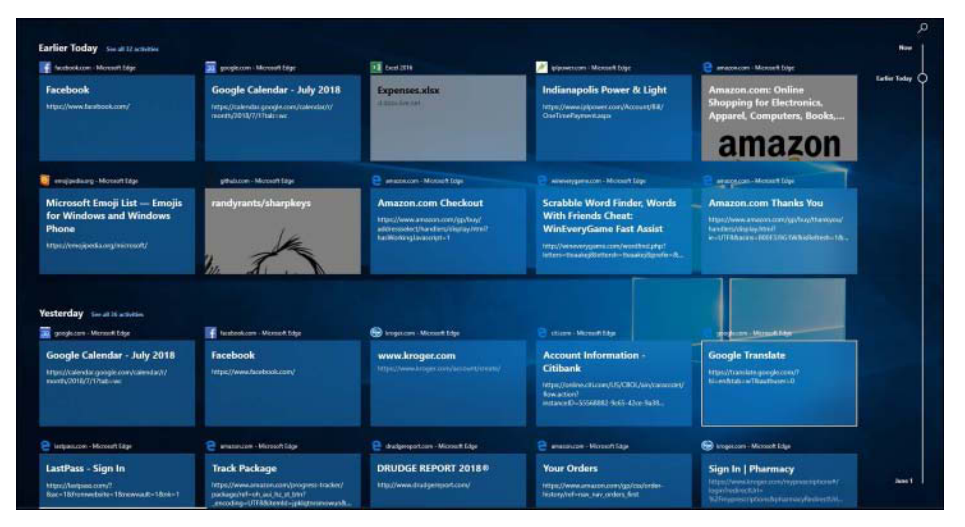

**Figure 3-12** Each tile in Timeline represents an activity or site to which you can return. Initially, two rows of tiles appear for each day heading; you can click links beside the headings to see more.

Each tile represents the combination of an app, a piece of content, and a specific time. Clicking a tile takes you back to the activity in question.

Timeline initially displays two rows of tiles per day, and it selects the activities that it considers to be most "relevant." If you don't find what you're looking for, click the link beside the head to display all activities for the selected day. When you do this, Timeline divides the full day's activities into hourly subgroups. If you're still not finding what you need, press Ctrl+F to get to the search box in the upper-right corner of the display.

The scrollbar at the right side of the display is annotated by date. If you want to rediscover what you were up to on a particular day, drag the annotated scrollbar until that date appears.

What if you don't want to be reminded of certain activities or don't want others to see what you've been doing? You can remove any tile by right-clicking it and choosing Remove. Or you can suppress an entire day's (or hour's if you have expanded a day) history by right-clicking a tile and choosing the command at the bottom of the context menu (Clear All From Earlier Today, for example). Timeline also ignores any Microsoft Edge browsing you do in an InPrivate session.

Timeline is a good example of a feature that is evolving as this book goes to press and one that can be expected to undergo more changes in the future. In its debut with Windows 10 version 1803 in the summer of 2018, Timeline supported Microsoft Edge, the document-oriented components of Microsoft Office (Word and Excel, for example, but not Outlook), Photos, News, Notepad, and Maps. Adobe Acrobat DC and VLC Media Player were among third-party programs supporting Timeline, and you can certainly expect to see others arrive as time passes. Stay tuned.

# Inside OUT

*Add timeline support to your app*

**Developers looking to build Timeline support into their applications can find a good introduction to the topic in the blogpost "Application Engagement in Windows Timeline with User Activities," located at** *<https://bit.ly/Timeline-Win10>***.**

One of the most useful things about Timeline is its ability to track activities across all systems that share a common Microsoft account. If you leave the office *in medias res*, you can pick up where you left off on another device in another location.

On first use, when you scroll to the bottom of Timeline's array of tiles, you might encounter the message shown in the next illustration:

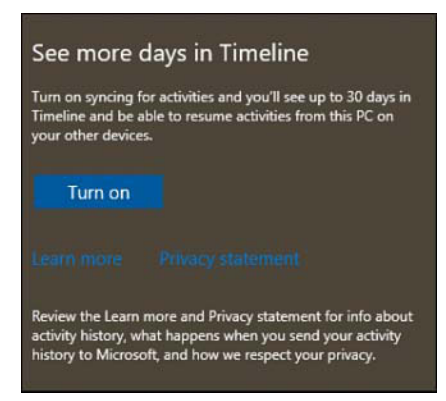

Clicking Turn On in this dialog box enables the syncing of Timeline data across devices and, at the same time, extends Timeline's reach from four days to thirty.

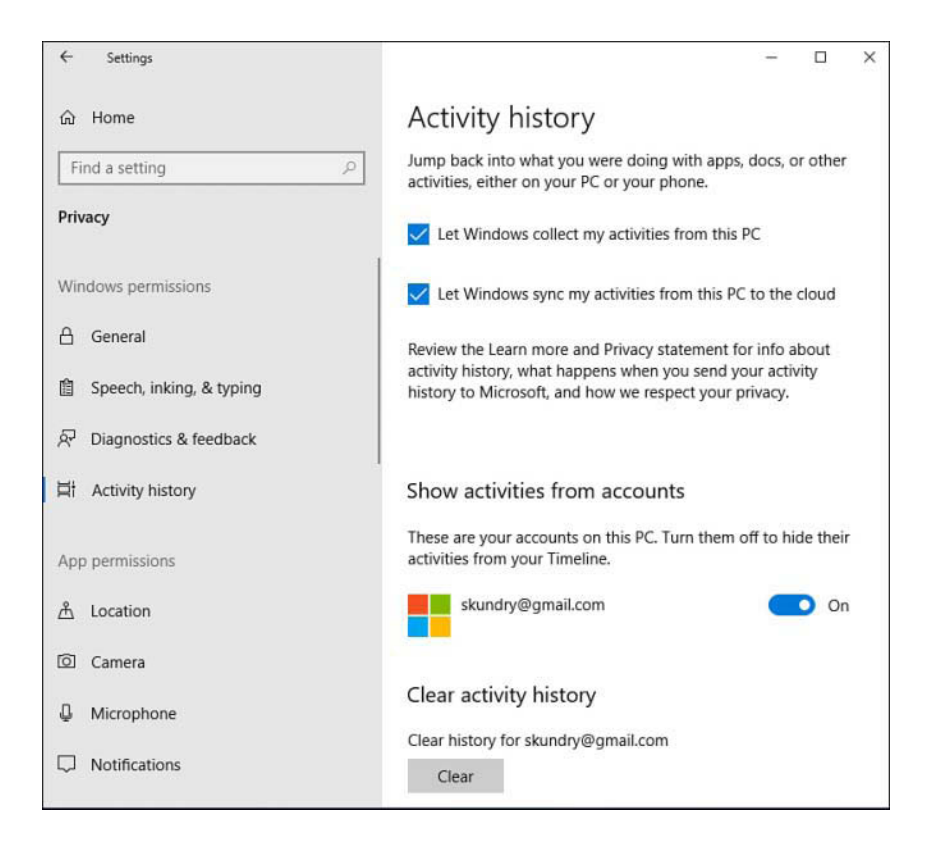

Settings for Timeline are located at Settings > Privacy > Activity History:

With the first and second check boxes selected, Timeline is enabled, and your sites and activities can be revisited on any device sharing a common Microsoft account. If you open an activity requiring a modern app on a device where that app is not installed, Windows will assist you to install it.

In the Show Activities From Accounts section of the page, you can enable or disable tracking for particular Microsoft accounts, in the event that you have multiple—a work account and a school account, for example. Finally, the Clear button at the bottom of the page provides a way to erase your current history and start fresh.

# **[Switching between virtual desktops](#page-8-0)**

The idea of virtual desktops is straightforward: Instead of just a single desktop, you create a second, third, fourth, and so on. On each desktop, you arrange individual programs or combinations of apps you want to use for a specific task. Then, when it's time to tackle one of those tasks, you switch to the virtual desktop and get right to work.

To create a desktop, click New Desktop at the top of the Task View window.

Virtual desktops show up as a row of thumbnails along the top of the Task View window, like this:

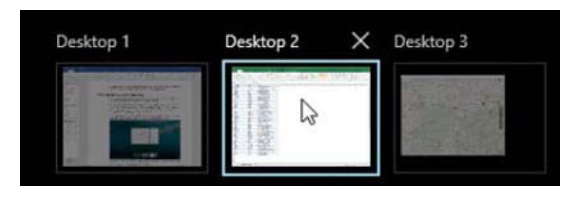

The system depicted here has three virtual desktops, of which the second is currently active. You can switch from one virtual desktop to another by clicking its thumbnail. You'll notice that your taskbar changes to reflect the makeup of the current desktop.

# **[Managing and arranging windows](#page-8-0)**

Windows 10 includes a host of keyboard shortcuts and mouse gestures that greatly simplify the everyday tasks of resizing, moving, minimizing, arranging, and otherwise managing windows. The most useful trick is a collection of "snap" techniques. These have been around for several Windows versions, but Windows 10 adds some extremely useful new tricks to the old familiar methods.

The simplest window-snapping scenario is a PC with a single display, where you want to arrange two windows side by side. You might want to compare two Word documents, move files

between the Documents folder and an archive, or do financial research in a web browser and plug the numbers into an Excel spreadsheet.

Drag a window title bar to the left or right edge of the screen, and it snaps to fill that half of the display. As soon as you let go of the title bar, the window snaps into its position and Windows helpfully offers thumbnails for all other open windows to help you choose what to run alongside your first snapped window.

In Figure 3-13, for example, we've just snapped a Microsoft Edge browser window to the left side of the screen and now have a choice of two other running windows to snap opposite it. (If you don't feel like snapping a second window, just press Esc or click anywhere except on one of those thumbnails. They vanish immediately and retain their previous size and position.)

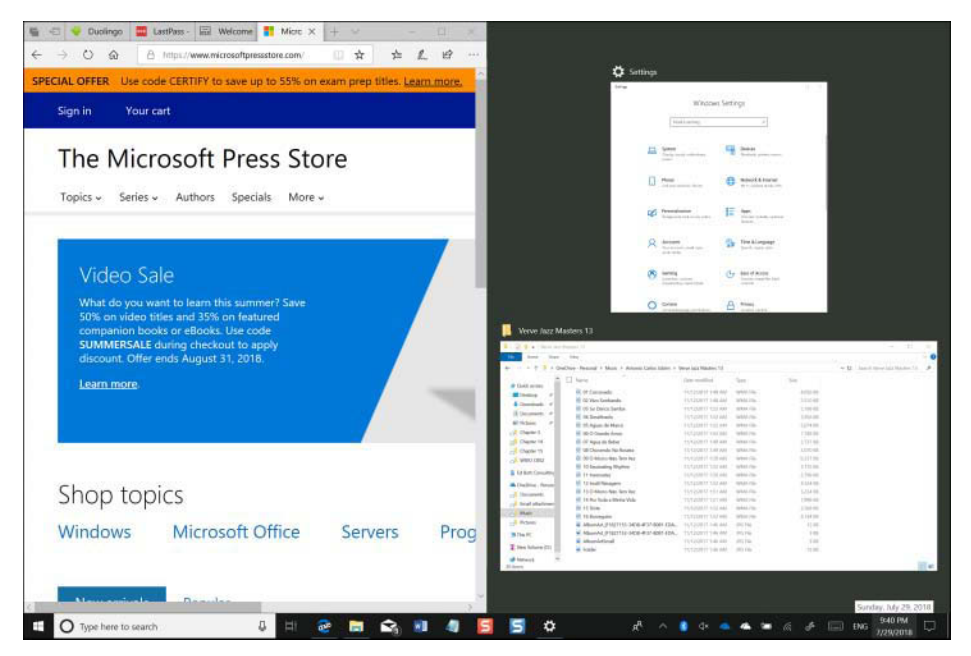

**Figure 3-13** When you snap a window to one edge of the display, Windows shows other open windows in thumbnails alongside the snapped window for easy side-by-side arrangement.

Note that the window resizes when the mouse pointer hits the edge of the screen. To use this feature with minimal mouse movement, start your drag action by pointing at the title bar near the edge you're going to snap to.

As soon as you begin dragging a snapped window away from the edge of the screen, it returns to its previous size and position.

Here are a few ways you can snap windows in Windows 10 by using a mouse or by dragging directly on a touchscreen:

- Drag the title bar to the top of the screen to maximize the window, or drag the title bar away from the top edge to restore it to its previous window size.
- Drag a window title bar to any corner of the screen, and it snaps to fill that quadrant of the display. This capability is new in Windows 10 and is most useful on large, highresolution desktop displays.
- Drag the top window border (not the title bar) to the top edge of the screen, or drag the bottom border to the bottom edge of the screen. With either action, when you reach the edge, the window snaps to full height without changing its width. When you drag the border away from the window edge, the opposite border snaps to its previous position.

## Inside OUT

#### *Snap side-by-side Windows at different widths*

**Although Windows automatically arranges side-by-side windows at equal widths, you don't have to settle for symmetry. On a large desktop monitor, for example, you might want to arrange a news feed or Twitter stream along the right side of your display, using a third or less of the total display width and leaving room for Word or Excel to have a much larger share of the screen real estate.**

**The secret is to snap the first window and immediately drag its inside edge to adjust the window to your preferred width. Now grab the title bar of the window you want to see alongside it and snap it to the opposite edge of the display. The newly snapped window expands to fill the space remaining after you adjusted the width of the first window.**

The rules work the same with multimonitor setups. With two side-by-side monitors, for example, you can drag the mouse to the inside edge of a display and snap a window there, allowing for two pairs of equal-size windows lined up from left to right. By dragging the title bar, you also can move a maximized window from one screen to another on a multimonitor system.

## Inside OUT

#### *Shake to minimize distractions*

**An ancient Windows feature called Aero Shake, introduced with Windows Vista, survives in Windows 10. Grab the window's title bar with the mouse or a finger and quickly move it back and forth a few times. Suddenly, all windows retreat to the taskbar except the one whose title bar you just shook. This move takes a bit of practice, but it's worth mastering. It requires only three smooth "shakes"—a left, right, left motion is best—not maniacal shaking.**

Windows 10 includes keyboard shortcuts that correspond with the preceding mouse gestures. These (and a few extras) are shown in Table 3-1.

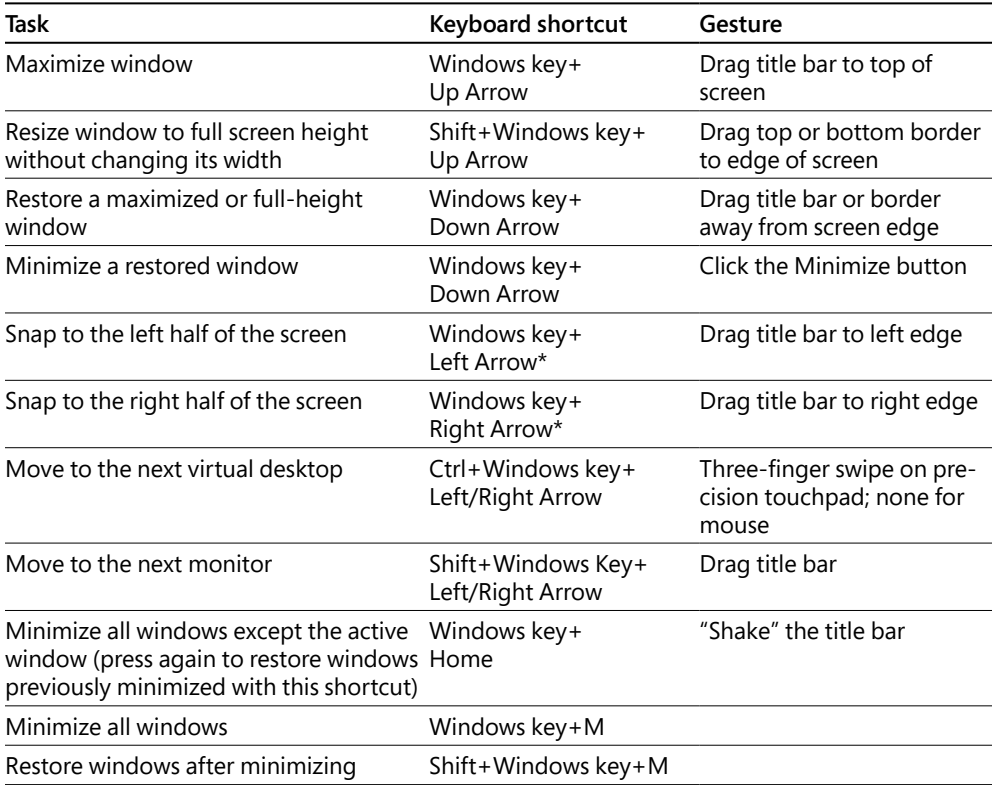

**Table 3-1** Keyboard shortcuts and gestures for resizing and moving windows

\* Pressing this key repeatedly cycles through the left, right, and restored positions. If you have more than one monitor, it cycles these positions on each monitor in turn.

The Windows 10 taskbar also exposes some traditional window-management menus. The secret? Hold the Shift key as you right-click a taskbar button. For a button that represents a single window, the menu includes commands to Restore, Move, Size, Minimize, Maximize, and Close the window. For a grouped taskbar button, Shift+right-click displays commands to arrange, restore, minimize, or close all windows in the group.

If you find it disconcerting to have windows snap to a certain size and position when you drag their title bars, you can disable Snap. The options controlling Snap are at Settings > System > Multitasking.

## **[Using a keyboard and mouse in Windows 10](#page-8-0)**

As of version 1803, the options for customizing a keyboard had not yet made the transition from Control Panel to Settings. To find these options, type **keyboard** in the Search box. The options are few, but they might affect your typing comfort level:

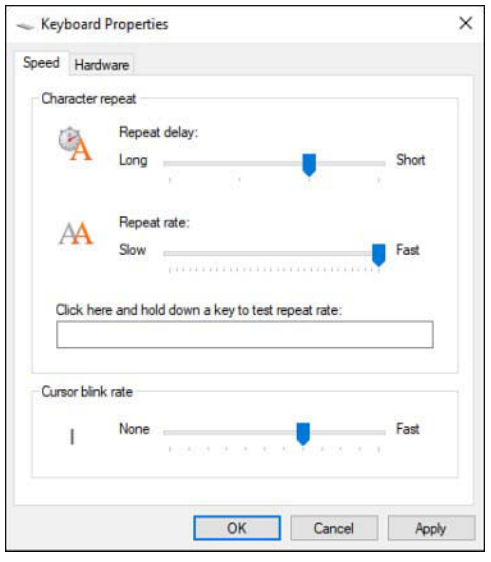

The repeat delay—the amount of time Windows waits as you hold down a key before repeating that key—is set, by default, a bit long for the tastes of some proficient typists. You can make it shorter by dragging the slider to the right. On the other hand, if you sometimes find that Windows gives you an unwanted string of repeated characters, you can drag the slider leftward. You might also then want to reduce the repeat rate.

## Inside OUT

*Reconfigure the Caps Lock key to avoid shouting*

**If you occasionally find yourself accidentally stuck in Caps Lock mode so that your emails are shouting, or your text documents look like a demand letter from a creditor, consider the following tweak.**

**On a standard 101-key desktop keyboard, you can disable the Caps Lock key so that it does nothing whatsoever: Open Registry Editor and navigate to HKLM\System\ CurrentControlSet\Control\Keyboard Layout. Add a Binary value called** Scancode Map**. Set the data for this key to**

00000000 00000000 02000000 00003A00 00000000

**Close Registry Editor, restart, and you'll never be stuck in Caps Lock again.**

**Alternatively, you can use SharpKeys (a free download from** *[https://github.com/](https://github.com/randyrants/sharpkeys) [randyrants/sharpkeys](https://github.com/randyrants/sharpkeys)***) to remap the Caps Lock key to anything you might find more useful—a second Windows key, for example.**

#### **Mastering keyboard shortcuts**

Windows 10 offers so many keyboard shortcuts that mastering them all would be a remarkable feat, a bit like memorizing 80 digits of pi. Learning a handful or several handfuls, on the other hand, can definitely improve your productivity.

Table 3-1, earlier in this chapter, offered a list of keyboard shortcuts having to do with window management. Table 3-2 presents an idiosyncratic selection of everyday shortcuts—the ones that we use most often and would have trouble living without. Because your own needs probably differ from ours, however, you might want to peruse the exhaustive list that appears at *<https://aka.ms/keyboard-shortcuts>*.

#### **A shortcut for emojis**

A recent addition to the repertoire of keyboard shortcuts, one that was introduced in Version 1709, simplifies access to the Windows 10 emoji library. Press Windows key+. or Windows key+; in any window that accepts text input, and the emoji panel appears. Within the panel, you can use the Tab key to navigate between categories of emojis and the left and right arrow keys to move within a category. Mouse and fingers work as well, of course. To change from one category of emoji to another (smiley faces to people, for example), click or tap along the bottom row of the pop-up display. To change the skin tone of an emoji in the people category, click the Skin Tone button, next to the Close button in the upper-right corner of the window. You may choose from six color gradations. The emoji panel remains visible until you press Esc or click the Close button.

The emoji library is also accessible via the Touch Keyboard, and we discuss its use there later in this chapter (see "Using the Touch Keyboard").

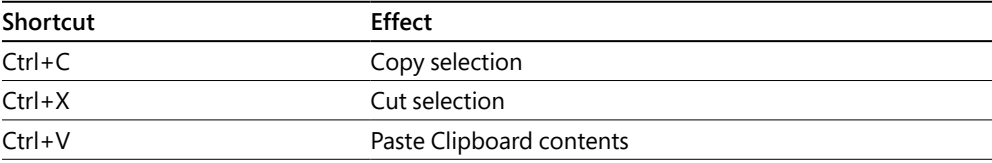

#### **Table 3-2** A short list of general-purpose keyboard shortcuts

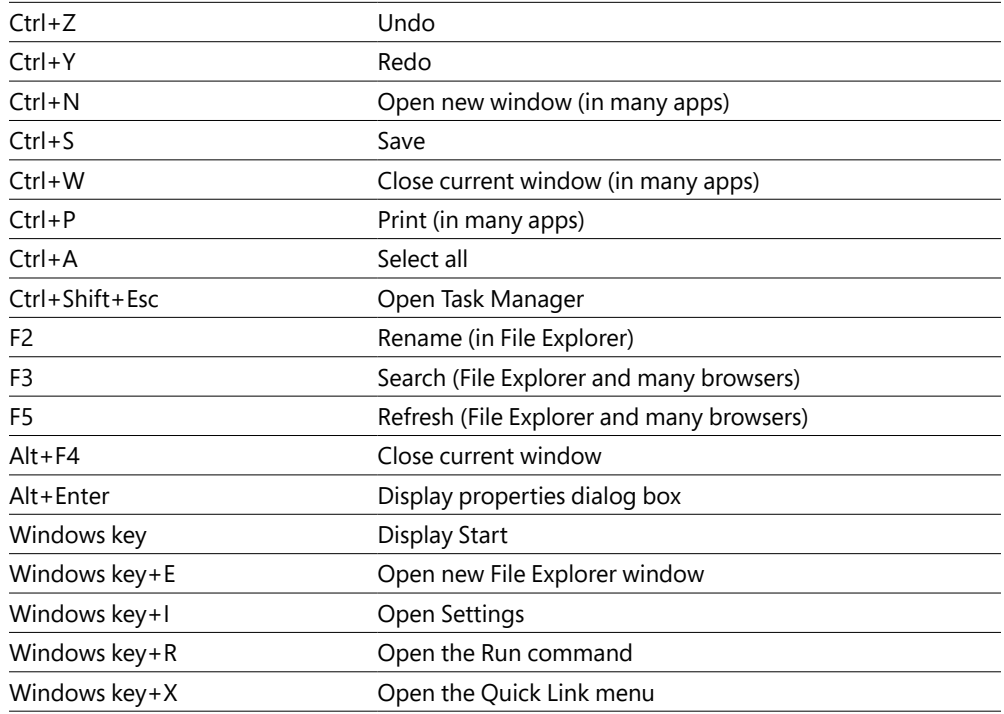

#### **[Using alternative keyboard layouts](#page-8-0)**

Windows 10 offers keyboard support for more than 300 languages. Most of these languages are available as full language packs, and installing a language pack changes the entire Windows user interface—menus, dialog boxes, and all—to the selected language. But you can also simply install a keyboard layout for another language, without changing the user interface. This might prove handy if you work in an international environment and occasionally need to dash off an email to, say, a Russian-speaking colleague or customer.

To install another keyboard, go to Settings > Time & Language > Region & Language. When you click Add A Language, the entire set of available languages appears, and you can make your choice. When the keyboard is installed, it becomes available through the Input Indicator system icon, which typically lives on the taskbar, adjacent to the clock. Clicking there pops up a menu of available keyboards, along with a Language Preferences command.

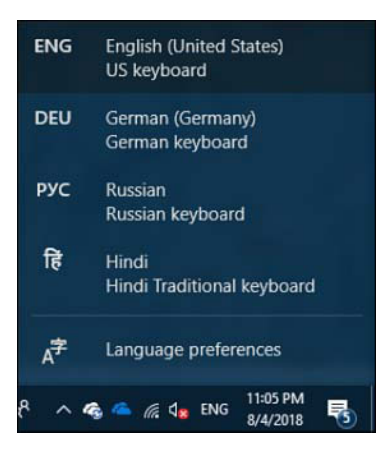

Clicking Language Preferences takes you back to Settings > Time & Language > Region & Language.

To remove a language, make it the default, or set options relating to the language, return to Settings > Time & Language > Region & Language, and then click on the language.

# Inside OUT

#### *For emojis, accented characters, and language assistance, use the Touch Keyboard*

**The primary purpose of the Touch Keyboard, as its name suggests, is to facilitate input on a touch-enabled device. We discuss and illustrate it, therefore, later in this chapter. (See "Using Windows 10 on a touchscreen device.") But it's invaluable for certain kinds of input on any computer—which is why it's available on nontouch machines as well as tablets.**

**To enter an emoji—one of the whimsical characters available on all mobile platforms and on Windows 10—click on the smiley-face icon on the bottom row of the keyboard. To enter a character with a diacritical mark, click and hold the unadorned character; your choices will appear in a pop-up window. Hold the** *n***, for example, and the option to type ñ will appear. Hold the** *o,* **and you'll have the opportunity to enter variants like ò, ö, ô, and even œ. If you've ever labored to memorize ANSI codes or wandered through Character Map in search of the accent you need, you'll certainly appreciate this feature.**

**As for language assistance, suppose you're a whiz touch typist in English but you hunt and peck in Russian. When you select Russian as your input source, the Touch Keyboard will turn to Cyrillic. You can use it as a visual layout guide while you type with your standard keyboard. Or you can use the Touch Keyboard to do the pecking as well as the hunting.**

#### **[Taming your mouse or other pointing device](#page-8-0)**

To teach your mouse new tricks, go to Settings > Devices > Mouse. With settings here, you can swap the functions of your left and right mouse buttons (great for left-handed folks) and control how much to scroll each time you roll the mouse wheel. The remainder of the mouse configuration options are still in Control Panel; to get there, click Additional Mouse Options. The Mouse Properties dialog box in Control Panel looks like this:

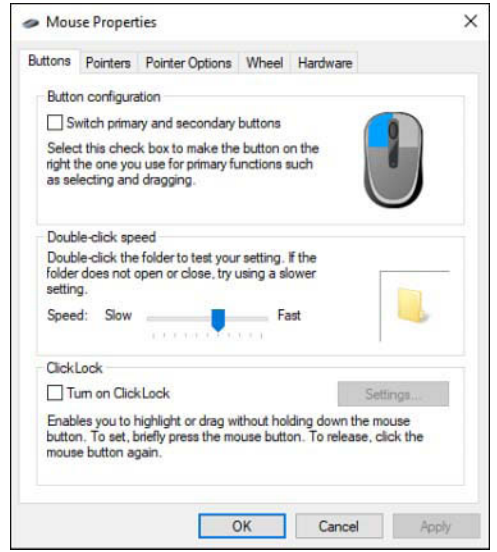

Mouse Properties has settings that define a double-click (that is, how quickly you must twice press the mouse button for it to be detected as a double-click instead of two clicks), change pointer shapes, configure other pointer options, and more. Depending on the mouse you have, you might find additional options in Mouse Properties or in a separate app.

If your computer has a precision touchpad, the Touchpad page in Settings > Devices has a lot to offer, as shown in Figure 3-14.

You can use options here to turn off the touchpad when you have a mouse attached or disable it altogether. Those who've been annoyed when the pointer suddenly hops to a new location while they type (usually because a thumb lightly grazed the touchpad) will shout hosannas about the sensitivity drop-down. Setting this to Low Sensitivity should eliminate most grazing accidents. Other settings determine what various gestures (tapping, double-tapping, tapping with two or three fingers, dragging with two or three fingers, and so on) will do.

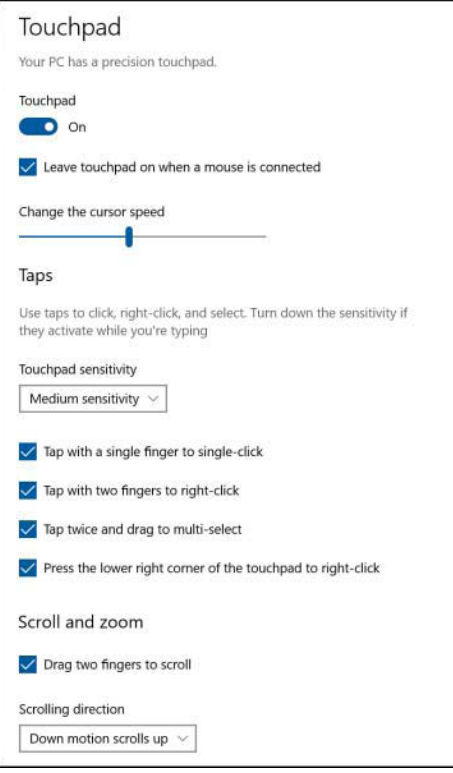

**Figure 3-14** Touchpad users are richly rewarded by visiting Settings > Devices > Touchpad.

# **[Using Windows 10 on a touchscreen device](#page-8-0)**

Tablet Mode was specifically designed for sustained use with a touchscreen-equipped device such as a tablet or hybrid PC. We already discussed the Windows user experience with a conventional PC. Tablet Mode introduces a series of significant changes—automatically if it detects you're using a touchscreen device without a keyboard attached, or manually if you want to treat a touchscreen-equipped laptop as if it were a tablet.

Turning on Tablet Mode makes the following changes in the Windows 10 user experience:

● It reconfigures the taskbar, bumping up button sizes, adding a back button, replacing the search box with a search button, and hiding all taskbar buttons. The following comparison shows the normal taskbar on top and the same area in Tablet Mode below it:

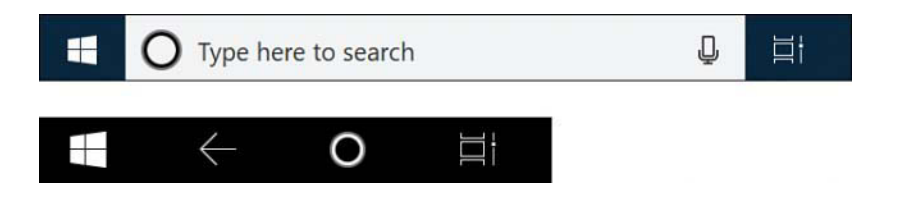

- All apps run in full screen. It's possible to snap two apps side by side, but they have a thick sizing bar between them, similar to the one introduced in Windows 8.
- Start opens in full screen, with the app list hidden by default and accessible only by tapping the hamburger menu icon in the upper-left corner of the display.

Windows 10 makes some assumptions about your preferences based on your hardware. On conventional PCs with a keyboard and mouse, Tablet Mode is off. On dedicated tablets, this mode is on by default. You can adjust these preferences at Settings > System > Tablet Mode. On a hybrid device with a relatively small touchscreen, you might prefer to have Tablet Mode on full time, for example.

### **[Using the Touch Keyboard](#page-8-0)**

The other essential feature of a touchscreen-equipped device, especially one without a keyboard, is the presence of the extremely versatile Windows 10 Touch Keyboard. It allows text entry into dialog boxes, web forms, your browser's address bar, documents, the search box anywhere you would normally need a physical keyboard to provide input.

Figure 3-15 shows the standard Touch Keyboard.

The Touch Keyboard should appear automatically when you tap to position the insertion point in a place that accepts text entry. On touchscreen-equipped devices, you can make the Touch Keyboard appear by tapping its button, which appears in the notification area on the right of the taskbar. (If this button is hidden, right-click or do a long press on the taskbar and then select the Show Touch Keyboard Button option.)

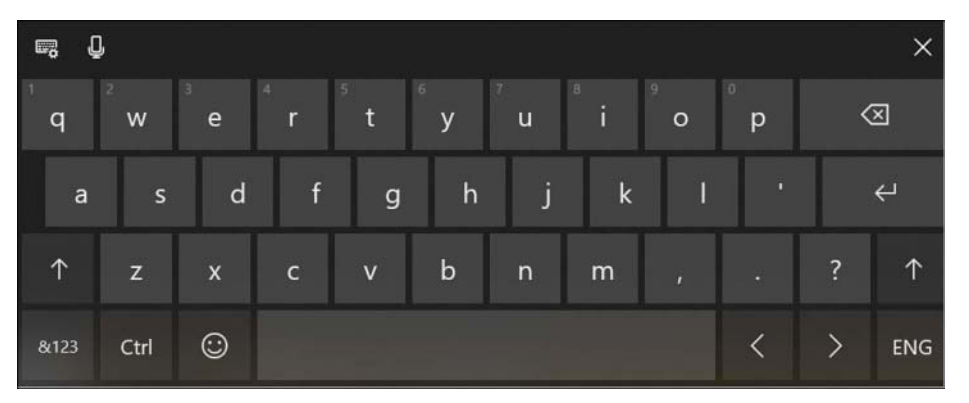

**Figure 3-15** This is the default layout of the Touch Keyboard; use the control in the upper-left corner to change the keyboard display mode, dock or float the keyboard, or jump to language or typing settings.

The limited screen space available for the Touch Keyboard means you have to switch layouts to enter symbols and numbers. Tap the &123 key in the lower-left corner to switch between the standard QWERTY layout and the first of two symbol layouts, as shown in Figure 3-16. Note that the layout includes a dedicated number pad, which is extremely handy for working with spreadsheets and performing other data-entry tasks.

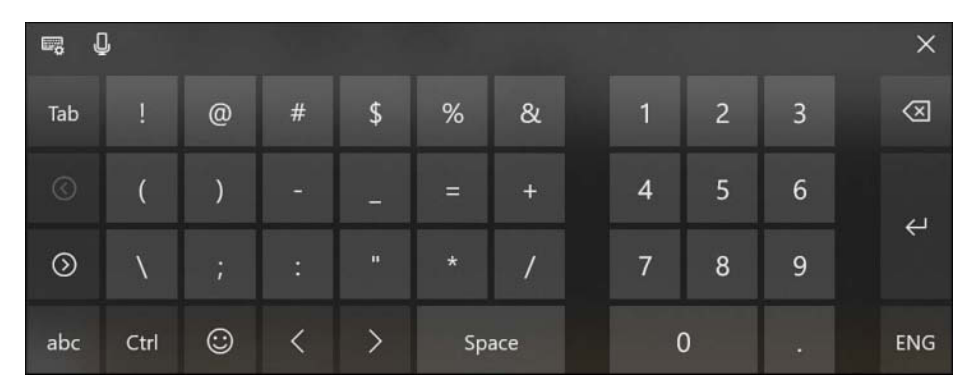

**Figure 3-16** Tap the &123 key in the lower-left corner to switch between the standard QWERTY keys and this alternate view of symbols and numbers.

In some respects, the Touch Keyboard is more versatile than its physical counterparts. Entering a typographic symbol like the interrobang or an emoji doesn't require the use of ANSI codes. Instead, you can enter characters directly. To see the vast array of available emojis, click the "happy face" button on the bottom row.

With the emoji keyboard layout visible, the bottom row displays keys you can use to switch between different categories. All the categories offer more symbols than can be displayed at one time in the Touch Keyboard. To explore a category fully, swipe left and right. If you don't have a touch display, you can scroll by clicking the minuscule arrows in the lower-right and -left corners of the emoji layout. Figure 3-17 shows an example of the people category. Note that by clicking and holding the people category icon, you can change the skin tone of the people emojis.

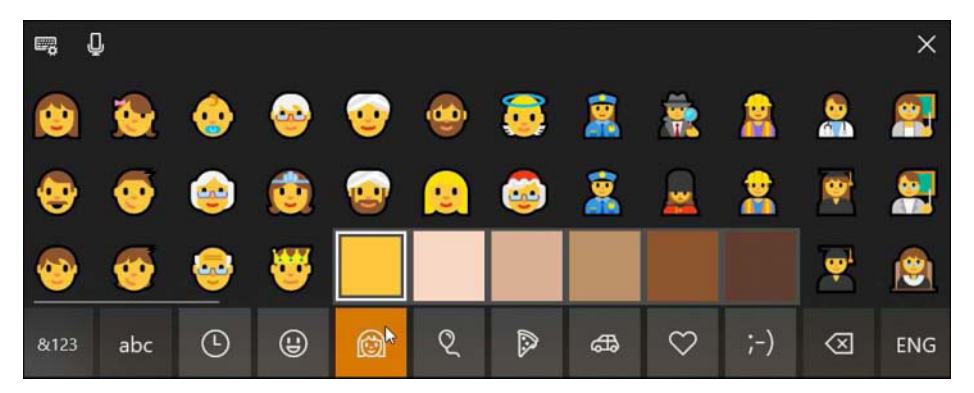

**Figure 3-17** Windows 10 supports hundreds of emoji characters. Pick a category from the bottom row and use the arrow keys to scroll through different character sets, 30 at a time.

#### NOTE

**For a full list of officially supported Windows-compatible emoji characters, see** *[https://](https://emojipedia.org/microsoft-emoji-list/) [emojipedia.org/microsoft-emoji-list/](https://emojipedia.org/microsoft-emoji-list/)***.**

#### **Dictating text with the Touch Keyboard**

By clicking the microphone button near the upper-left corner of the Touch Keyboard, you can dictate text instead of typing. In addition to words, you can dictate punctuation symbols and such editing instructions as "delete last ten words."

#### **Typing with shapes**

If you find hunting and pecking is onerous and slow, draw your words instead. Using either the compact or the wide (default) layout of the Touch Keyboard, you can create words by drawing a line from one letter to the next. Windows does an excellent job of recognizing your intentions, and where it cannot it proposes alternative possibilities (just as it would if you misspelled using conventional typing methods). Mobile phones have had this capability for some time, and if you've texted this way on a hand-held platform you'll find it much the same on your Windows tablet.

#### **Changing keyboard styles and docking**

Tapping the button in the upper-left corner of the Touch Keyboard reveals a unified settings menu for the keyboard:

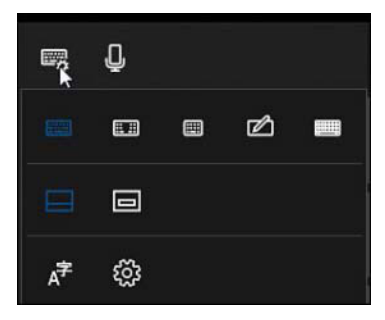

The two options in the middle row of this menu control whether the keyboard floats or is docked against the lower edge of your screen. The bottom row includes buttons to display language settings, typing settings, and tips.

The buttons on the top row of the menu change the layout of the keyboard itself. With the button on the left, you get the default layout shown earlier. The button on the right displays the "full" layout, which, like a typical laptop keyboard, includes Alt and Ctrl keys, a Tab key, and an Fn key. If you're handy with thumbs, you'll like the third button from the left, which compresses the keyboard into a one-handed miniature that takes up a minimum of screen space and

functions just like your cell phone. The second layout from the left splits the keyboard into left and right sections, each of which you can operate with one-handed dexterity.

With all these layouts, you can take advantage of Microsoft's superb text-prediction engine. As soon as you finish a word (and sometimes before), likely continuations appear in a row at the top of the keyboard. So, for example, to write "Give me a few minutes to get the money," all you need to type is the first two letters. You can click your way through the rest of the sentence. If you're sending input to a modern (UWP) app, the engine will suggest appropriate emojis as well as text continuations.

Typing suggestions are an opt-in feature. To enable them, go to Settings > Devices > Typing. Under the Typing heading on the Typing page, turn on Show Text Suggestions As I Type On The Software Keyboard.

# Inside OUT

#### *Get typing suggestions on the hardware keyboard*

**The inherent slowness of typing on the Touch Keyboard makes the purpose of typing suggestions self-evident. But you can also take advantage of suggestions and corrections while using your computer's ordinary hardware keyboard. The prediction engine is slightly less versatile in this context as on the Touch Keyboard, because it shows only three suggestions at a time. Even so, suggestions may prove useful, particularly for novice typists or language learners. To turn this feature on, go to Settings > Devices > Typing. Under the heading Hardware Keyboard, turn on Show Text Suggestions As I Type.**

Meanwhile, the fourth button from the left in the menu's middle row replaces the keyboard with a handwriting input panel, shown in Figure 3-18. Text that you enter in the input box is automatically translated into characters for entry at the current insertion point.

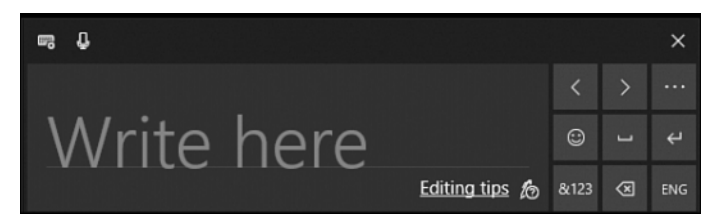

**Figure 3-18** The handwriting panel does a remarkable job at translating even sloppy penmanship into readable results.

Even if your handwriting is so bad that no one but you (and perhaps not even you) can read it, you might be in for a surprise. In the unlikely event that the panel misreads your intent, you can still select from a row of alternatives that appears at the top of the window.

Although the handwriting panel is most useful with devices that support pen input, if you find yourself without a stylus, you can still use it with your fingertip. To do this, visit Settings > Devices > Pen & Windows Ink and turn on Write In The Handwriting Panel With Your Fingertip. On this page, you can also choose which font you want your handwriting efforts to appear in.

## **[Using the Windows Ink workspace](#page-8-0)**

The Windows Ink workspace, shown in Figure 3-19, gathers pen-enabled apps into a pane that appears on the right side of your screen when you tap (or click) the Windows Ink Workspace taskbar button. (If you don't see that button, right-click the taskbar and click or tap the Show Windows Ink Workspace button.)

The three apps shown in the figure are Sticky Notes, Sketchpad, and Screen Sketch. Sticky Notes has been around for many iterations of Windows. Sketchpad is a blank canvas for freehand drawing, and Screen Sketch offers an image of the desktop for drawing. Much as you use the Web Note feature in Microsoft Edge to annotate the current webpage, Screen Sketch gives you a way to mark up whatever is on your desktop. An editing toolbar atop both Screen Sketch and Sketchpad provides basic drawing tools, a ruler for drawing straight lines, and commands to copy, save, share, and delete your work.

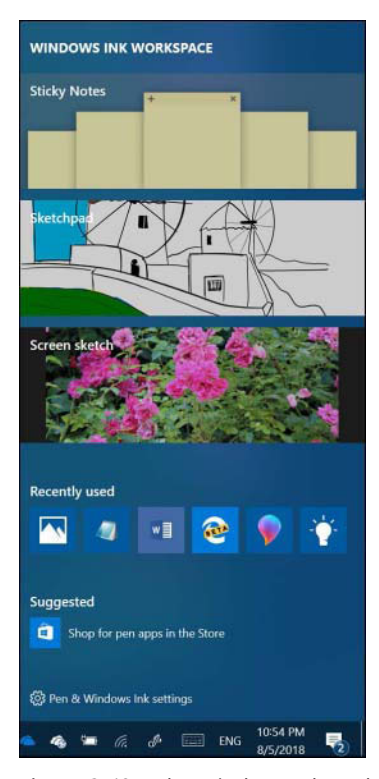

**Figure 3-19** The Windows Ink workspace offers a menu of pen-enabled applications, along with links to recently used apps of any kind and links to items you might want to pick up at the Windows Store.

The apps in the Windows Ink workspace, of course, are intended to give you a taste of what you can do with the pen. Much more elaborate pen-friendly programs exist, and you can use them to perform some remarkable feats. Using Microsoft Word, for instance, you can insert handwritten comments and annotations into a document. Another member of the Office family, One-Note, goes even further, indexing your handwritten notes and allowing you to search through an entire notebook for a word or phrase.

### **[Setting pen options](#page-8-0)**

Options relating to your pen are located at Settings > Devices > Pen & Windows Ink. In the lower portion of that settings page, you'll find a set of options for configuring pen shortcuts. (See Figure 3-20.) These options, which require a pen with a shortcut button, govern what happens when you press that button once, press it twice in quick succession, and press and hold.

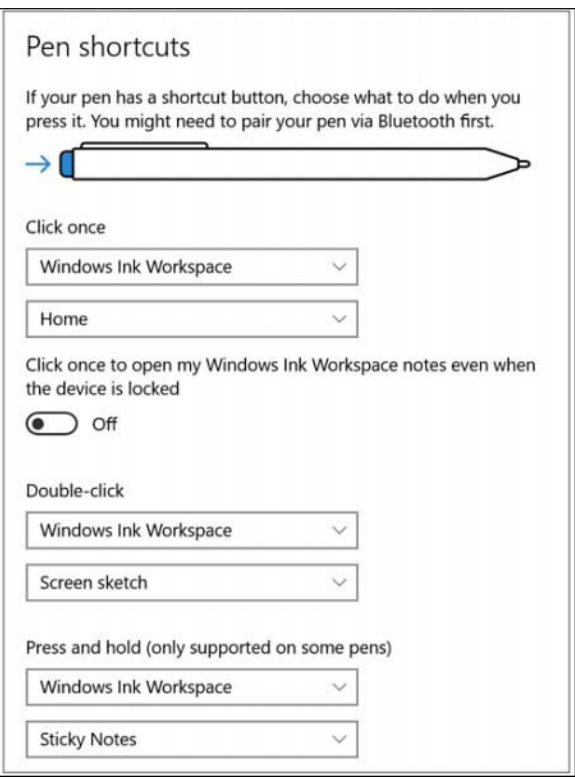

**Figure 3-20** With the single-click, double-click, and hold settings, you can train your pen to launch a program, perform a screen capture, summon Cortana, or simply open the Windows Ink workspace.

Within the three sets of drop-downs, you'll find options to launch programs, capture screens, and more.

## **[Working with fonts](#page-8-0)**

Introduced in Windows 10 version 1803 is a Fonts page in Settings (Settings > Personalization > Fonts). If you miss the ancestral font home in Control Panel, you can still visit, but the new Settings page, shown in Figure 3-21, is perhaps easier on the eyes. In the new venue, fonts that include color information are displayed in color, and the page that appears when you click a font presents more information about licensing, trademark, version, manufacturer, and assorted other details. A link at the top of the Fonts page in Settings transports you to the Microsoft Store, where additional fonts are available.

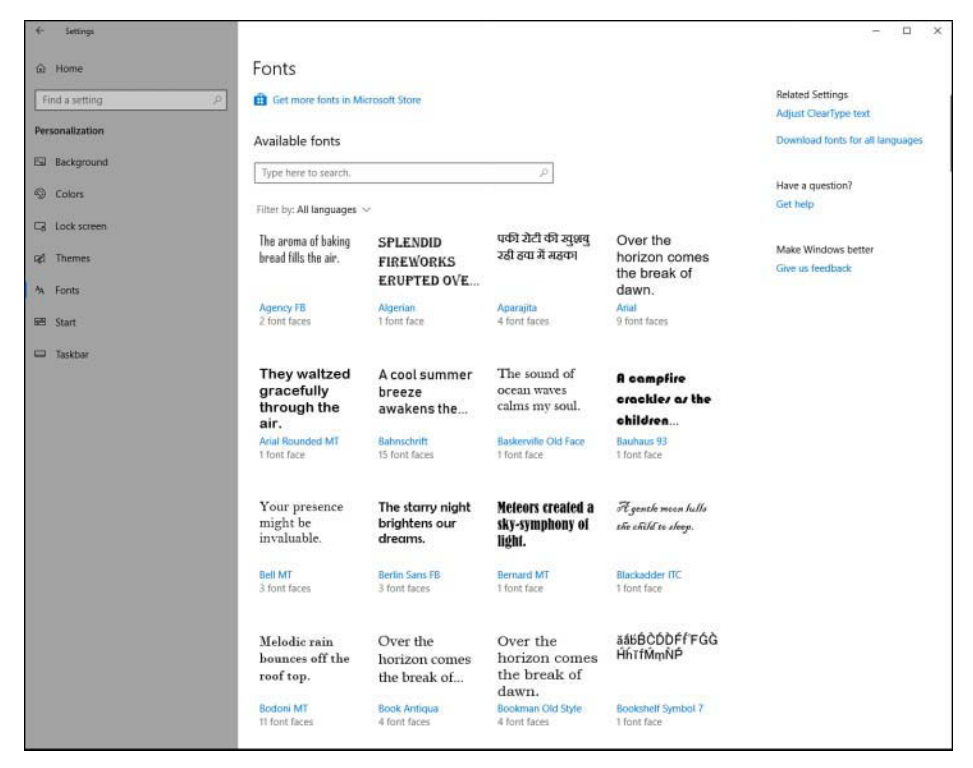

**Figure 3-21** Font management has migrated to Settings in version 1803, but the Fonts page in Control Panel remains.

The primary font format used by Windows is TrueType. Windows also supports OpenType and PostScript Type 1 fonts. To install a new font, you can drag its file from a folder or compressed .zip archive to Fonts in Control Panel. But you don't need to open Fonts; the simplest way to install a font is to right-click its file in File Explorer and choose Install. Because font file names

are often somewhat cryptic, you might want to double-click the file, which opens the font preview window, to see what you're getting. If it's a font you want, click the Install button.

#### NOTE

**PostScript Type 1 fonts normally consist of two or three files. The one you use to install the font—regardless of which method you use—is the .pfm file, whose file type is shown in File Explorer as Type 1 Font File.**

### **[Making text easier to read](#page-8-0)**

If you like to work at high screen resolutions but find yourself straining to read the text, you can try the following:

- Look for scaling ("zoom") commands in the text-centric programs you use. Many programs, including most modern word processors, include these scaling features. Scaling text up to a readable size is a good solution for particular programs, but it doesn't change the size of icon text, system menus (such as Start), or system dialog boxes.
- To enlarge part of the screen, use the Magnifier tool. (For more information, see "Overcoming challenges" in Chapter 4.)
- Use the scaling options in Display settings. Adjusting the scaling to a higher level enables you to have readable text at higher screen resolutions.

Beginning with version 1809, you can change the size of text everywhere, without changing the overall scaling of your system. Go to Settings > Ease Of Access > Display. Then use the slider under the heading Make Text Bigger. A sample text window will show you how large your text becomes as you drag the slider (see Figure 3-22). You can choose any size from 100 to 225 percent.

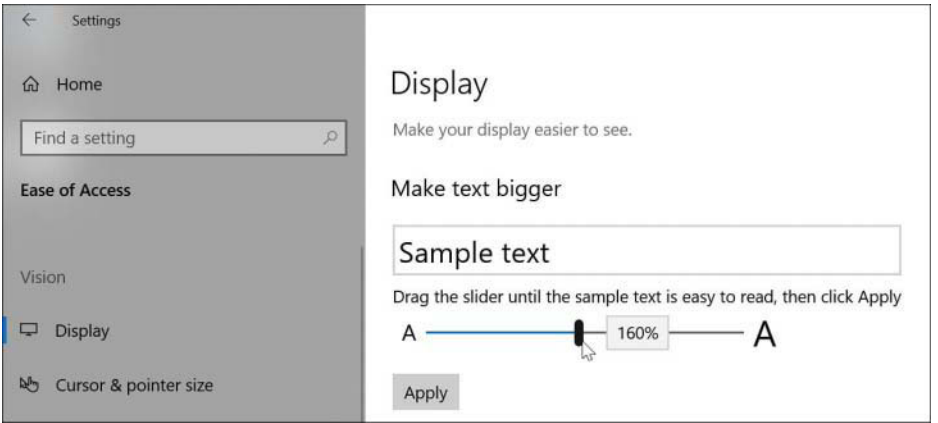

**Figure 3-22** By moving this slider, you can magnify the size of text throughout Windows.
## <span id="page-72-0"></span>**[Using font smoothing to make text easier on the eyes](#page-8-0)**

ClearType is a font-smoothing technology that reduces jagged edges of characters, thus easing eye strain.

To check or change your font-smoothing settings, type **cleartype** in the search box and then click Adjust ClearType Text. Doing so opens the ClearType Text Tuner, which, in its first screen, has a check box that turns ClearType on when it's selected. The ensuing screens that appear each time you click Next offer optometrist-style choices ("Which Is Better, Number 1 or Number 2?") to help you reach ClearType perfection. If you have more than one monitor attached, the ClearType Text Tuner goes through this exercise for each one.

Windows includes seven fonts that are optimized for ClearType. The names of six of these— Constantia, Cambria, Corbel, Calibri, Candara, and Consolas—begin with the letter c—just to help cement the connection with ClearType. If you're particularly prone to eye fatigue, you might want to consider favoring these fonts in documents you create. (Constantia and Cambria are serif fonts, considered particularly suitable for longer documents and reports. The other four are sans serif fonts, good for headlines and advertising.) The seventh ClearType-optimized font, Segoe UI, is the typeface used for text elements throughout the Windows user interface. (Windows also includes a ClearType-optimized font called Meiryo that's designed to improve the readability of horizontally arrayed Asian languages.)

➤ **For information about how ClearType works, visit Microsoft's ClearType site at** *[https://bit.ly/](https://bit.ly/ClearTypeInfo) [ClearTypeInfo](https://bit.ly/ClearTypeInfo)***.**

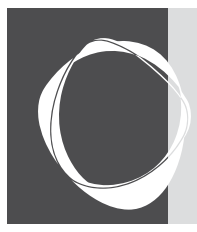

# [Index](#page-17-0)

## Symbols

**\* (asterisk), in searches, [371](#page--1-0), [377](#page--1-0) –Confirm parameter, [716](#page--1-0) –Credential parameter, [716](#page--1-0) –Detailed parameter, [718](#page--1-0) –Examples parameter, [718](#page--1-0) –Exclude parameter, [716](#page--1-0) –Force parameter, [716](#page--1-0) –Full parameter, [718](#page--1-0) \$GetCurrent folder, [39](#page--1-0) –Include parameter, [716](#page--1-0) @mentions, inserting in email messages, [212-213](#page--1-0) .nfo files, [425](#page--1-0) –Online parameter, [718](#page--1-0) –Parameter parameter, [718](#page--1-0) | (pipe) symbol, [705-706](#page--1-0) ? (question mark), in searches, [378](#page--1-0) –Recurse parameter, [716](#page--1-0) .reg files, [731-734](#page--1-0) ~ (tilde), in searches, [378](#page--1-0) .vmcx files, editing, [616](#page--1-0) \$Windows.~BT folder, [38](#page--1-0) \$Windows.~WS folder, [39](#page--1-0) 32-bit versions of Windows [10](#page--1-0), [33](#page--1-0) 64-bit versions of Windows [10](#page--1-0), [33](#page--1-0) 802.11ac, [464](#page--1-0) 802.11ax, [464](#page--1-0) 802.11g, [463](#page--1-0) 802.11n, [464](#page--1-0)**

## A

**accent colors, choosing, [122-124](#page--1-0) accented characters on Touch Keyboard, [105](#page-61-0) access control entry (ACE), [413](#page--1-0) access control lists (ACLs), [413](#page--1-0) accessibility settings, choosing, [142-144](#page--1-0)**

**accessing** computers, [408-410](#page--1-0) managing, [410](#page--1-0)-[414](#page--1-0) permissions/rights, [414](#page--1-0) restricting assigned access, [410](#page--1-0) networks, [574](#page--1-0) checking status, [447-449](#page--1-0) configuring sharing, [483-484](#page--1-0) connecting printers, [495](#page--1-0) hidden connections, [464-465](#page--1-0) Hotspot [2.0](#page--1-0), [468](#page--1-0) location settings, [459-460](#page--1-0) mobile hotspots, [457-459](#page--1-0) Nearby Sharing, [468-471](#page--1-0) Remote Desktop, [471-477](#page--1-0) Remote Desktop Connection, [477-480](#page--1-0) sharing files, [481-489](#page--1-0) sharing printers, [489](#page--1-0)-[491](#page--1-0) TCP/IP configuratio[n, 451-456](#page--1-0) tools, [449-450](#page--1-0) troubleshooting, [495-503](#page--1-0) wireless connections, [461](#page--1-0)-[464](#page--1-0) wireless security, [465-467](#page--1-0) PowerShell, [715-717](#page--1-0) ransomware, blocking, [686](#page--1-0) Safe Mode, [573](#page--1-0) user accounts, [415-418](#page--1-0) **accounts** Administrator, [417](#page--1-0) Azure Active Directory (Azure AD), [384](#page--1-0), [670](#page--1-0), [695](#page--1-0), [754](#page--1-0) configuring, [389-391](#page--1-0) registering for Windows Insider Program for Business, [760](#page--1-0) biometric sign-ins, configuring, [402](#page--1-0) creating, [384-386](#page--1-0) deleting, [393-395](#page--1-0) Dynamic Lock, configuring, [404](#page--1-0)

email adding/deleting, [209](#page--1-0) Focused Inbox, [211-212](#page--1-0) linking, [209](#page--1-0) notification options, [210-211](#page--1-0) security, [667](#page--1-0) syncing, [209-210](#page--1-0) Guest, [417](#page--1-0) local configuring, [388-389](#page--1-0) modifying passwords, [398](#page--1-0) selecting, [388-389](#page--1-0) signing in during installation, [44](#page--1-0) Microsoft, [670](#page--1-0) configuring, [386](#page--1-0)-[388](#page--1-0) selecting, [386-388](#page--1-0) signing in during installation, [44](#page--1-0) modifying, [392-393](#page--1-0) passwords, configuring, [398-399](#page--1-0) permissions/rights, [414](#page--1-0) picture passwords, configuring, [401-402](#page--1-0) PINS, configuring, [400-401](#page--1-0) selecting, [386](#page--1-0) settings changing picture in, [73](#page-29-0) syncing, [70](#page-26-0)[-71](#page-27-0) sharing, [405](#page--1-0) adding users, [406](#page--1-0)-[407](#page--1-0) configuring access, [408-410](#page--1-0) managing access, [410-414](#page--1-0) restricting assigned access, [410](#page--1-0) sign-in methods, managing, [395-397](#page--1-0) sign-out methods, configuring, [403-404](#page--1-0) standard, security, [667](#page--1-0) switching, [403](#page--1-0)-[404](#page--1-0) user, [415-418](#page--1-0) Azure Active Directory accounts, selecting, [389-391](#page--1-0) creating, [384-386](#page--1-0)

deleting, [393-395](#page--1-0) local accounts, selecting, [388-389](#page--1-0) Microsoft accounts, selecting, [386-388](#page--1-0) modifying, [392-393](#page--1-0) running desktop applications from, [187](#page--1-0) selecting, [386](#page--1-0) **ACE (access control entry), [413](#page--1-0) ACLs (access control lists), [413](#page--1-0) Action Center, [22](#page--1-0), [71](#page-27-0), [89](#page-45-0)[-90](#page-46-0)** notifications area, customizing, [92](#page-48-0)[-94](#page-50-0) Quick Actions panel, customizing, [91](#page-47-0)[-92](#page-48-0) **activating Windows [10](#page--1-0), [52](#page--1-0), [54](#page--1-0)** command prompt tool, [62](#page--1-0)-[63](#page--1-0) corporate licensing, [62](#page--1-0) digital license management, [57-58](#page--1-0) licensing options, [54](#page--1-0) product key requirements, [55-57](#page--1-0) troubleshooting, [58-62](#page--1-0) **Active Directory (AD), [384](#page--1-0), [670](#page--1-0), [695](#page--1-0), [754](#page--1-0)** configuring, [389-391](#page--1-0) registering for Windows Insider Program for Business, [760](#page--1-0) **Active@ KillDisk, [345](#page--1-0) active partitions, [534](#page--1-0) Add A New Network dialog box, [465](#page--1-0) adding** blank lines, [733](#page--1-0) calendars to Calendar app, [214](#page--1-0) comments, [733](#page--1-0) contacts in People app, [216](#page--1-0) devices, [505](#page--1-0) drivers, [508](#page--1-0) email accounts in Mail app, [209](#page--1-0) events to calendars, [214-215](#page--1-0) files/folders to zipped folders, [325](#page--1-0) hard disks, [535-540](#page--1-0) keys, [729](#page--1-0) printers, [528-531](#page--1-0) SSDs, [540-541](#page--1-0) Storage Spaces, [541-544](#page--1-0) toolbars to taskbar, [86](#page-42-0)-[87](#page-43-0) users to computers, [406-407](#page--1-0) configuring access, [408](#page--1-0)-[410](#page--1-0) managing access, [410-414](#page--1-0)

permissions/rights, [414](#page--1-0) restricting assigned access, [410](#page--1-0) values, [729](#page--1-0) virtual disks, [635-637](#page--1-0) **add-on devices, battery management, [742](#page--1-0) add-ons to Internet Explorer, managing, [293-295](#page--1-0) Add Printer Wizard, [529](#page--1-0) addresses** directions in Maps app, [221-223](#page--1-0) IP, [451](#page--1-0) searching in Maps app, [220-221](#page--1-0) **Address Space Layout Randomization (ASLR), [670](#page--1-0) Address toolbar, [86](#page-42-0) adjusting Recycle Bin storage space, [336](#page--1-0) Administrator account, [417.](#page--1-0)** *See also* **accounts** running desktop applications, [186-187](#page--1-0) **Administrators groups, [415](#page--1-0) advanced file sharing, [482](#page--1-0) Advanced Query Syntax (AQS), [373](#page--1-0) advanced searches, [373-374](#page--1-0)** with Boolean operators, [377](#page--1-0) changing scope, [375](#page--1-0) clearing search history, [379](#page--1-0) by item properties, [375-376](#page--1-0) by item type, [374-375](#page--1-0) nonindexed locations, [378](#page--1-0) saving, [379](#page--1-0) shared remote folders, [379](#page--1-0) with wildcards, [377-378](#page--1-0) **Aero Shake, [100](#page-56-0) Alarms & Clock app, [182](#page--1-0) albums** creating in Photos app, [244-246](#page--1-0) viewing in Groove Music app, [229-230](#page--1-0) **alerts** creating for calendar events, [215](#page--1-0) for modern apps, [173](#page--1-0) **aliases** creating, [713](#page--1-0) file systems, [715](#page--1-0) managing, [388](#page--1-0) naming, [714](#page--1-0) **All Apps list, [72](#page-28-0)[-74](#page-30-0)**

**Allowed Apps And Features list, [691](#page--1-0) alternate IP configuration, [453](#page--1-0) animations, choosing, [130](#page--1-0) annotating Microsoft Edge, [279-281](#page--1-0) answering calls in Skype app, [218](#page--1-0) antimalware programs, [667](#page--1-0)** malware blocking, [683](#page--1-0)-[685](#page--1-0) detecting threats, [686](#page--1-0) Windows Defender Antivirus, [670](#page--1-0), [676](#page--1-0) **APIPA (Automatic Private IP Addressing), [453](#page--1-0), [456](#page--1-0) Application log, [562](#page--1-0) application registries, virtualization, [734-735](#page--1-0) applications.** *See* **apps AppLocker, [658](#page--1-0), [755](#page--1-0) applying** checkpoints, [646-647](#page--1-0) Command Prompt, [701](#page--1-0) AutoRun, [702-703](#page--1-0) command symbols, [703-706](#page--1-0) editing command lines, [703](#page--1-0) running commands, [702](#page--1-0) running elevated privileges, [701-702](#page--1-0) starting, [702](#page--1-0) Device Manager, [510-514](#page--1-0) configuring devices, [516](#page--1-0)-[517](#page--1-0) enabling/disabling devices, [515](#page--1-0) encryption tools, [694-698](#page--1-0) Hyper-V, [608](#page--1-0) Hyper-V Manager, [612-613](#page--1-0) MMC, [736-738](#page--1-0) PowerShell, [708](#page--1-0) accessing data stores, [715-717](#page--1-0) cmdlets, [708-709](#page--1-0) customizing, [721](#page--1-0) ISE, [722](#page--1-0) navigating, [718](#page--1-0) pipeline, [710-713](#page--1-0) resources, [722](#page--1-0) scripting, [719-721](#page--1-0) selecting cmdlets, [718](#page--1-0) simplifying keyboard entry, [713-714](#page--1-0) Reading View, [276-278](#page--1-0) registries, [716](#page--1-0)

Registry Editor (Regedit.exe), [724-726](#page--1-0) navigating, [728-729](#page--1-0) services managing, [426-433](#page--1-0) monitoring, [433-438](#page--1-0) Services console, [426](#page--1-0)-[427](#page--1-0) SmartScreen, [686-687](#page--1-0) System Information, [422-425](#page--1-0) tabs, Microsoft Edge, [265-272](#page--1-0) Timeline, [276](#page--1-0) Windows Defender Firewall, [687](#page--1-0)-[693](#page--1-0) Wmic.exe, [423](#page--1-0) **apps.** *See also names of specific apps* All Apps list, [72](#page-28-0)[-73](#page-29-0) assigning to processors with Task Manager, [191-192](#page--1-0) customizing on Start experience, [73](#page-29-0)[-74](#page-30-0) default installation apps, [13](#page--1-0) Desktop App Converter, [172](#page--1-0) desktop applications, [171](#page--1-0) file location, [185](#page--1-0) installing, [184](#page--1-0) running, [185-188](#page--1-0) running at startup, [193-197](#page--1-0) shortcuts, creating, [185](#page--1-0) troubleshooting with Steps Recorder, [187](#page--1-0) uninstalling, [178-179](#page--1-0) version number, finding, [179](#page--1-0) for digital media, [226-227](#page--1-0) music apps, [227-235](#page--1-0) photo apps, [235-248](#page--1-0) video apps, [246-250](#page--1-0) entertainment apps, [14](#page--1-0) hybrid apps, [172](#page--1-0) launching from search box, [73](#page-29-0) legacy apps, [12](#page--1-0) LOB (line-of-business) apps, managing, [182](#page--1-0) managing, [657-658](#page--1-0) Microsoft Store app, [13](#page--1-0) Microsoft Store for Business and Education, [657](#page--1-0) modern apps, [171](#page--1-0) browsing in Microsoft Store, [175-176](#page--1-0) characteristics of, [173-175](#page--1-0)

developing, [175](#page--1-0) evolution of, [172](#page--1-0) file location, [186](#page--1-0) included in Windows [10](#page--1-0), [182-184](#page--1-0). *See also names of specific apps* installing, [175-177](#page--1-0) LOB (line-of-business) apps, managing, [182](#page--1-0) permissions, managing, [181](#page--1-0) pinning to Start, [173](#page--1-0) resetting, [180](#page--1-0) running, [185](#page--1-0) running at startup, [193](#page--1-0) uninstalling, [178-180](#page--1-0) updating, [174](#page--1-0), [178](#page--1-0) version number, finding, [179](#page--1-0) most-used apps list, [76](#page-32-0) opening files in nondefault, [201-202](#page--1-0) from taskbar, [81](#page-37-0) pen-enabled apps in Windows Ink workspace, [112](#page-68-0)[-113](#page-69-0) pinning to taskbar, [81](#page-37-0) productivity apps, [14](#page--1-0) progressive web apps, [13](#page--1-0) Remote Desktop, [473-477](#page--1-0) in resizable windows, [15-16](#page--1-0) security, [658](#page--1-0) setting default, [197-201](#page--1-0) suggested apps, hiding, [72](#page-28-0) supported in Timeline, [96](#page-52-0) terminating with Task Manager, [189-190](#page--1-0) transferring in Setup, [42-44](#page--1-0) Trusted Microsoft Store apps, [12](#page--1-0) universal Windows 8 apps, [172](#page--1-0) unpinning from taskbar, [81](#page-37-0) UWP (Universal Windows Platform), [172](#page--1-0) viewing detailed information with Task Manager, [190-191](#page--1-0) history with Task Manager, [192-193](#page--1-0) **Apps And Games category (disk storage usage), [331](#page--1-0) AQS (Advanced Query Syntax), [373](#page--1-0) architecture, installing Windows [10](#page--1-0), [33](#page--1-0)**

**archives of zipped folders, [324-325](#page--1-0) ASLR (Address Space Layout Randomization), [670](#page--1-0) aspect ratio in cropping photos, [241](#page--1-0) assigning** apps to processors with Task Manager, [191-192](#page--1-0) drive letters, [341](#page--1-0) memory to VMs, [627](#page--1-0) **asterisk (\*), in searches, [371](#page--1-0), [377](#page--1-0) attaching files to email messages, [212](#page--1-0) attacks, [665-667](#page--1-0) Attested Signing Service signatures, [510](#page--1-0) audio files, compression, [228](#page--1-0) authentication, [670](#page--1-0)** two-factor, [396-398](#page--1-0) **autofill data, [286](#page--1-0) automatic driver updates, disabling, [520](#page--1-0) Automatic Private IP Addressing (APIPA), [453](#page--1-0), [456](#page--1-0) automatic updates, managing, [149](#page--1-0) automating** registry changes with .reg files, [731-734](#page--1-0) tasks, [735](#page--1-0) batch programs, [735](#page--1-0) Task Scheduler, [735](#page--1-0) WSH, [736](#page--1-0) **AutoPlay, setting options, [203-205](#page--1-0) Autoruns utility, [196-197](#page--1-0) available networks, viewing, [448](#page--1-0) Azure Active Directory (Azure AD), [384](#page--1-0), [670](#page--1-0), [695](#page--1-0), [754](#page--1-0)** configuring, [389](#page--1-0)-[391](#page--1-0) registering for Windows Insider Program for Business, [760](#page--1-0)

#### B

**backdoors, [666](#page--1-0) background** desktop, choosing, [118-122](#page--1-0) lock screen, choosing, [124-126](#page--1-0) **Background Intelligent Transfer Service (BITS), [160](#page--1-0) backup passwords, [695](#page--1-0)**

**backups.** *See also* **Timeline** File History, troubleshooting, [582-589](#page--1-0) files prior to installation, [30-31](#page--1-0) recovery drives, troubleshooting, [581-582](#page--1-0) registries, [729-730](#page--1-0) Reset, troubleshooting, [591-593](#page--1-0) settings prior to installation, [30-31](#page--1-0) System Restore, troubleshooting, [600](#page--1-0)-[604](#page--1-0) troubleshooting, [578-581](#page--1-0) Windows 7 Backup, troubleshooting, [593-599](#page--1-0) **badges, viewing on taskbar, [80](#page-36-0) Bash shell, [701](#page--1-0) basic disks, [534](#page--1-0) batch programs, [735](#page--1-0) batteries** devices, managing, [742](#page--1-0) portable PCs customizing power saving, [742-743](#page--1-0) managing, [739-742](#page--1-0) monitoring battery life, [743](#page--1-0) **Bcdedit utility, [66](#page--1-0) BCD (Boot Configuration Data), [723](#page--1-0) BCWipe, [345](#page--1-0) Bing search engine, online help, [771-772](#page--1-0) biographical queries in search box, [353](#page--1-0) biometric sign-ins, configuring, [402](#page--1-0) BIOS, [572](#page--1-0) BitLocker Drive Encryption, [25](#page--1-0), [345](#page--1-0), [669](#page--1-0), [694-696](#page--1-0), [754](#page--1-0) BitLocker To Go, [694-696](#page--1-0), [754](#page--1-0) bit rates, [228](#page--1-0) BITS (Background Intelligent Transfer Service), [160](#page--1-0) blank lines, adding, [733](#page--1-0) blocking** cookies, [287-288](#page--1-0) malware, [670-671](#page--1-0), [683-686](#page--1-0) ransomware, [686](#page--1-0) Windows Insider Program access, [761](#page--1-0) **Blocks All Incoming Connections check box, [690](#page--1-0) blogs for Microsoft information, [783](#page--1-0)**

**Blue Screen of Death (BSOD), [526](#page--1-0) Bluescreen, [570](#page--1-0) Bluetooth devices, configuring, [517-519](#page--1-0) bookmarks, importing, [259-260](#page--1-0) Boolean operators, [377](#page--1-0) Boot Configuration Data (BCD), [723](#page--1-0) boot logging, enabling, [574](#page--1-0) boot partitions, [534](#page--1-0) boot process** Safe Mode, [572](#page--1-0) multi-boot configuration, creating, [63](#page--1-0)-[68](#page--1-0) VMs (virtual machines), [65](#page--1-0) troubleshooting, [631](#page--1-0) **bootable drives, creating, [33](#page--1-0) BranchCache, [756](#page--1-0) branch readiness levels, [152-153](#page--1-0), [162-163](#page--1-0) breadcrumbs, [326](#page--1-0) browsers, [255](#page--1-0).** *See also* **Microsoft Edge** business PCs, [658-660](#page--1-0) default configuring, [257](#page--1-0) customizing, [257](#page--1-0) Favorites Bar, [259](#page--1-0) importing favorites, [259-260](#page--1-0) media autoplay permissions, [262](#page--1-0) modifying search, [261](#page--1-0) reading text, [261-262](#page--1-0) selecting themes, [258](#page--1-0) startup pages, [259](#page--1-0) syncing favorites, [260](#page--1-0) **browsing** Microsoft Store, [175-176](#page--1-0) Windows Help online, [772-773](#page--1-0) **BSOD (Blue Screen of Death), [526](#page--1-0) BugCheck, [569-570](#page--1-0) built-in troubleshooters, [555-556](#page--1-0) business PCs (personal computers)** apps managing, [657-658](#page--1-0) security, [658](#page--1-0) browsers, [658-660](#page--1-0) domain-based networks, [651](#page--1-0) enterprise deployments, [656](#page--1-0) Microsoft Intune, [657](#page--1-0) SCCM, [657](#page--1-0) WSUS, [657](#page--1-0)

Group Policy, [652-653](#page--1-0) Local Group Policy Editor (Gpedit.msc), [654](#page--1-0) modifying policies, [655](#page--1-0) special-purpose computers, [661-664](#page--1-0) **Business Store for Windows [10](#page--1-0), [754](#page--1-0)** distributing apps via, [182](#page--1-0) **buttons (taskbar)** combining, [80](#page-36-0) reordering, [82](#page-38-0) resizing, [80](#page-36-0) right-clicking, [81](#page-37-0)[-82](#page-38-0) shortcut keys for, [83](#page-39-0) viewing badges, [80](#page-36-0) **buying modern apps, [176-177](#page--1-0)**

## C

**cache, clearing, [286](#page--1-0) Calculator app, [182](#page--1-0) Calendar app, [14](#page--1-0), [183](#page--1-0)** events creating, [214-215](#page--1-0) inviting contacts, [215](#page--1-0) integration with Mail and People apps, [208](#page--1-0) launching, [213](#page--1-0) printing from, [216](#page--1-0) setting options, [216](#page--1-0) setup adding calendars, [214](#page--1-0) calendar colors, [213-214](#page--1-0) **calendars** adding to Calendar app, [214](#page--1-0) events adding, [214-215](#page--1-0) inviting contacts, [215](#page--1-0) **calls (Skype)** answering, [218](#page--1-0) placing, [217-218](#page--1-0) **Camera app, [183](#page--1-0) Caps Lock, disabling, [102](#page-58-0) capturing screenshots, [225-226](#page--1-0) categories in search box, [351](#page--1-0) CBS (component-based servicing stack), [151](#page--1-0) CDFS (Compact Disc File System), [538](#page--1-0) CDs** AutoPlay, setting options, [203-205](#page--1-0) ripping, [233-235](#page--1-0)

**Center option (desktop images), [122](#page--1-0) Certificate Manager (Certmgr.msc), [737](#page--1-0) changing.** *See also* **editing; modifying** default playback devices, [232](#page--1-0) default save locations, [332-333](#page--1-0) display settings in Open/Save As dialog boxes, [324](#page--1-0) drive letters, [341](#page--1-0) languages for keyboard layout, [104](#page-60-0)[-105](#page-61-0) pictures in account settings, [73](#page-29-0) repeat delay (keyboard), [102](#page-58-0) scope of searches, [375](#page--1-0) taskbar button order, [82](#page-38-0) **Character Map app, [184](#page--1-0) characters, line-continuation, [733](#page--1-0) Charms menu, [21](#page--1-0) charts, Memory Composition bar, [435](#page--1-0) check boxes, selecting files/folders in File Explorer, [328](#page--1-0) Check Disk, [576](#page--1-0) checkpoints, [614](#page--1-0), [646-647](#page--1-0) Chkdsk command, [576](#page--1-0) choosing** accent colors, [122-124](#page--1-0) accessibility settings, [142-144](#page--1-0) accounts, [386](#page--1-0) Azure Active Directory accounts, [389-391](#page--1-0) deleting, [393-395](#page--1-0) local accounts, [388-389](#page--1-0) Microsoft accounts, [386-388](#page--1-0) modifying, [392-393](#page--1-0) animations, [130](#page--1-0) cmdlets, [718](#page--1-0) command shells, [700](#page--1-0) desktop background, [118-122](#page--1-0) desktop icon display, [133-134](#page--1-0) file systems, [538-540](#page--1-0) files/folders in File Explorer, [328](#page--1-0) installation method, [36-37](#page--1-0) lock screen background, [124-126](#page--1-0) mouse pointers, [126-130](#page--1-0) regional settings, [138-141](#page--1-0) restore points, [603](#page--1-0) screen savers, [137](#page--1-0) songs in Groove Music app, [230](#page--1-0)

sounds for events, [131-132](#page--1-0) themes, [133](#page--1-0) when to install updates, [155-157](#page--1-0) **Clean command, [531](#page--1-0) cleaning up unneeded files, [333-335](#page--1-0) clean installs.** *See also* **installing Windows 10** Setup process, [44-51](#page--1-0) when to choose, [36](#page--1-0) **clearing search history, [379](#page--1-0) ClearType, [116](#page-72-0) client computers, [471](#page--1-0) Client Hyper-V, [609](#page--1-0), [754](#page--1-0) clients (Remote Desktop), installing, [472](#page--1-0) closed tabs, reopening, [271](#page--1-0) cloud licenses, [54](#page--1-0) cloud services, [16-17](#page--1-0)** as backup strategy, [578](#page--1-0) OneDrive, [16](#page--1-0) syncing account settings, [70](#page-26-0)[-71](#page-27-0) **Cmd.exe.** *See* **Command Prompt cmdlets, [707-709](#page--1-0), [718](#page--1-0) code names in Windows 10, [765](#page--1-0) color adjustments in Photos app, [243](#page--1-0) Color Filters, [142](#page--1-0) colors** accent colors, choosing, [122-124](#page--1-0) in Calendar app, [213-214](#page--1-0) **column headings in File Explorer, [323-324](#page--1-0) combining taskbar buttons, [80](#page-36-0) Command Prompt (Cmd.exe), [699-701](#page--1-0)** activation tool, [62-63](#page--1-0) applying, [701](#page--1-0) AutoRun, [702-703](#page--1-0) command line, editing, [703](#page--1-0) commands running, [702](#page--1-0) symbols, [703-706](#page--1-0) Disk Part, executing, [533-534](#page--1-0) elevated privileges, running, [701-702](#page--1-0) enabling PowerShell, [80](#page-36-0) opening, [700](#page--1-0) replacing PowerShell with, [317](#page--1-0) starting, [702](#page--1-0) **command shells, selecting, [700](#page--1-0)**

**command-line.** *See also* **Command Prompt; tools** editing, [703](#page--1-0) power, configuring from, [444](#page--1-0) PowerShell, [706-707](#page--1-0) accessing data stores, [715-717](#page--1-0) applying, [708](#page--1-0) cmdlets, [708-709](#page--1-0) customizing, [721](#page--1-0) enabling, [80](#page-36-0) ISE, [722](#page--1-0) navigating, [718](#page--1-0) pipeline, [710-713](#page--1-0) resources, [722](#page--1-0) scripting, [719-721](#page--1-0) selecting cmdlets, [718](#page--1-0) simplifying keyboard entry, [713-714](#page--1-0) starting, [707](#page--1-0) **commands.** *See also* **Command Prompt** batch programs, [735](#page--1-0) Chkdsk, [576](#page--1-0) Clean, [531](#page--1-0) Ping, [499](#page--1-0) powercfg, [444](#page--1-0) PowerShell, [707-709](#page--1-0), [718](#page--1-0) Print A Test Page, [529](#page--1-0) Quick Create, [622-624](#page--1-0) recalling, [714](#page--1-0) Reg, [729](#page--1-0) symbols, [703](#page--1-0) pipe (|), [705-706](#page--1-0) redirection, [704-705](#page--1-0) Type, [705](#page--1-0) **comments, adding, [733](#page--1-0) Compact Disc File System (CDFS), [538](#page--1-0) compatibility** checking in Setup, [41](#page--1-0) checking prior to installation, [29-30](#page--1-0) desktop applications, [188](#page--1-0) feature updates and, [150](#page--1-0) Hyper-V, [610](#page--1-0) **Compiled HTML Help (.chm) files, [771](#page--1-0) component-based servicing stack (CBS), [151](#page--1-0)**

**compressing** volumes, [339](#page--1-0) with zipped folders, [324-325](#page--1-0) **compression formats for audio files, [228](#page--1-0) Computer Management (Compmgmt.msc), [737](#page--1-0) computers** accessing, [408-410](#page--1-0) managing, [410](#page--1-0)-[414](#page--1-0) permissions/rights, [414](#page--1-0) restricting assigned access, [410](#page--1-0) user accounts, [415-418](#page--1-0) business app security, [658](#page--1-0) browsers, [658-660](#page--1-0) domain-based networks, [651](#page--1-0) enterprise deployments, [656](#page--1-0) Group Policy, [652-653](#page--1-0) Local Group Policy Editor (Gpedit.msc), [654](#page--1-0) managing apps, [657](#page--1-0)-[658](#page--1-0) Microsoft Intune, [657](#page--1-0) modifying policies, [655](#page--1-0) SCCM, [657](#page--1-0) special-purpose computers, [661-664](#page--1-0) WSUS, [657](#page--1-0) hardware types, [23-24](#page--1-0) locking, [403-404](#page--1-0) portable PCs, [739](#page--1-0) customizing power saving, [742-743](#page--1-0) battery management, [739-742](#page--1-0) mobile connectivity, [744-746](#page--1-0) mobile phones, [747-748](#page--1-0) monitoring battery life, [743](#page--1-0) storage, [746](#page--1-0) security, [24-25](#page--1-0) apps, [658](#page--1-0) credentials, [289-292](#page--1-0) devices, new features, [668-671](#page--1-0) Dynamic Lock, [404](#page--1-0) encryption tools, [694-698](#page--1-0) file systems, [539](#page--1-0) groups, [415-418](#page--1-0) Internet Explorer, configuring, [292-293](#page--1-0) malware, blocking, [683-686](#page--1-0) Microsoft Edge, [284-288](#page--1-0) of modern apps, [174](#page--1-0)

monitoring, [675](#page--1-0)-[676](#page--1-0) new features, [668](#page--1-0) permissions, managing in modern apps, [181](#page--1-0) privacy, configuring, [671](#page--1-0)-[674](#page--1-0) ransomware, blocking, [686](#page--1-0) registries, virtualization, [734-735](#page--1-0) scans, [684](#page--1-0) sharing, [482-484](#page--1-0) sign-in methods, [396](#page--1-0) sign-out methods, [403-404](#page--1-0) SmartScreen, [686-687](#page--1-0) threats, [665](#page--1-0)-[667](#page--1-0) UAC, [676-683](#page--1-0) VMs, [639](#page--1-0) Windows Defender Firewall, [687](#page--1-0)-[693](#page--1-0) wireless networks, [465-467](#page--1-0) sharing, [405](#page--1-0) users, adding, [406-407](#page--1-0) **configuration checklist after Windows 10 installation, [68](#page--1-0) configuration files (VMs), [615](#page--1-0) configuring** accounts, [384-386](#page--1-0) Azure Active Directory, [389-391](#page--1-0) deleting, [393-395](#page--1-0) local, [388-389](#page--1-0) Microsoft, [386-388](#page--1-0) modifying, [392-393](#page--1-0) selecting, [386](#page--1-0) battery power settings, [740](#page--1-0) biometric sign-ins, [402](#page--1-0) Cortana privacy options, [359](#page--1-0) search options, [358-359](#page--1-0) voice commands, [356](#page--1-0) default browsers, [257](#page--1-0) customizing, [257](#page--1-0) Favorites Bar, [259](#page--1-0) importing favorites, [259-260](#page--1-0) media autoplay permissions, [262](#page--1-0) modifying search, [261](#page--1-0) reading text, [261-262](#page--1-0) selecting themes, [258](#page--1-0) startup pages, [259](#page--1-0) syncing favorites, [260](#page--1-0) devices, [505](#page--1-0) applying Device Manager, [510-514](#page--1-0) Bluetooth, [517-519](#page--1-0)

enabling/disabling, [515](#page--1-0) modifying advanced settings, [516-517](#page--1-0) USB, [519](#page--1-0) working with hardware, [507-510](#page--1-0) displays, [544](#page--1-0) modifying, [544-549](#page--1-0) Night Light feature, [550](#page--1-0) viewing multiple, [549-550](#page--1-0) Dynamic Lock, [404](#page--1-0) execution policies (PowerShell), [720-721](#page--1-0) File History, [582](#page--1-0) graphic adapters, [544](#page--1-0) Group Policy, [652-653](#page--1-0) Local Group Policy Editor (Gpedit.msc), [654](#page--1-0) modifying policies, [655](#page--1-0) Hyper-V, [611](#page--1-0)-[613](#page--1-0) Internet Explorer add-ons, [293-295](#page--1-0) security zones, [292-293](#page--1-0) kiosk devices, [662](#page--1-0)-[664](#page--1-0) media autoplay, [268](#page--1-0) Microsoft Edge blocking cookies, [287-288](#page--1-0) extensions, [281](#page--1-0) Flash, [289](#page--1-0) InPrivate Browsing, [287](#page--1-0) managing credentials, [289-292](#page--1-0) privacy, [284-286](#page--1-0) reading ebooks, [283](#page--1-0) sending Do Not Track requests, [288](#page--1-0) networks, [447](#page--1-0) checking status, [447-449](#page--1-0) connecting printers, [495](#page--1-0) hidden connections, [464-465](#page--1-0) Hotspot 2.0, [468](#page--1-0) location settings, [459-460](#page--1-0) mobile hotspots, [457-459](#page--1-0) Nearby Sharing, [468-471](#page--1-0) Remote Desktop, [471-477](#page--1-0) Remote Desktop Connection, [477-480](#page--1-0) sharing files, [481](#page--1-0)-[489](#page--1-0) sharing printers, [489](#page--1-0)-[491](#page--1-0) TCP/IP configuration, [451-456](#page--1-0) tools, [449-450](#page--1-0) wireless connections, [461](#page--1-0)-[464](#page--1-0) wireless security, [465-467](#page--1-0)

New Tab button, [270-271](#page--1-0) passwords, [398-399](#page--1-0) picture passwords, [401-402](#page--1-0) PINS, [400-401](#page--1-0) power, [439-444](#page--1-0) printers, [528](#page--1-0) privacy, [671](#page--1-0)-[674](#page--1-0) profiles, [393](#page--1-0) Remote Desktop, [471](#page--1-0) remote desktop connections, [479](#page--1-0) search index, [360-361](#page--1-0) including/excluding files/folders, [361-363](#page--1-0) tuning performance, [363-364](#page--1-0) services, [428](#page--1-0) dependencies, [431](#page--1-0) recovery actions, [430](#page--1-0) startup options, [429](#page--1-0) signing-out methods, [403](#page--1-0)-[404](#page--1-0) system information, saving, [425](#page--1-0) tabs, [268-270](#page--1-0) taskbar for multiple displays, [87](#page-43-0) VMs, [614-616](#page--1-0) adding virtual disks, [635-637](#page--1-0) automatic start and stop options, [640](#page--1-0) checkpoints, [646-647](#page--1-0) enhanced session mode, [643-645](#page--1-0) machine generation, [616](#page--1-0)-[617](#page--1-0) managing, [621](#page--1-0) memory, [617](#page--1-0) modifying, [631](#page--1-0) moving, [648](#page--1-0) networking, [619-621](#page--1-0) New Virtual Machine Wizard, [624-630](#page--1-0) optimizing memory, [633-634](#page--1-0) Quick Create command, [622-624](#page--1-0) removing virtual disks, [637](#page--1-0) running, [640](#page--1-0) security, [639](#page--1-0) sizing virtual disks, [638](#page--1-0) storage controllers, [618-619](#page--1-0) virtual disks, [618-619](#page--1-0) Virtual Machine Connection window, [640-643](#page--1-0) **Confirm Device Uninstall dialog box, [525](#page--1-0) –Confirm parameter, [716](#page--1-0)**

**connecting** hard disks, [535-540](#page--1-0) mobile phones, [747](#page--1-0) networks checking status, [447-449](#page--1-0) configuring sharing, [483-484](#page--1-0) connecting printers, [495](#page--1-0) hidden connections, [464-465](#page--1-0) Hotspot 2.0, [468](#page--1-0) location settings , [459-460](#page--1-0) mobile hotspots, [457-459](#page--1-0) Nearby Sharing, [468-471](#page--1-0) overview of, [446](#page--1-0) Remote Desktop, [471-477](#page--1-0) Remote Desktop Connection, [477-480](#page--1-0) sharing files, [481-489](#page--1-0) sharing printers, [489](#page--1-0)-[491](#page--1-0) TCP/IP configuratio[n, 451-456](#page--1-0) tools, [449-450](#page--1-0) troubleshooting, [495-503](#page--1-0) wireless connections, [461](#page--1-0)-[464](#page--1-0) wireless security, [465-467](#page--1-0) portable PCs, [744-746](#page--1-0) printers, [528-531](#page--1-0) security, [667](#page--1-0) SSDs, [540-541](#page--1-0) storage devices, [531](#page--1-0) applying Disk Part, [533-534](#page--1-0) executing Disk Management, [532-533](#page--1-0) Storage Spaces, [541-544](#page--1-0) VMs, [628](#page--1-0) **Connect To dialog box, [644](#page--1-0) consoles** Services, managing, [426-427](#page--1-0) trees, troubleshooting, [613](#page--1-0) **contacts.** *See also* **People app** adding/editing in People app, [216](#page--1-0) finding in Skype app, [217](#page--1-0) inviting to events, [215](#page--1-0) pinning to taskbar, [83](#page-39-0)[-85](#page-41-0), [216](#page--1-0) reordering on taskbar, [85](#page-41-0) unpinning from taskbar, [85](#page-41-0) **Content view (File Explorer), [323](#page--1-0) Continuum app, [183](#page--1-0) controlling media autoplay permissions, [267-268](#page--1-0)**

**Connect app, [183](#page--1-0)**

**Control Panel** search box, [776](#page--1-0) Settings versus, [117](#page--1-0) **conversions in search box, [354](#page--1-0) converting** FAT/FAT32 volumes to NTFS, [340-341](#page--1-0) to Reading View, [277](#page--1-0) virtual disks, [638](#page--1-0) **cookies** blocking, [287-288](#page--1-0) deleting, [286](#page--1-0) **Copy Path command (File Explorer), [318](#page--1-0) Copy To command (File Explorer), [318](#page--1-0) copying tabs, [266](#page--1-0) core features of Windows 10, [4](#page--1-0)** deprecated features, [6](#page--1-0) file management, [5](#page--1-0) Microsoft Edge, [6-8](#page--1-0) networking stack, [6](#page--1-0) setup process, [4](#page--1-0) system performance, [5-6](#page--1-0) **corporate licensing, [62](#page--1-0) Cortana, [17](#page--1-0), [183](#page--1-0), [349-350](#page--1-0).** *See also* **search box** capabilities of, [355-358](#page--1-0) configuring privacy options, [359](#page--1-0) search options, [358-359](#page--1-0) voice commands, [356](#page--1-0) disabling, [352](#page--1-0) hiding, [352](#page--1-0) integration with modern apps, [174](#page--1-0) Microsoft Edge and, [359-360](#page--1-0) music playback with, [356](#page--1-0) online help, [773-774](#page--1-0) reminders from, [357-358](#page--1-0) tracking Windows 10 news, [783](#page--1-0) **crashes, [419](#page--1-0) Create A Power Plan page, [441](#page--1-0) Create Virtual Machine dialog box, [622](#page--1-0) creating** albums in Photos app, [244-246](#page--1-0) alerts for calendar events, [215](#page--1-0) email messages, [212-213](#page--1-0) events in Calendar app, [214-215](#page--1-0) Folders in Mail app, [213](#page--1-0)

installation media, [31-35](#page--1-0) mounted volumes, [342](#page--1-0) multi-boot configuration, [63-68](#page--1-0) recurring events, [215](#page--1-0) reminders in Maps app, [224-225](#page--1-0) shortcuts for desktop applications, [185](#page--1-0) toolbars, [87](#page-43-0) video projects in Photos app, [246-247](#page--1-0) virtual hard disks (VHDs), [345-346](#page--1-0) zipped folders, [325](#page--1-0) **Credential Guard, [756](#page--1-0) Credential Manager, [291](#page--1-0)-[292](#page--1-0) –Credential parameter, [716](#page--1-0) credentials, managing, [289-292](#page--1-0), [393](#page--1-0) critical events, [564](#page--1-0) cropping photos in Photos app, [240-242](#page--1-0) cumulative updates, [147](#page--1-0) currency conversion in search box, [354](#page--1-0) currency settings, choosing, [138-141](#page--1-0) current release status for Windows Insider Program, viewing, [766](#page--1-0) custom file formats, metadata for, [368-370](#page--1-0) custom installations.** *See also* **installing Windows 10** Setup process, [44-51](#page--1-0) when to choose, [36](#page--1-0) **customizing** accounts, [384-386](#page--1-0) Azure Active Directory, [389-391](#page--1-0) deleting, [393-395](#page--1-0) local, [388-389](#page--1-0) Microsoft, [386-388](#page--1-0) modifying, [392-393](#page--1-0) selecting, [386](#page--1-0) batteries monitoring battery life, [743](#page--1-0) power saving, [742-743](#page--1-0) Command Prompt windows, [706](#page--1-0) Event Viewer, [565](#page--1-0) folder templates, [324](#page--1-0) Internet Explorer add-ons, [293-295](#page--1-0) security zones, [292-293](#page--1-0)

keyboard, [102](#page-58-0) Caps Lock, [102](#page-58-0) changing language, [104](#page-60-0)[-105](#page-61-0) repeat delay, [102](#page-58-0) media autoplay, [268](#page--1-0) Microsoft Edge, [257](#page--1-0) blocking cookies, [287-288](#page--1-0) extensions, [281](#page--1-0) Favorites Bar, [259](#page--1-0) Flash, [289](#page--1-0) importing favorites, [259-260](#page--1-0) InPrivate Browsing, [287](#page--1-0) managing credentials, [289-292](#page--1-0) media autoplay permissions, [262](#page--1-0) modifying search, [261](#page--1-0) privacy, [284-286](#page--1-0) reading ebooks, [283](#page--1-0) reading text, [261-262](#page--1-0) selecting themes, [258](#page--1-0) sending Do Not Track requests, [288](#page--1-0) startup pages, [259](#page--1-0) syncing favorites, [260](#page--1-0) mouse, [106](#page-62-0) New Tab button, [270-271](#page--1-0) notification area, [88](#page-44-0)[-89](#page-45-0) notifications in Action Center, [92](#page-48-0)[-94](#page-50-0) pen options in Windows Ink workspace, [113](#page-69-0) power management, [440](#page--1-0) PowerShell, [721](#page--1-0) Quick Access toolbar in File Explorer, [321-322](#page--1-0) Quick Actions panel, [91](#page-47-0)[-92](#page-48-0) Start experience app contents, [73](#page-29-0)[-74](#page-30-0) grouping tiles, [77](#page-33-0)[-78](#page-34-0) most-used apps list, [76](#page-32-0) pinning tiles, [76](#page-32-0) Quick Link menu, [74](#page-30-0)[-75](#page-31-0) resizing tiles, [76](#page-32-0) touchscreen tiles, [77](#page-33-0) unpinning tiles, [76](#page-32-0) Start menu, [755](#page--1-0) stop errors, [567-569](#page--1-0) tabs, [268-270](#page--1-0) taskbar, [78](#page-34-0)[-81](#page-37-0) Touch Keyboard, [110](#page-66-0)[-112](#page-68-0) touchpad, [106](#page-62-0)

Windows 10 accent colors, [122-124](#page--1-0) accessibility settings, [142-144](#page--1-0) animations, [130](#page--1-0) desktop background, [118-122](#page--1-0) desktop icons, [133-134](#page--1-0) Focus Assist, [134-137](#page--1-0) lock screen, [124-126](#page--1-0) mouse pointers, [126-130](#page--1-0) regional settings, [138-141](#page--1-0) screen savers, [137](#page--1-0) Settings versus Control Panel, [117](#page--1-0) sounds, [131-132](#page--1-0) syncing settings, [117](#page--1-0), [145-146](#page--1-0) themes, [133](#page--1-0)

### D

**DACL (discretionary access control list), [428](#page--1-0) Darik's Boot And Nuke (DBAN), [345](#page--1-0) Data Execution Prevention (DEP), [670](#page--1-0) data security, [24-25](#page--1-0)** apps, [658](#page--1-0) credentials, [289-292](#page--1-0) Dynamic Lock, [404](#page--1-0) encryption tools, [694-698](#page--1-0) file systems, [539](#page--1-0) groups, [415-418](#page--1-0) Internet Explorer, configuring, [292-293](#page--1-0) malware, blocking, [683-686](#page--1-0) Microsoft Edge, [284](#page--1-0) blocking cookies, [287-288](#page--1-0) clearing history, [285-286](#page--1-0) InPrivate Browsing, [287](#page--1-0) sending Do Not Track requests, [288](#page--1-0) of modern apps, [174](#page--1-0) monitoring, [675](#page--1-0)-[676](#page--1-0) new features, [668-671](#page--1-0) permissions, managing in modern apps, [181](#page--1-0) privacy, configuring, [671](#page--1-0)-[674](#page--1-0) ransomware, blocking, [686](#page--1-0) registries, virtualization, [734-735](#page--1-0) scans, [684](#page--1-0) sharing, [482-483](#page--1-0) configuring, [483](#page--1-0)-[484](#page--1-0) sign-in methods, [396](#page--1-0)

sign-out methods, [403-404](#page--1-0) SmartScreen, [686-687](#page--1-0) threats, [665](#page--1-0)-[667](#page--1-0) UAC, [676-683](#page--1-0) VMs, [639](#page--1-0) Windows Defender Firewall, [687](#page--1-0)-[693](#page--1-0) wireless networks, [465-467](#page--1-0) **data stores, accessing, [715-717](#page--1-0) data types, [733](#page--1-0) date navigator, zooming with, [327-328](#page--1-0) date queries in search box, [353](#page--1-0) date types, registries, [726-728](#page--1-0) dates** in regional settings, [138-141](#page--1-0) in searches, [376](#page--1-0) **DBAN (Darik's Boot And Nuke), [345](#page--1-0) debugging** enabling, [574](#page--1-0) stop errors, [570](#page--1-0) tools for, [567](#page--1-0) **default apps, setting, [197-201](#page--1-0) default browsers.** *See also* **Microsoft Edge** configuring, [257](#page--1-0) customizing, [257](#page--1-0) favorites importing, [259-260](#page--1-0) syncing, [260](#page--1-0) Favorites Bar, [259](#page--1-0) media autoplay permissions, [262](#page--1-0) search, modifying, [261](#page--1-0) startup pages, [259](#page--1-0) text, reading, [261-262](#page--1-0) themes, selecting, [258](#page--1-0) **default devices, [552](#page--1-0) default gateways, [451](#page--1-0) default installation apps, [13](#page--1-0) default playback devices, changing, [232](#page--1-0) default save locations, changing, [332-333](#page--1-0) default values, [732](#page--1-0) deferring updates, [162-165](#page--1-0) definition queries in search box, [353](#page--1-0) deleted features from Windows [8](#page--1-0), [21-22](#page--1-0)**

drivers, [524-528](#page--1-0) email accounts in Mail app, [209](#page--1-0) files metadata, [368-369](#page--1-0) permanently, [335-337](#page--1-0) Recycle Bin options, [335-337](#page--1-0) restoring, [589](#page--1-0) from zipped folders, [325](#page--1-0) history in Microsoft Edge, [285-286](#page--1-0) keys, [729](#page--1-0) red eye in Photos app, [244](#page--1-0) registry data, [734](#page--1-0) startup items, [194-197](#page--1-0) tiles from Timeline, [96](#page-52-0) toolbars from taskbar, [87](#page-43-0) values, [729](#page--1-0) virtual disks, [347, 637](#page--1-0) volumes, [340](#page--1-0) **DEP (Data Execution Prevention), [670](#page--1-0) dependencies for services, viewing, [431](#page--1-0) deprecated features, [6](#page--1-0), [782](#page--1-0) desktop** background, choosing, [118-122](#page--1-0) icons, personalizing, [133-134](#page--1-0) previewing, [80](#page-36-0)xz virtual desktops, switching, [98](#page-54-0) **Desktop App Converter, [172](#page--1-0) desktop applications, [171](#page--1-0)** file location, [185](#page--1-0) installing, [184](#page--1-0) running as administrator, [186-187](#page--1-0) compatibility issues, [188](#page--1-0) from Start menu, [185](#page--1-0) at startup, [193-197](#page--1-0) from user accounts, [187](#page--1-0) shortcuts, creating, [185](#page--1-0) troubleshooting with Steps Recorder, [187](#page--1-0) uninstalling, [178-179](#page--1-0) version number, finding, [179](#page--1-0) **Desktop Bridge tools, [172](#page--1-0) Desktop category (disk storage usage), [331](#page--1-0) Desktop toolbar, [86](#page-42-0)**

**deleting**

accounts, [393-395](#page--1-0) credentials, [291-292](#page--1-0)

**detailed app information, viewing with Task Manager, [190-191](#page--1-0) –Detailed parameter, [718](#page--1-0) Details view (File Explorer), [323-324](#page--1-0)** filtering files/folders, [326](#page--1-0)-[327](#page--1-0) sorting files/folders, [326](#page--1-0) **detecting** network hardware, [447](#page--1-0) threats, [686](#page--1-0) **developing modern apps, [175](#page--1-0) Device Guard, [756](#page--1-0) Device Manager, [507, 738](#page--1-0)** applying, [510-514](#page--1-0) devices enabling/disabling, [515](#page--1-0) modifying advanced settings, [516-517](#page--1-0) rolling back to previous versions, [524](#page--1-0) troubleshooting, [510-514](#page--1-0) uninstalling, [520](#page--1-0) updating, [520-524](#page--1-0) VMs, viewing, [614](#page--1-0) **devices, [505-510](#page--1-0)** adding, [505](#page--1-0) batteries, managing, [742](#page--1-0) Bluetooth, configuring, [517-519](#page--1-0) configuring, [505](#page--1-0) default, [552](#page--1-0) Device Manager enabling/disabling, [515](#page--1-0) modifying advanced settings, [516-517](#page--1-0) rolling back to previous versions, [524](#page--1-0) troubleshooting, [510-514](#page--1-0) uninstalling, [520](#page--1-0) updating, [520-524](#page--1-0) displays configuring, [544](#page--1-0) filtering logs, [566](#page--1-0) managing logs, [567](#page--1-0) modifying, [544-549](#page--1-0) multiple displays, snapping windows in, [100](#page-56-0) Night Light feature, [550](#page--1-0) troubleshooting, [545](#page--1-0) viewing multiple, [549-550](#page--1-0) drivers, [419](#page--1-0) adding, [508](#page--1-0) disabling automatic updates, [520](#page--1-0)

errors, [571](#page--1-0) managing, [525](#page--1-0) printers, compatibility, [531](#page--1-0) reinstalling, [572](#page--1-0) signature enforcement, disabling, [575](#page--1-0) uninstalling, [524-528](#page--1-0) updating, [151](#page--1-0), [508](#page--1-0) versions, rolling back to, [524](#page--1-0) working with hardware, [507-510](#page--1-0) encryption, [669](#page--1-0) hard disks, [541](#page--1-0). *See also* storage; volumes Disk Management, executing, [532-533](#page--1-0) Disk Part, executing, [533-534](#page--1-0) formatting prior to Windows [10](#page--1-0) installation, [45](#page--1-0) installing, [535-540](#page--1-0) managing, [531](#page--1-0) partitioning, [45-50](#page--1-0) SSDs, compared, [329](#page--1-0) storage capacity versus disk size, [330](#page--1-0) Storage Spaces, installing, [541-544](#page--1-0) virtual hard disks (VHDs), [345-347](#page--1-0) VMs, connecting, [628](#page--1-0) headsets, [551-552](#page--1-0) installing, [506-507](#page--1-0) microphones, [551-552](#page--1-0) Nearby Sharing, [468-471](#page--1-0) networks. *See* networks printers configuring, [528](#page--1-0) connecting, [495](#page--1-0) installing, [528-531](#page--1-0) output, piping, [713](#page--1-0) sharing, [481-484](#page--1-0), [489](#page--1-0)-[491](#page--1-0) security monitoring, [675](#page--1-0)-[676](#page--1-0) new features, [668](#page--1-0) UAC, [676-683](#page--1-0) speakers, [232](#page--1-0), [551-552](#page--1-0) SSDs, [329](#page--1-0), [540-541](#page--1-0), [571](#page--1-0) storage applying Disk Part, [533-534](#page--1-0) connecting, [531](#page--1-0) executing Disk Management, [532-533](#page--1-0)

Storage Spaces, installing, [541-544](#page--1-0) uninstalling, [520](#page--1-0) updating, [520-524](#page--1-0) rolling back to previous versions, [524](#page--1-0) USB, configuring, [519](#page--1-0) **DHCP (Dynamic Host Configuration Protocol), [452](#page--1-0), [454](#page--1-0) diagnostic data, [672](#page--1-0) Diagnostic Data Viewer, [25](#page--1-0), [674](#page--1-0) diagnostics, [11](#page--1-0), [25](#page--1-0)** memory, [571](#page--1-0) troubleshooting, [558-559](#page--1-0) **dictation with Touch Keyboard, [110](#page-66-0) dictionaries, [279](#page--1-0) digital licenses, [54](#page--1-0)** managing, [57-58](#page--1-0) **digital media apps, [226-227](#page--1-0)** for music, [227-228](#page--1-0) Groove Music, [183](#page--1-0), [228-233](#page--1-0) Windows Media Player, [227,](#page--1-0) [233-235](#page--1-0) for photos Paint app, [247-248](#page--1-0) Photos app, [14-16](#page--1-0), [184](#page--1-0), [235-238](#page--1-0) for videos Movies & TV app, [183](#page--1-0), [249-250](#page--1-0) Photos app, [246-247](#page--1-0) **digital signatures, Attested Signing Service, [510](#page--1-0) DirectAccess, [756](#page--1-0) directions, retrieving in Maps app, [221-223](#page--1-0) disabling** automatic driver updates, [520](#page--1-0) automatic restart after failure, [575](#page--1-0) Caps Lock, [102](#page-58-0) Cortana, [352](#page--1-0) devices, [515](#page--1-0) driver signature enforcement, [575](#page--1-0) early launch antimalware protection, [575](#page--1-0) pop-up tips, [776](#page--1-0) snapping windows, [101](#page-57-0) Wi-Fi, [449](#page--1-0) Windows features, [202-203](#page--1-0) **disconnecting** from Windows Insider Program, [760](#page--1-0) Wi-Fi, [462](#page--1-0)

**discretionary access control list (DACL), [428](#page--1-0) Disk Cleanup utility, [334-335](#page--1-0) disk errors, troubleshooting, [575-577](#page--1-0) disk format for bootable drives, [34](#page--1-0) Disk Management tool, [338](#page--1-0), [531](#page--1-0), [738](#page--1-0)** executing, [532-533](#page--1-0) virtual hard disks (VHDs), [345-347](#page--1-0) volumes assigning drive letters, [341](#page--1-0) compressing, [339](#page--1-0) converting FAT/FAT32 to NTFS, [340-341](#page--1-0) deleting, [340](#page--1-0) extending, [338-339](#page--1-0) labeling, [341](#page--1-0) mounting, [342-344](#page--1-0) permanently wiping data, [344-345](#page--1-0) shrinking, [340](#page--1-0) **Disk Part, [531](#page--1-0)** executing, [533-534](#page--1-0) **disk storage** capacity versus disk sizes, [330](#page--1-0) cleaning up unneeded files, [333-335](#page--1-0) cloud storage, [16](#page--1-0) controllers, VMs, [618-619](#page--1-0) default save locations, changing, [332-333](#page--1-0) devices connecting, [531](#page--1-0) Disk Management, executing, [532-533](#page--1-0) Disk Part, executing, [533-534](#page--1-0) of notebooks in OneDrive, [218](#page--1-0) portable PCs, [746](#page--1-0) for Recycle Bin, adjusting, [336](#page--1-0) types of disks, [328-329](#page--1-0) viewing amount of, [329-332](#page--1-0) **display options in File Explorer, [322-324](#page--1-0) display settings, changing in Open/ Save As dialog boxes, [324](#page--1-0) DisplayFusion, [122](#page--1-0) DisplayPort, [519](#page--1-0)**

**displays** configuring, [544](#page--1-0) modifying, [544-549](#page--1-0) Night Light feature, [550](#page--1-0) viewing multiple, [549-550](#page--1-0) logs filtering, [566](#page--1-0) managing, [567](#page--1-0) multiple displays, snapping windows in, [100](#page-56-0) troubleshooting, [545](#page--1-0) **DNS (Domain Name System), [451](#page--1-0)** troubleshooting, [502-503](#page--1-0) **documents on taskbar, [82](#page-38-0) Documents, Pictures, Music, Videos category (disk storage usage), [331](#page--1-0) DoD 5220.22-M standard, [345](#page--1-0) domain-based networks, [651](#page--1-0) Domain Name System (DNS), [451](#page--1-0)** troubleshooting, [502-503](#page--1-0) **domains, [461](#page--1-0)** joining, [754](#page--1-0) **Do Not Track (DNT) standard, [288](#page--1-0) Do Not Track requests, [287-288](#page--1-0) downloading** maps in Maps app, [225](#page--1-0) modern apps, [176-177](#page--1-0) **drive letters** assigning, [341](#page--1-0) viewing hidden, [341](#page--1-0) **drivers, [419](#page--1-0)** adding, [508](#page--1-0) errors, [571](#page--1-0) managing, [525](#page--1-0) printers, compatibility, [531](#page--1-0) reinstalling, [572](#page--1-0) signature enforcement, disabling, [575](#page--1-0) uninstalling, [524-528](#page--1-0) updating, [151](#page--1-0), [508](#page--1-0) disabling automatic, [520](#page--1-0) versions, rolling back to, [524](#page--1-0) working with hardware, [507-510](#page--1-0) **Driver Verifier Manager, [526-527](#page--1-0) drives (recovery), troubleshooting, [581-582](#page--1-0) dual-boot configuration, creating, [63-68](#page--1-0) dumps, memory, [569](#page--1-0)**

**duplicate photos, linking, [237](#page--1-0) DVD Player app, [250](#page--1-0) DVDs** AutoPlay, setting options, [203-205](#page--1-0) playing, [249](#page--1-0) virtual drives, mounting/unmounting, [632](#page--1-0) **dynamic disks, [534](#page--1-0) Dynamic Host Configuration Protocol (DHCP), [452](#page--1-0), [454](#page--1-0) Dynamic Lock, configuring, [404](#page--1-0) dynamic memory, [617](#page--1-0) dynamic updates, [30](#page--1-0)**

#### E

**Early Launch Antimalware (ELAM), [669](#page--1-0) ebooks, reading on Microsoft Edge, [283](#page--1-0) Edge browser, [6-8](#page--1-0), [183](#page--1-0)** annotating, [279-281](#page--1-0) business PCs, [658-660](#page--1-0) Cortana and, [359-360](#page--1-0) credentials, managing, [289-292](#page--1-0) default browser configuring, [257](#page--1-0) customizing, [257](#page--1-0) Favorites Bar, [259](#page--1-0) importing favorites, [259-260](#page--1-0) media autoplay permissions, [262](#page--1-0) modifying search, [261](#page--1-0) reading text, [261-262](#page--1-0) selecting themes, [258](#page--1-0) startup pages, [259](#page--1-0) syncing favorites, [260](#page--1-0) ebooks, reading, [283](#page--1-0) extensions, [281](#page--1-0) favorites history, [275](#page--1-0) saving to reading lists, [275](#page--1-0) viewing, [272-274](#page--1-0) Flash, configuring, [289](#page--1-0) navigating, [262-264](#page--1-0) privacy, [284](#page--1-0) blocking cookies, [287-288](#page--1-0) clearing history, [285-286](#page--1-0) InPrivate Browsing, [287](#page--1-0) sending Do Not Track requests, [288](#page--1-0) Reading View, [276-278](#page--1-0)

rendering engines, [255](#page--1-0) roadmap for, [782](#page--1-0) Start page, navigating, [264-265](#page--1-0) tabs applying, [265-271](#page--1-0) reopening, [271](#page--1-0) restoring sessions, [272](#page--1-0) Timeline, applying, [276](#page--1-0) **editing.** *See also* **changing; modifying** command lines, [703](#page--1-0) contacts in People app, [216](#page--1-0) environment variables, [393](#page--1-0) file properties, [368](#page--1-0) Local Group Policy Editor (Gpedit. msc), [654](#page--1-0) NTFS permissions, [413](#page--1-0) photos in Paint app, [247-248](#page--1-0) in Photos app, [239-244](#page--1-0) registries, [723](#page--1-0) automating with .reg files, [731-734](#page--1-0) backing up/restoring, [729-730](#page--1-0) data types/values, [726-728](#page--1-0) Registry Editor (Regedit.exe), [724-729](#page--1-0) virtualization, [734-735](#page--1-0) searches in File Explorer, [371-373](#page--1-0) .vmcx files, [616](#page--1-0) **editions of Windows [10](#page--1-0), [751-757](#page--1-0)** Education, [758](#page--1-0) Enterprise, [755-756](#page--1-0) Enterprise E3 and E5, [756](#page--1-0) Enterprise LTSB/LTSC, [756-757](#page--1-0) Home, [753](#page--1-0) installing, [33](#page--1-0) Microsoft [365](#page--1-0), [756](#page--1-0) Pro, [754-755](#page--1-0) Pro Education, [757](#page--1-0) Pro for Workstations, [755](#page--1-0) S mode, [751](#page--1-0) supported hardware configurations, [752](#page--1-0), [755](#page--1-0) upgrades, [51-52](#page--1-0) **Edit Virtual Hard Disk Wizard, [638](#page--1-0) educational Windows 10 editions, [757](#page--1-0)** Education, [758](#page--1-0) Pro Education, [757](#page--1-0)

**Education edition (Windows 10), [758](#page--1-0) efficiency of file systems, [539](#page--1-0) EFI system partition, [48](#page--1-0) EFS (Encrypting File System), [393](#page--1-0), [694-698](#page--1-0), [754](#page--1-0) ELAM (Early Launch Antimalware), [669](#page--1-0) elevated privileges, running, [701-702](#page--1-0) email accounts (Mail app)** adding/deleting, [209](#page--1-0) Focused Inbox, [211-212](#page--1-0) linking, [209](#page--1-0) notification options, [210-211](#page--1-0) security, [667](#page--1-0) syncing, [209-210](#page--1-0) **email messages** attaching files, [212](#page--1-0) creating, [212-213](#page--1-0) inserting @mentions, [212-213](#page--1-0) **EMIE (Enterprise Mode Internet Explorer), [754](#page--1-0) emojis** shortcut keys for, [103](#page-59-0) on Touch Keyboard, [105](#page-61-0), [109](#page-65-0) **empty folders, troubleshooting, [599](#page--1-0) emptying Recycle Bin, [337](#page--1-0) enabling** boot logging, [574](#page--1-0) debugging, [574](#page--1-0) devices, [515](#page--1-0) dynamic memory, [617](#page--1-0) Hyper-V Hypervisor, [612](#page--1-0) low resolution video, [575](#page--1-0) PowerShell, [80](#page-36-0) Remote Desktop, [472](#page--1-0) Windows features, [202](#page--1-0), [203](#page--1-0) **Encrypting File System (EFS), [393](#page--1-0), [694-698](#page--1-0), [754](#page--1-0) encryption** BitLocker Drive Encryption, [345](#page--1-0), [669](#page--1-0), [694-696](#page--1-0) BitLocker To Go, [694-696](#page--1-0) devices, [669](#page--1-0) managing, [393](#page--1-0) tools, [694](#page--1-0)-[698](#page--1-0) **enhanced session mode, [643-645](#page--1-0)**

**enterprise deployments, [656](#page--1-0)** Microsoft Intune, [657](#page--1-0) SCCM, [657](#page--1-0) WSUS, [657](#page--1-0) **Enterprise E3 and E5 edition (Windows 10), [756](#page--1-0) Enterprise edition (Windows 10), [755-756](#page--1-0) Enterprise LTSB/LTSC edition (Windows 10), [756-757](#page--1-0) Enterprise Mode Internet Explorer (EMIE), [754](#page--1-0) Enterprise Mode Site List Manager, [659](#page--1-0) entertainment apps, [14](#page--1-0) environment variables, editing, [393](#page--1-0) equalizer in Groove Music app, [233](#page--1-0) error events, [564](#page--1-0) errors** disks, troubleshooting, [575-577](#page--1-0) drivers, [571](#page--1-0) hardware, troubleshooting, [526](#page--1-0) stop customizing, [567-569](#page--1-0) isolating, [571-572](#page--1-0) reading, [569-571](#page--1-0) troubleshooting, [567](#page--1-0) **events** creating in Calendar app, [214-215](#page--1-0) Event Viewer, [560-561](#page--1-0), [564](#page--1-0) customizing, [565](#page--1-0) inviting contacts in Calendar app, [215](#page--1-0) Reliability Monitor, [559-560](#page--1-0) sounds for choosing, [131-132](#page--1-0) muting, [132](#page--1-0) types of, [562-563](#page--1-0) viewing, [563-565](#page--1-0) **Event Viewer, [560-561](#page--1-0), [564](#page--1-0), [738](#page--1-0)** customizing, [565](#page--1-0) exporting, [564](#page--1-0) **evolution of modern apps, [172](#page--1-0) –Examples parameter, [718](#page--1-0) exchange rates in search box, [354](#page--1-0) –Exclude parameter, [716](#page--1-0) excluding files/folders in search index, [361-363](#page--1-0) executing commands with AutoRun (Command Prompt), [702-703](#page--1-0)**

**execution policies (PowerShell), [720-721](#page--1-0) exFAT (Extended File Allocation Table), [538](#page--1-0), [540](#page--1-0) expandability of file systems, [539](#page--1-0) expanding** folders in navigation pane (File Explorer), [319](#page--1-0) virtual disks, [638](#page--1-0) **Expand To Open Folder option (File Explorer), [319](#page--1-0) Exploitability Index, [155](#page--1-0) exploit protection, [671](#page--1-0) exporting** Event Viewer, [564](#page--1-0) VMs, [648](#page--1-0) **expressions, regular, [714](#page--1-0) Extended File Allocation Table (exFAT), [538](#page--1-0), [540](#page--1-0) Extended Validation Code Signing Certificates, [510](#page--1-0) extending volumes, [338-339](#page--1-0) extensibility of PowerShell, [707](#page--1-0) extensions for Microsoft Edge, [281](#page--1-0) extracting files/folders from zipped folders, [325](#page--1-0) Eye Control settings (navigation accessibility), [143](#page--1-0)**

### F

**Fast ID Online (FIDO), [670](#page--1-0) FAT (File Allocation Table), [538](#page--1-0)** converting to NTFS, [340-341](#page--1-0) **FAT32, [539](#page--1-0), [540](#page--1-0)** converting to NTFS, [340-341](#page--1-0) **favorites** importing, [259-260](#page--1-0) troubleshooting, [274](#page--1-0) viewing, [272-274](#page--1-0) navigating history, [275](#page--1-0) saving to reading lists, [275](#page--1-0) **Favorites Bar (Microsoft Edge), customizing, [259](#page--1-0) feature updates, [150](#page--1-0) feedback** submitting to Windows Insider Program, [768-770](#page--1-0) troubleshooting, [558-559](#page--1-0) **Feedback Hub, [11](#page--1-0), [118](#page--1-0), [183](#page--1-0), [768-769](#page--1-0) FIDO (Fast ID Online), [670](#page--1-0)**

**File Allocation Table (FAT), [538](#page--1-0)** converting to NTFS, [340-341](#page--1-0) **File Explorer, [5](#page--1-0), [315](#page--1-0)** customizing Quick Access toolbar, [321-322](#page--1-0) date navigator, zooming with, [327-328](#page--1-0) display options, [322-324](#page--1-0) filtering files/folders, [326-327](#page--1-0) grouping files/folders, [325](#page--1-0), [328](#page--1-0) metadata, viewing, [366](#page--1-0) navigating with File menu, [317](#page--1-0) with keyboard shortcuts, [315-316](#page--1-0) with navigation pane, [318-320](#page--1-0) with Quick Access shortcuts, [320-321](#page--1-0) with ribbon, [316-318](#page--1-0) searching from, [370-373](#page--1-0) advanced techniques, [373-378](#page--1-0) with Boolean operators, [377](#page--1-0) changing scope, [375](#page--1-0) clearing search history, [379](#page--1-0) by item properties, [375-376](#page--1-0) by item type, [374-375](#page--1-0) nonindexed locations, [378](#page--1-0) saving searches, [379](#page--1-0) shared remote folders, [379](#page--1-0) with wildcards, [377-378](#page--1-0) selecting files/folders, [328](#page--1-0) sorting files/folders, [325-326](#page--1-0) **file formats, indexing support for, [362](#page--1-0) File History, troubleshooting, [582-589](#page--1-0) file location** for desktop applications, [185](#page--1-0) for modern apps, [186](#page--1-0) for search index, [360](#page--1-0) **File menu (File Explorer), [317](#page--1-0) files** attaching to email messages, [212](#page--1-0) backing up prior to installation, [30-31](#page--1-0) cleaning up unneeded, [333-335](#page--1-0) configuration, VMs, [615](#page--1-0) deleting permanently, [335-337](#page--1-0) Recycle Bin options, [335-337](#page--1-0) filtering in File Explorer, [326-327](#page--1-0)

finding lost, [335](#page--1-0) grouping in File Explorer, [325](#page--1-0), [328](#page--1-0) hidden files, viewing, [318](#page--1-0) hive, [723](#page--1-0) including/excluding in search index, [361-363](#page--1-0) managing, [5](#page--1-0) metadata, [365](#page--1-0) for custom file formats, [368-370](#page--1-0) removing, [368-369](#page--1-0) viewing, [366](#page--1-0) .nfo, [425](#page--1-0) opening with nondefault app, [201-202](#page--1-0) PDF, annotating, [279-281](#page--1-0) properties, [365](#page--1-0) editing, [368](#page--1-0) viewing all, [366-367](#page--1-0) .reg, [731-734](#page--1-0) restoring, [337, 586-589](#page--1-0) saving, changing default save locations, [332-333](#page--1-0) searching advanced techniques, [373-378](#page--1-0) with Boolean operators, [377](#page--1-0) changing scope, [375](#page--1-0) clearing search history, [379](#page--1-0) from File Explorer, [370-373](#page--1-0) by item properties, [375-376](#page--1-0) by item type, [374-375](#page--1-0) nonindexed locations, [378](#page--1-0) saving searches, [379](#page--1-0) shared remote folders, [379](#page--1-0) with wildcards, [377-378](#page--1-0) security, sharing, [482-483](#page--1-0) selecting in File Explorer, [328](#page--1-0) sending in Skype app, [218](#page--1-0) Setup Information, [509](#page--1-0) sharing, [481](#page--1-0), [485-489](#page--1-0) configuring, [483](#page--1-0)-[484](#page--1-0) sorting in File Explorer, [325-326](#page--1-0) syncing with OneDrive, [16](#page--1-0) transferring in Setup, [42-44](#page--1-0) viewing all, [371](#page--1-0) .vmcx, editing, [616](#page--1-0) zipping, [324-325](#page--1-0) **File Sharing dialog box, [486](#page--1-0) file systems** accessing, [715-717](#page--1-0) efficiency of, [539](#page--1-0)

errors, troubleshooting, [575-577](#page--1-0) expandability of, [539](#page--1-0) navigating, [715](#page--1-0) optimizing, [540](#page--1-0) reliability of, [539](#page--1-0) security, [539](#page--1-0) selecting, [538-540](#page--1-0) **file-type associations, setting, [197-201](#page--1-0) Fill option (desktop images), [121](#page--1-0) Filter Current dialog box, [566](#page--1-0) filtering** files/folders in File Explorer, [326-327](#page--1-0) output, [713](#page--1-0) searches, [350](#page--1-0) in File Explorer, [371-373](#page--1-0) **filters for photos in Photos app, [242-243](#page--1-0) finding** contacts in Skype app, [217](#page--1-0) lost files, [335](#page--1-0) technical information on updates, [153-155](#page--1-0) version number for desktop applications, [179](#page--1-0) for modern apps, [179](#page--1-0) Windows settings, [774-776](#page--1-0) **fingerprints, configuring biometric sign-ins, [402](#page--1-0) Firefox, [255](#page--1-0) firewalls, [667,](#page--1-0) [687-696](#page--1-0) firmware, [572](#page--1-0) Fit option (desktop images), [121](#page--1-0) Flash, configuring, [289](#page--1-0) flights, [10](#page--1-0) flipping photos in Photos app, [242](#page--1-0) Fluent Design, [20](#page--1-0) Focus Assist, [84](#page-40-0), [134-137](#page--1-0) Focused Inbox in Mail app, [211-212](#page--1-0) folders** accessing, blocking ransomware, [686](#page--1-0) Command Prompt AutoRun, [702-703](#page--1-0) starting, [702](#page--1-0) creating toolbars from, [87](#page-43-0) customizing templates, [324](#page--1-0) for desktop images, [120](#page--1-0) empty, troubleshooting, [599](#page--1-0)

expanding in navigation pane (File Explorer), [319](#page--1-0) File History, [582-589](#page--1-0) filtering in File Explorer, [326](#page--1-0)-[327](#page--1-0) grouping in File Explorer, [325](#page--1-0), [328](#page--1-0) tiles in, [78](#page-34-0) including/excluding in search index, [361-363](#page--1-0) in Mail app, [213](#page--1-0) Network, [491](#page--1-0)-[492](#page--1-0) mapping, [493](#page--1-0)-[494](#page--1-0) photo source folders, specifying, [237](#page--1-0) pinning to taskbar, [82](#page-38-0) restoring, [337, 586-589](#page--1-0) searching advanced techniques, [373-378](#page--1-0) with Boolean operators, [377](#page--1-0) changing scope, [375](#page--1-0) clearing search history, [379](#page--1-0) from File Explorer, [370-373](#page--1-0) by item properties, [375-376](#page--1-0) by item type, [374-375](#page--1-0) nonindexed locations, [378](#page--1-0) saving searches, [379](#page--1-0) shared remote folders, [379](#page--1-0) with wildcards, [377-378](#page--1-0) selecting in File Explorer, [328](#page--1-0) sorting in File Explorer, [325-326](#page--1-0) unpinning from taskbar, [82](#page-38-0) viewing all files/subfolders, [371](#page--1-0) File Explorer display options, [322-324](#page--1-0) zipping, [324-325](#page--1-0) **fonts, [114](#page-70-0)** installing, [114](#page-70-0) resizing, [115](#page-71-0) smoothing, [116](#page-72-0) **–Force parameter, [716](#page--1-0) formatting** aliases, [713](#page--1-0) hard disks prior to Windows 10 installation, [45](#page--1-0) output lists, [710](#page--1-0) tables, [711](#page--1-0) partitions, [537](#page--1-0) snap-ins, [736](#page--1-0) tables, [711](#page--1-0)

VMs, [614-616](#page--1-0) adding virtual disks, [635-637](#page--1-0) automatic start and stop options, [640](#page--1-0) checkpoints, [646-647](#page--1-0) enhanced session mode, [643-645](#page--1-0) machine generation, [616](#page--1-0)-[617](#page--1-0) managing, [621](#page--1-0) memory, [617](#page--1-0) modifying, [631](#page--1-0) moving, [648](#page--1-0) networking, [619-621](#page--1-0) New Virtual Machine Wizard, [624-630](#page--1-0) optimizing memory, [633-634](#page--1-0) Quick Create command, [622-624](#page--1-0) removing virtual disks, [637](#page--1-0) running, [640](#page--1-0) security, [639](#page--1-0) sizing virtual disks, [638](#page--1-0) storage controllers, [618-619](#page--1-0) virtual disks, [618-619](#page--1-0) Virtual Machine Connection window, [640-643](#page--1-0) volumes, [540](#page--1-0) **Forwarded Events log, [562](#page--1-0) freeing disk space, [333-335](#page--1-0) free Microsoft support, [781-782](#page--1-0) free Windows 10 upgrade, [27](#page--1-0) freezing webpages, [281](#page--1-0) full licenses, [54](#page--1-0) –Full parameter, [718](#page--1-0)**

## G

**Game bar, [253-254](#page--1-0) games, [14](#page--1-0)** Game bar, [253-254](#page--1-0) settings for, [253](#page--1-0) Xbox One, [253-254](#page--1-0) **gateways, default, [451](#page--1-0) GDPR (General Data Protection Regulation), [671](#page--1-0) generating tables, [711](#page--1-0) gestures, resizing/moving windows, [101](#page-57-0) Get-AppxPackage cmdlet, [180](#page--1-0) Get Help app, [183](#page--1-0), [781](#page--1-0) Get Office app.** *See* **My Office app Get-Process, [709](#page--1-0)**

**Get Started app, [776-777](#page--1-0) \$GetCurrent folder, [39](#page--1-0) Google Chrome, [255](#page--1-0) GPT (GUID Partition Table), [536](#page--1-0) GPUs (graphics processing units), [544-547](#page--1-0) graphic adapters, configuring, [544](#page--1-0) graphical boot menu, troubleshooting, [64](#page--1-0) Graphics Specifications dialog box, [547](#page--1-0) grep searches, [360](#page--1-0), [378](#page--1-0) Groove Music app, [183](#page--1-0), [227-233](#page--1-0) Groove Music Pass subscription service, [227](#page--1-0) grouping** files/folders in File Explorer, [325,](#page--1-0) [328](#page--1-0) tiles, [77](#page-33-0)[-78](#page-34-0) **Group Policy, [673](#page--1-0)** business PCs, [652-653](#page--1-0) Local Group Policy Editor (Gpedit. msc), [654](#page--1-0) modifying policies, [655](#page--1-0) managing, [754](#page--1-0) Windows Insider Program, blocking access to, [761](#page--1-0) Windows Update for Business settings, [164-165](#page--1-0) **groups** Administrators, [415](#page--1-0) security, [415-418](#page--1-0) **Guest accounts, [417](#page--1-0) guest operating systems, [607](#page--1-0), [634](#page--1-0) GUID Partition Table (GPT), [536](#page--1-0)**

## H

**handwriting panel on Touch Keyboard, [111](#page-67-0)[-112](#page-68-0) hard disks, [541](#page--1-0).** *See also* **storage** Disk Management, executing, [532-533](#page--1-0) Disk Part, executing, [533-534](#page--1-0) formatting prior to Windows 10 installation, [45](#page--1-0) installing, [535-540](#page--1-0) managing, [531](#page--1-0) partitioning adjusting partitions, [48-50](#page--1-0) prior to Windows 10 installation, [45](#page--1-0) Windows 10 default partitions, [47-48](#page--1-0)

SSDs compared, [329](#page--1-0) installing, [540-541](#page--1-0) storage capacity versus disk size, [330](#page--1-0) Storage Spaces, installing, [541-544](#page--1-0) virtual hard disks (VHDs), [345-347](#page--1-0) VMs, connecting, [628](#page--1-0) volumes assigning drive letters, [341](#page--1-0) compressing, [339](#page--1-0) converting FAT/FAT32 to NTFS, [340-341](#page--1-0) deleting, [340](#page--1-0) extending, [338-339](#page--1-0) labeling, [341](#page--1-0) mounting, [342-344](#page--1-0) permanently wiping data, [344-345](#page--1-0) shrinking, [340](#page--1-0) **hardware, [505](#page--1-0).** *See also* **devices** configurations for Windows 10, [752](#page--1-0), [755](#page--1-0) Device Manager configuring devices, [516](#page--1-0)-[517](#page--1-0) enabling/disabling devices, [515](#page--1-0) troubleshooting, [510-514](#page--1-0) Hyper-V, lacking support for, [612](#page--1-0) installing, [506-507](#page--1-0) networks, configuring, [447](#page--1-0) resources, [419](#page--1-0) routers, [667](#page--1-0) troubleshooting, [526](#page--1-0) types of PCs, [23-24](#page--1-0) **Hardware hive, [723](#page--1-0) HDDs (hard disk drives).** *See* **hard disks HDMI, [519](#page--1-0), [545](#page--1-0) HDR (High Dynamic Range) displays, [547](#page--1-0) headers, [732](#page--1-0) headsets, [551-552](#page--1-0) hearing accessibility settings, [143](#page--1-0) help.** *See also* **troubleshooting** blogs, [783](#page--1-0) free and paid Microsoft support, [781-782](#page--1-0) Microsoft Community, [779-780](#page--1-0) Microsoft Docs, [777](#page--1-0) Microsoft IT Pro Center, [778](#page--1-0)

[777-778](#page--1-0) Microsoft Virtual Academy, [778](#page--1-0) online help, [771-777](#page--1-0) TechNet forums, [780-781](#page--1-0) Windows roadmap, [782-783](#page--1-0) **hibernation.** *See* **power hidden drive letters, viewing, [341](#page--1-0) hidden files, viewing, [318](#page--1-0) hidden network connections, [464-465](#page--1-0) hiding** Cortana, [352](#page--1-0) suggested apps, [72](#page-28-0) taskbar, [80](#page-36-0) updates, [167](#page--1-0) **High Contrast tool, [142](#page--1-0) high-DPI displays, scaling, [547-549](#page--1-0) High Dynamic Range (HDR) displays, [547](#page--1-0) highlights for photos in Photos app, [244](#page--1-0) history** clearing search history, [379](#page--1-0) commands, recalling, [714](#page--1-0) favorites, navigating, [275](#page--1-0) File History, [582-589](#page--1-0) Microsoft Edge blocking cookies, [287-288](#page--1-0) deleting, [285-286](#page--1-0) InPrivate Browsing, [287](#page--1-0) sending Do Not Track requests, [288](#page--1-0) migrating, [260](#page--1-0) of modern apps, [172](#page--1-0) **hive files, [723](#page--1-0) HKEY\_LOCAL\_MACHINE, [725-726](#page--1-0) Home edition (Windows 10), [753](#page--1-0) HomeGroup, [6](#page--1-0), [481](#page--1-0) home pages (Microsoft Edge), customizing, [259](#page--1-0) host computers, [607](#page--1-0) hot corners, [21](#page--1-0) Hotspot [2.0](#page--1-0), [468](#page--1-0) hotspots, configuring, [457-459](#page--1-0) Hub button (Microsoft Edge), [263-264](#page--1-0) hybrid apps, [172](#page--1-0) hybrid devices, [23](#page--1-0)**

Microsoft Knowledge Base,

**Hyper-V, [65](#page--1-0), [608](#page--1-0)-[609](#page--1-0)** alternatives to, [649](#page--1-0) configuring, [611](#page--1-0) Hyper-V Manager, applying, [612-613](#page--1-0) support for, [610](#page--1-0) VMs adding virtual disks, [635-637](#page--1-0) automatic start and stop options, [640](#page--1-0) checkpoints, [646-647](#page--1-0) creating, [614-616](#page--1-0) enhanced session mode, [643-645](#page--1-0) machine generation, [616](#page--1-0)-[617](#page--1-0) managing, [621](#page--1-0) memory, [617](#page--1-0) modifying, [631](#page--1-0) moving, [648](#page--1-0) networking, [619-621](#page--1-0) New Virtual Machine Wizard, [624-630](#page--1-0) optimizing memory, [633-634](#page--1-0) Quick Create command, [622-624](#page--1-0) removing virtual disks, [637](#page--1-0) running, [640](#page--1-0) security, [639](#page--1-0) sizing virtual disks, [638](#page--1-0) storage controllers, [618-619](#page--1-0) virtual disks, [618-619](#page--1-0) Virtual Machine Connection window, [640-643](#page--1-0) **Hyper-V Host Computer Service (Vmmcompute.exe), [609](#page--1-0) Hyper-V Hypervisor, [612](#page--1-0) Hyper-V Management Tools, [612](#page--1-0) Hyper-V Manager (Virtmgmt.msc), [609](#page--1-0), [738](#page--1-0) hypervisors, [607](#page--1-0)**

#### I

**IANA (Internet Assigned Numbers Authority), [456](#page--1-0) icons on desktop, personalizing, [133-134](#page--1-0) icon views in File Explorer, [322](#page--1-0) identities, security, [669-670](#page--1-0) images** backups creating, [594](#page--1-0) restoring, [594](#page--1-0), [597-599](#page--1-0)

as desktop background choosing, [118-122](#page--1-0) folder location, [120](#page--1-0) on multiple monitors, [121-122](#page--1-0) Nearby Sharing, [468-471](#page--1-0) picture passwords, configuring, [401-402](#page--1-0) **Import Virtual Machine Wizard, [648](#page--1-0) importing** favorites, [259-260](#page--1-0) VMs, [648](#page--1-0) **in-place upgrades, [36](#page--1-0) inboxes (email)** Focused Inbox in Mail app, [211-212](#page--1-0) linking, [209](#page--1-0) **–Include parameter, [716](#page--1-0) including files/folders in search index, [361-363](#page--1-0) index (for search)** configuring, [360-361](#page--1-0) including/excluding files/folders, [361-363](#page--1-0) tuning performance, [363-364](#page--1-0) file path for, [360](#page--1-0) skipping, [360](#page--1-0) troubleshooting, [364-365](#page--1-0) **Initialize Disk dialog box, [535](#page--1-0) initializing virtual hard disks (VHDs), [347](#page--1-0) InPrivate Browsing, [287](#page--1-0) inserting @mentions in email messages, [212-213](#page--1-0) Insider Preview builds** privacy settings, [764](#page--1-0) rolling back, [767](#page--1-0) settings options, [763](#page--1-0) suspending delivery, [766](#page--1-0) viewing current release status, [766](#page--1-0) release notes, [767-768](#page--1-0) watermarks, [764](#page--1-0) when to receive, [763](#page--1-0) **Insider Preview channels, [762-763](#page--1-0) inspecting virtual disks, [638](#page--1-0) installation media, creating, [31-35](#page--1-0) installation method, choosing, [36-37](#page--1-0) installing** desktop applications, [184](#page--1-0) devices, [506-507](#page--1-0)

fonts, [114](#page-70-0) hard disks, [535-540](#page--1-0) modern apps, [175-177](#page--1-0) operating systems, [535](#page--1-0) printers, [528-531](#page--1-0) Remote Desktop, [472](#page--1-0) SSDs, [540-541](#page--1-0) Storage Spaces, [541-544](#page--1-0) updates, [759](#page--1-0). *See also* Windows Insider Program advanced options, [157-158](#page--1-0) automatic update management, [149](#page--1-0) checking for updates, [147-148](#page--1-0) default schedule, [165](#page--1-0) deferring updates, [162-165](#page--1-0) driver updates, [151](#page--1-0) dynamic updates, [30](#page--1-0) feature updates, [150](#page--1-0) finding technical information on, [153-155](#page--1-0) MSRT (Malicious Software Removal Tool), [151](#page--1-0) network bandwidth usage, [158-162](#page--1-0) new features in Windows Update, [147](#page--1-0) quality updates, [150](#page--1-0) scheduling updates, [155-157](#page--1-0) servicing channels, [152-153](#page--1-0) servicing stack updates, [151](#page--1-0) troubleshooting, [165-167](#page--1-0) Windows as a service, [8-12](#page--1-0) Windows Defender Antivirus definitions, [151](#page--1-0) VMs, [630](#page--1-0) Windows [10](#page--1-0) backing up files/settings, [30-31](#page--1-0) choosing installation method, [36-37](#page--1-0) compatibility issues, [29-30](#page--1-0) configuration checklist, [68](#page--1-0) creating installation media, [31-35](#page--1-0) dynamic updates, [30](#page--1-0) multi-boot configuration, [63-68](#page--1-0) Setup process, [44-51](#page--1-0) system requirements, [28-29](#page--1-0) **Integrated Scripting Environment (ISE), [708](#page--1-0), [719](#page--1-0), [722](#page--1-0) integrity levels, [676](#page--1-0)**

**interface, [69](#page-25-0)[-70](#page-26-0)** Action Center, [22](#page--1-0), [71](#page-27-0), [89](#page-45-0)[-94](#page-50-0) deleted features, [21-22](#page--1-0) Jump Lists, [81](#page-37-0)[-82](#page-38-0) lock screen, [18](#page--1-0) search box, [22](#page--1-0) Settings app, [20](#page--1-0) Start experience, [18-19](#page--1-0), [70](#page-26-0)[-73](#page-29-0) syncing account settings, [70](#page-26-0)[-71](#page-27-0) taskbar, [78](#page-34-0)[-82](#page-38-0) Task View, [71](#page-27-0) Timeline, [19](#page--1-0), [95](#page-51-0)[-98](#page-54-0) Windows 8 versus, [17-18](#page--1-0) **Internet Assigned Numbers Authority (IANA), [456](#page--1-0) Internet Explorer** add-ons, managing, [293-295](#page--1-0) deprecation of, [6](#page--1-0) history of, [255](#page--1-0) rendering engines, [255](#page--1-0) security zones, configuring, [292-293](#page--1-0) **Internet Protocol Version 4 (TCP/ IPv4) Properties dialog box, [455](#page--1-0) inviting contacts to events in Calendar app, [215](#page--1-0) IP addresses, [451](#page--1-0), [456](#page--1-0)** troubleshooting, [500](#page--1-0) **IP Configuration Utility (Ipconfig. exe), [496](#page--1-0) ISE (Integrated Scripting Environment), [708](#page--1-0), [719](#page--1-0), [722](#page--1-0) ISO image files, [31](#page--1-0)** mounting, [39](#page--1-0) **isolating stop errors, [571-572](#page--1-0)**

#### J–K

**joining** domains, [754](#page--1-0) Windows Insider Program, [761-767](#page--1-0) **Jump Lists, [81](#page-37-0)[-82](#page-38-0)**

**KB (Knowledge Base) articles, [777-778](#page--1-0)** about updates, [153](#page--1-0) opening, [154](#page--1-0) **keyboards** customizing, [102](#page-58-0) Caps Lock, [102](#page-58-0) changing language, [104](#page-60-0)[-105](#page-61-0) repeat delay, [102](#page-58-0)

PowerShell, [713-714](#page--1-0) Touch Keyboard, [105](#page-61-0), [108](#page-64-0) customizing, [110](#page-66-0)[-112](#page-68-0) dictation with, [110](#page-66-0) layouts, [109](#page-65-0)[-110](#page-66-0) typing with shapes, [110](#page-66-0) **keyboard shortcuts, [103](#page-59-0)** changing display settings in Open/ Save As dialog boxes, [324](#page--1-0) for emojis, [103](#page-59-0) with File Explorer ribbon, [318](#page--1-0) list of, [103](#page-59-0)[-104](#page-60-0) navigating File Explorer, [315-316](#page--1-0) resizing/moving windows, [101](#page-57-0) for screen captures, [225-226](#page--1-0) for taskbar buttons, [83](#page-39-0) **Keyboard tools (navigation accessibility), [143](#page--1-0) keys** adding, [729](#page--1-0) deleting, [729](#page--1-0) naming, [732](#page--1-0) predefined, [726](#page--1-0) recovery, [695](#page--1-0) registry, data types/values, [726-728](#page--1-0) root, [724](#page--1-0) **kiosk devices, [662-664](#page--1-0) Kiosk Mode dialog box, [662](#page--1-0) KN edition (Windows 10), [753](#page--1-0) Knowledge Base (KB) articles, [777-778](#page--1-0)** about updates, [153](#page--1-0) opening, [154](#page--1-0)

#### L

**labeling volumes, [341](#page--1-0) language packs, [754](#page--1-0) language settings, choosing, [138-141](#page--1-0) languages** changing for keyboard layout, [104](#page-60-0)[-105](#page-61-0) installing Windows [10](#page--1-0), [33](#page--1-0) on Touch Keyboard, [105](#page-61-0) **laptops, [739](#page--1-0)** batteries customizing power saving, [742-743](#page--1-0) managing, [739-742](#page--1-0) monitoring battery life, [743](#page--1-0)

mobile connectivity, [744-746](#page--1-0) mobile phones, [747-748](#page--1-0) storage, [746](#page--1-0) **launching.** *See also* **opening; running** apps from search box, [73](#page-29-0) Calendar app, [213](#page--1-0) People app, [216](#page--1-0) **Layout group (File Explorer View tab), [322-324](#page--1-0) legacy apps, [12](#page--1-0) legacy network adapters, [619](#page--1-0) libraries, viewing in navigation pane (File Explorer), [320](#page--1-0) licensing** command prompt tool, [62](#page--1-0)-[63](#page--1-0) corporate, [62](#page--1-0) digital license management, [57-58](#page--1-0) product key requirements, [55-57](#page--1-0) terms of, [53](#page--1-0) troubleshooting, [58-62](#page--1-0) types of, [54](#page--1-0) **line-continuation characters, [733](#page--1-0) line-of-business (LOB) apps, [182](#page--1-0) lines, spacing, [733](#page--1-0) linking** duplicate photos, [237](#page--1-0) email accounts in Mail app, [209](#page--1-0) **links** Nearby Sharing, [468-471](#page--1-0) opening, [265](#page--1-0) **Links toolbar, [86](#page-42-0) Linux, in multi-boot configuration, [67](#page--1-0) List view (File Explorer), [328](#page--1-0) lists, formatting, [710](#page--1-0) live tiles, [73](#page-29-0), [76](#page-32-0), [173](#page--1-0) LOB (line-of-business) apps, [182](#page--1-0) local accounts** configuring, [388](#page--1-0)-[389](#page--1-0) passwords, modifying, [398](#page--1-0) selecting, [388-389](#page--1-0) signing in during installation, [44](#page--1-0) **Local Group Policy Editor (Gpedit. msc), [654](#page--1-0) local networks, Remote Desktop connections, [472](#page--1-0) Local Security Policy, [683](#page--1-0) Local Users and Groups (Lusrmgr. msc), [738](#page--1-0)**

**location settings, networks, [459](#page--1-0)-[460](#page--1-0) location-aware printing, [756](#page--1-0) locations** directions in Maps app, [221-223](#page--1-0) searching in Maps app, [220-221](#page--1-0) tracking in Maps app, [220](#page--1-0) VMs, [625](#page--1-0) **locking** computers, [403-404](#page--1-0) taskhar, [79](#page-35-0) **lock screen** personalizing, [124-126](#page--1-0) signing in, [18](#page--1-0) **logs** Application, [562](#page--1-0) boot, enabling, [574](#page--1-0) filtering, [566](#page--1-0) Forwarded Events, [562](#page--1-0) managing, [567](#page--1-0) Security, [562](#page--1-0) Setup, [562](#page--1-0) System, [562](#page--1-0) types of events, [562-563](#page--1-0) viewing, [563-565](#page--1-0) **Long Term Servicing Branch (LTSB), [756](#page--1-0) Long Term Servicing Channel (LTSC), [10](#page--1-0), [152](#page--1-0), [162](#page--1-0), [756](#page--1-0) loops, avoiding in mounted volumes, [343](#page--1-0) lossless compression, [228](#page--1-0) lossy compression, [228](#page--1-0) lost files, finding, [335](#page--1-0) lost passwords, recovering, [399](#page--1-0) low resolution video, [575](#page--1-0) LTSB (Long Term Servicing Branch), [756](#page--1-0) LTSC (Long Term Servicing Channel), [10](#page--1-0), [152](#page--1-0), [162](#page--1-0), [756](#page--1-0)**

#### M

**machine (VMs) generation, [616-617](#page--1-0) MAFPs (multiple active firewall profiles), [688](#page--1-0) Magnifier tool, [115](#page-71-0), [142](#page--1-0) Mail app, [14](#page--1-0), [183](#page--1-0)** email messages attaching files, [212](#page--1-0) creating, [212-213](#page--1-0) inserting @mentions, [212-213](#page--1-0)

folders, [213](#page--1-0) integration with Calendar and People apps, [208](#page--1-0) setup, [208](#page--1-0) adding/deleting accounts, [209](#page--1-0) Focused Inbox, [211-212](#page--1-0) linking accounts, [209](#page--1-0) notification options, [210-211](#page--1-0) syncing accounts, [209-210](#page--1-0) **Mail category (disk storage usage), [331](#page--1-0) Malicious Software Removal Tool (MSRT), [151](#page--1-0) malware, [420](#page--1-0), [666-667](#page--1-0)** blocking, [670-671](#page--1-0), [683-685](#page--1-0) detecting threats, [686](#page--1-0) ransomware, [686](#page--1-0) disabling protection, [575](#page--1-0) **Manage Add-Ons dialog box, [294](#page--1-0) managing** access, [410-414](#page--1-0) aliases, [388](#page--1-0) apps, [657-658](#page--1-0) automatic updates, [149](#page--1-0) batteries customizing power saving, [742-743](#page--1-0) monitoring battery life, [743](#page--1-0) portable PCs, [739-742](#page--1-0) browsers, business PCs, [658-660](#page--1-0) credentials, [289-292](#page--1-0), [393](#page--1-0) digital licenses, [57-58](#page--1-0) drivers, [525](#page--1-0) encryption, [393](#page--1-0) enterprise deployments, [656](#page--1-0) Microsoft Intune, [657](#page--1-0) SCCM, [657](#page--1-0) WSUS, [657](#page--1-0) family settings, [408](#page--1-0)-[409](#page--1-0) Group Policy, [652-653](#page--1-0) Local Group Policy Editor (Gpedit.msc), [654](#page--1-0) modifying, [655](#page--1-0) hard disks, [531](#page--1-0) applying Disk part, [533-534](#page--1-0) executing Disk Management, [532-533](#page--1-0) Hyper-V Manager, [612-613](#page--1-0) Internet Explorer add-ons, [293-295](#page--1-0) LOB (line-of-business) apps, [182](#page--1-0)

logs, [567](#page--1-0) networks configuring sharing, [483](#page--1-0)-[484](#page--1-0) connecting printers, [495](#page--1-0) hidden connections, [464-465](#page--1-0) Hotspot 2.0, [468](#page--1-0) location settings, [459-460](#page--1-0) mobile hotspots, [457-459](#page--1-0) Nearby Sharing, [468-471](#page--1-0) Remote Desktop, [471-477](#page--1-0) Remote Desktop Connection, [477-480](#page--1-0) sharing files, [481-489](#page--1-0) sharing printers, [489](#page--1-0)-[491](#page--1-0) TCP/IP configuratio[n, 451-456](#page--1-0) tools, [449-450](#page--1-0) wireless connections, [461](#page--1-0)-[464](#page--1-0) wireless security, [465-467](#page--1-0) permissions in modern apps, [181](#page--1-0) portable PCs mobile connectivity, [744-746](#page--1-0) mobile phones, [747-748](#page--1-0) storage, [746](#page--1-0) power, [439-444](#page--1-0) services, [426-431](#page--1-0) Task Manager, [432-437](#page--1-0) sign-in methods, [395-397](#page--1-0) special-purpose computers, [661](#page--1-0) kiosk devices, [662](#page--1-0)-[664](#page--1-0) shared PC mode, [661-662](#page--1-0) startup applications, [193](#page--1-0) registry keys for, [195-196](#page--1-0) suspending/removing from startup, [194-197](#page--1-0) updates advanced options, [157-158](#page--1-0) default schedule, [165](#page--1-0) deferring updates, [162-165](#page--1-0) network bandwidth usage, [158-162](#page--1-0) scheduling updates, [155-157](#page--1-0) Virtual Switch Manager, [620](#page--1-0) VMs, [621](#page--1-0) adding virtual disks, [635-637](#page--1-0) automatic start and stop options, [640](#page--1-0) checkpoints, [646-647](#page--1-0) enhanced session mode, [643-645](#page--1-0) modifying, [631](#page--1-0)

moving, [648](#page--1-0) New Virtual Machine Wizard, [624-630](#page--1-0) optimizing memory, [633-634](#page--1-0) Quick Create command, [622-624](#page--1-0) removing virtual disks, [637](#page--1-0) running, [640](#page--1-0) security, [639](#page--1-0) sizing virtual disks, [638](#page--1-0) Virtual Machine Connection window, [640-643](#page--1-0) Windows Defender Firewall, [689-693](#page--1-0) **Mandatory Integrity Control, [676](#page--1-0) manual device driver updates, [521-524](#page--1-0) manual scans, [685-686](#page--1-0) mapping** network folders, [493](#page--1-0)-[494](#page--1-0) volumes to NTFS folders, [342-344](#page--1-0) **maps (in Maps app)** downloading, [225](#page--1-0) sharing, [223](#page--1-0) **Maps app, [183](#page--1-0), [220](#page--1-0)** locations directions to, [221-223](#page--1-0) searching, [220-221](#page--1-0) tracking, [220](#page--1-0) maps downloading, [225](#page--1-0) sharing, [223](#page--1-0) public transportation options in, [223](#page--1-0) reminders, creating, [224-225](#page--1-0) traffic conditions in, [222](#page--1-0) **Maps category (disk storage usage), [331](#page--1-0) Master File Table (MFT), [540](#page--1-0) mathematical queries in search box, [354](#page--1-0) MBR (master boot record), [536](#page--1-0) Measured Boot, [669](#page--1-0) media autoplay permissions** configuring, [262](#page--1-0) controlling, [267-268](#page--1-0) **Media Center, [29](#page--1-0) Media Creation Tool, [31-33](#page--1-0) media files, rating, [367](#page--1-0) media licenses, [286](#page--1-0) meetings.** *See* **events**

**memory** diagnostic tools, [571](#page--1-0) dumps, [569](#page--1-0) dynamic, [617](#page--1-0) RAM, monitoring, [634](#page--1-0) VMs, [617](#page--1-0) assigning, [627](#page--1-0) optimizing, [633-634](#page--1-0) **memory cards (AutoPlay), setting options, [203-205](#page--1-0) Memory Composition bar charts, [435](#page--1-0) @mentions, inserting in email messages, [212-213](#page--1-0) merging .reg files, [734](#page--1-0) messages (email)** attaching files, [212](#page--1-0) creating, [212-213](#page--1-0) inserting @mentions, [212-213](#page--1-0) **messages (text), sending in Skype app, [218](#page--1-0) Messaging app, [183](#page--1-0) metadata for files, [365](#page--1-0)** for custom file formats, [368-370](#page--1-0) removing, [368-369](#page--1-0) viewing, [366](#page--1-0) **metered connections, [457-459](#page--1-0) MFT (Master File Table), [540](#page--1-0) MHL (Mobile High-Definition Link), [519](#page--1-0) microphones, [551-552](#page--1-0) Microsoft, sending feedback to, [118](#page--1-0) Microsoft 365 edition (Windows 10), [756](#page--1-0)** blogs for, [783](#page--1-0) **Microsoft accounts, [670](#page--1-0)** configuring, [386-388](#page--1-0) selecting, [386-388](#page--1-0) signing in during installation, [44](#page--1-0) **Microsoft Answer Desk, [781](#page--1-0) Microsoft Community, [779-780](#page--1-0) Microsoft Devices Blog, [783](#page--1-0) Microsoft Docs, [777](#page--1-0) Microsoft Edge, [6](#page--1-0)-[8](#page--1-0), [183](#page--1-0)** annotating, [279-281](#page--1-0) business PCs, [658-660](#page--1-0) Cortana and, [359-360](#page--1-0) credentials, managing, [289-292](#page--1-0) default browser configuring, [257](#page--1-0)

customizing, [257](#page--1-0)

Favorites Bar, [259](#page--1-0) importing favorites, [259-260](#page--1-0) media autoplay permissions, [262](#page--1-0) modifying search, [261](#page--1-0) reading text, [261-262](#page--1-0) selecting themes, [258](#page--1-0) startup pages, [259](#page--1-0) syncing favorites, [260](#page--1-0) ebooks, reading, [283](#page--1-0) extensions, [281](#page--1-0) favorites history, [275](#page--1-0) saving to reading lists, [275](#page--1-0) viewing, [272-274](#page--1-0) Flash, configuring, [289](#page--1-0) navigating, [262-264](#page--1-0) privacy, [284](#page--1-0) blocking cookies, [287-288](#page--1-0) clearing history, [285-286](#page--1-0) InPrivate Browsing, [287](#page--1-0) sending Do Not Track requests, [288](#page--1-0) Reading View, [276-278](#page--1-0) rendering engines, [255](#page--1-0) roadmap for, [782](#page--1-0) Start page, navigating, [264-265](#page--1-0) tabs applying, [265-271](#page--1-0) reopening, [271](#page--1-0) restoring sessions, [272](#page--1-0) Timeline, applying, [276](#page--1-0) **Microsoft Edge Dev Blog, [783](#page--1-0) Microsoft Intune, [657](#page--1-0) Microsoft IT Pro Center, [778](#page--1-0) Microsoft Knowledge Base articles, [777-778](#page--1-0)** about updates, [153](#page--1-0) opening, [154](#page--1-0) **Microsoft Management Console, managing Services console, [426](#page--1-0)-[427](#page--1-0) Microsoft News app, [184](#page--1-0) Microsoft OneDrive, [16](#page--1-0), [183](#page--1-0), [578](#page--1-0), [695](#page--1-0)** integration with Groove Music, [230-231](#page--1-0) OneNote notebooks in, [218](#page--1-0) saving screen captures to, [225](#page--1-0) syncing with, [30](#page--1-0), [237](#page--1-0) **Microsoft Partner Program, [31](#page--1-0) Microsoft Secure, [666](#page--1-0)**

**Microsoft Solitaire Collection, [14](#page--1-0), [183](#page--1-0) Microsoft Store, [183](#page--1-0)** browsing, [175-176](#page--1-0) buying apps, [176-177](#page--1-0) hiding suggested apps, [72](#page-28-0) updating apps, [178](#page--1-0) **Microsoft Store app, 13.** *See also* **modern apps Microsoft Store for Business and Education, [657](#page--1-0) Microsoft support, free and paid, [781-782](#page--1-0) Microsoft Tech Community blogs, [783](#page--1-0) Microsoft Update Catalog, [154](#page--1-0) Microsoft Virtual Academy, [778](#page--1-0) Micro Support, [572](#page--1-0) migrating passwords, [260](#page--1-0) mini dumps, [569](#page--1-0) minimizing multiple windows, [100](#page-56-0) Miracast, [251-253](#page--1-0) MMC** applying, [736-738](#page--1-0) Task Scheduler, [735](#page--1-0) **Mobile High-Definition Link (MHL), [519](#page--1-0) mobile hotspots, configuring, [457-459](#page--1-0) mobile phones, [747-748](#page--1-0)** Remote Desktop apps, [473-477](#page--1-0) **modern apps, [12](#page--1-0), [171](#page--1-0)** browsing in Microsoft Store, [175-176](#page--1-0) characteristics of, [173-175](#page--1-0) developing, [175](#page--1-0) evolution of, [172](#page--1-0) file location, [186](#page--1-0) included in Windows [10](#page--1-0), [182-184](#page--1-0). *See also names of specific apps* installing, [175-177](#page--1-0) LOB (line-of-business) apps, managing, [182](#page--1-0) permissions, managing, [181](#page--1-0) pinning to Start, [173](#page--1-0) resetting, [180](#page--1-0) running, [185](#page--1-0) at startup, [193](#page--1-0) uninstalling, [178-179](#page--1-0) troubleshooting, [180](#page--1-0)

updating, [174](#page--1-0), [178](#page--1-0) version number, finding, [179](#page--1-0) **modes** enhanced session, [643-645](#page--1-0) shared PC, [661-662](#page--1-0) **modifying.** *See also* **changing; editing** accounts, [392-393](#page--1-0) devices, advanced settings, [516-517](#page--1-0) displays, [544-549](#page--1-0) Night Light feature, [550](#page--1-0) viewing multiple, [549-550](#page--1-0) passwords, [398-399](#page--1-0) policies, [655](#page--1-0) registries, automating with .reg files, [731-734](#page--1-0) resolution, [544](#page--1-0) search, [261](#page--1-0) sharing, [489](#page--1-0) UAC, [681-683](#page--1-0) VMs, [631](#page--1-0) adding virtual disks, [635-637](#page--1-0) automatic start and stop options, [640](#page--1-0) checkpoints, [646-647](#page--1-0) enhanced session mode, [643-645](#page--1-0) moving, [648](#page--1-0) optimizing memory, [633-634](#page--1-0) removing virtual disks, [637](#page--1-0) running, [640](#page--1-0) security, [639](#page--1-0) sizing virtual disks, [638](#page--1-0) Virtual Machine Connection window, [640-643](#page--1-0) **Money app, [184](#page--1-0) monitoring** battery life, [743](#page--1-0) Event Viewer, [560-561](#page--1-0), [564](#page--1-0) customizing, [565](#page--1-0) logs filtering, [566](#page--1-0) managing, [567](#page--1-0) viewing, [563-565](#page--1-0) performance Resource Monitor, [437-438](#page--1-0) Task Manager, [433-437](#page--1-0) RAM, [634](#page--1-0) Reliability Monitor, [559-560](#page--1-0) security, [675-676](#page--1-0) types of events, [562-563](#page--1-0)

**most-used apps list, [76](#page-32-0) mounted drives, [534](#page--1-0) mounting** ISO image files, [39](#page--1-0) virtual DVD drives, [632](#page--1-0) volumes, [342-344](#page--1-0) **mouse, customizing, [106](#page-62-0) mouse pointers, choosing, [126-130](#page--1-0) Mouse tools (navigation accessibility), [143](#page--1-0) Move To command (File Explorer), [318](#page--1-0) Movies & TV app, [183](#page--1-0), [249-250](#page--1-0) moving** taskbar, [80](#page-36-0), [86](#page-42-0) VMs, [648](#page--1-0) windows, [101](#page-57-0) **Mozilla Firefox, [255](#page--1-0) MSDN network, [783](#page--1-0) Msinfo32.exe (System Information), [422-425](#page--1-0)** running, [196](#page--1-0) **MSN Money app, [184](#page--1-0) MSN Sports app, [184](#page--1-0) MSR (Reserved) partition, [48](#page--1-0) MSRT (Malicious Software Removal Tool), [151](#page--1-0) multi-boot configuration, creating, [63-68](#page--1-0) multimedia apps, [226-227](#page--1-0)** for music, [227-228](#page--1-0) Groove Music, [183](#page--1-0), [228-233](#page--1-0) Windows Media Player, [227,](#page--1-0) [233-235](#page--1-0) for photos Paint app, [247-248](#page--1-0) Photos app, [14-16](#page--1-0), [184](#page--1-0), [235-238](#page--1-0) for videos Movies & TV app, [183](#page--1-0), [249-250](#page--1-0) Photos app, [246-247](#page--1-0) **multiple active firewall profiles (MAFPs), [688](#page--1-0) multiple commands, editing, [703](#page--1-0) multiple criteria in searches, [377](#page--1-0) multiple displays** configuring taskbar for, [87](#page-43-0) separate desktop backgrounds on, [121-122](#page--1-0) snapping windows in, [100](#page-56-0) viewing, [549-550](#page--1-0) **multiple windows, minimizing, [100](#page-56-0)**

**music** playing with Cortana, [356](#page--1-0) rating, [367](#page--1-0) **music apps, [227-228](#page--1-0)** Groove Music, [228-233](#page--1-0) Windows Media Player, [233-235](#page--1-0) **muting sounds for events, [132](#page--1-0) My Office app, [183, 219](#page--1-0)**

#### N

**names, UNC, [530](#page--1-0) Name Server Lookup (Nslookup. exe), [497](#page--1-0) naming** aliases, [714](#page--1-0) favorites, [273](#page--1-0) keys, [732](#page--1-0) services, [433](#page--1-0) values, [732](#page--1-0) VMs, [625](#page--1-0) **Narrator tool, [143](#page--1-0) NAT (Network Address Translation), [456](#page--1-0), [620](#page--1-0) navigating** File Explorer with File menu, [317](#page--1-0) with keyboard shortcuts, [315-316](#page--1-0) with navigation pane, [318-320](#page--1-0) with Quick Access shortcuts, [320-321](#page--1-0) with ribbon, [316-318](#page--1-0) file systems, [715](#page--1-0) in Groove Music app, [228-229](#page--1-0) Hyper-V, [608-609](#page--1-0) applying Hyper-V Manager, [612-613](#page--1-0) configuring, [611](#page--1-0) support for, [610](#page--1-0) Microsoft Edge, [262-264](#page--1-0) applying tabs, [265-271](#page--1-0) reopening tabs, [271](#page--1-0) restoring sessions, [272](#page--1-0) Start page, [264-265](#page--1-0) in Photos app, [236](#page--1-0) PowerShell, [718](#page--1-0) Registry Editor (Regedit.exe), [728-729](#page--1-0) search results, [351](#page--1-0) Windows [10](#page--1-0), [69](#page-25-0)[-70](#page-26-0) Action Center, [22](#page--1-0), [71](#page-27-0), [89](#page-45-0)[-94](#page-50-0) deleted features, [21-22](#page--1-0)

Jump Lists, [81](#page-37-0)[-82](#page-38-0) lock screen, [18](#page--1-0) search box, [22](#page--1-0) Settings app, [20](#page--1-0) Start experience, [18-19](#page--1-0), [70](#page-26-0)[-73](#page-29-0) syncing account settings, [70](#page-26-0)[-71](#page-27-0) taskbar, [78](#page-34-0)[-82](#page-38-0) Task View, [71](#page-27-0) Timeline, [19](#page--1-0), [95](#page-51-0)[-98](#page-54-0) Windows 8 versus, [17-18](#page--1-0) **navigation accessibility settings, [143](#page--1-0) navigation pane (File Explorer), [318-320](#page--1-0) Nearby Sharing, [468-471](#page--1-0) near field communication (NFC), [449](#page--1-0) N edition (Windows 10), [753](#page--1-0) Net services commands (Net.exe), [497](#page--1-0) Network Address Translation (NAT), [456](#page--1-0), [620](#page--1-0) network bandwidth usage for updates, [158-162](#page--1-0) Network Command Shell (Netsh. exe), [497](#page--1-0) Network Connections dialog box, [450](#page--1-0) Network folder, [491-492](#page--1-0)** mapping, [493](#page--1-0)-[494](#page--1-0) **network printers, connecting, [530](#page--1-0) networking stack, [6](#page--1-0) networks** accessing, [574](#page--1-0) domain-based, [651](#page--1-0) overview of, [446](#page--1-0) peer-to-peer, [461](#page--1-0), [651](#page--1-0) shared resources, [491-492](#page--1-0) mapping, [493](#page--1-0)-[494](#page--1-0) status, checking, [447-449](#page--1-0) tools, [449-450](#page--1-0) configuring sharing, [483-484](#page--1-0) connecting printers, [495](#page--1-0) hidden connections, [464-465](#page--1-0) Hotspot 2.0, [468](#page--1-0) location settings, [459-460](#page--1-0) mobile hotspots, [457-459](#page--1-0) Nearby Sharing, [468-471](#page--1-0) Remote Desktop, [471-477](#page--1-0) Remote Desktop Connection, [477-480](#page--1-0)

sharing files, [481-489](#page--1-0) sharing printers, [489](#page--1-0)-[491](#page--1-0) TCP/IP configuration, [451](#page--1-0)-[456](#page--1-0) wireless connections, [461](#page--1-0)-[464](#page--1-0) wireless security, [465-467](#page--1-0) troubleshooting, [495-503](#page--1-0), [628](#page--1-0) VMs, [619-621](#page--1-0) configuring, [627](#page--1-0) Windows Defender Firewall, [688](#page--1-0) **new features, [668](#page--1-0)** security blocking malware, [670-671](#page--1-0), [683-686](#page--1-0) blocking ransomware, [686](#page--1-0) data, [669](#page--1-0) devices, [668](#page--1-0) encryption tools, [694-698](#page--1-0) identities, [669](#page--1-0)-[670](#page--1-0) SmartScreen, [686-687](#page--1-0) Windows Defender Firewall, [687](#page--1-0)-[693](#page--1-0) in Windows Update, [147](#page--1-0) **New tab button (Microsoft Edge), [266](#page--1-0)** configuring, [270-271](#page--1-0) **New Virtual Hard Disk Wizard, [636](#page--1-0) New Virtual Machine Wizard, [624](#page--1-0)-[630](#page--1-0) NFC (near field communication), [449](#page--1-0) .nfo files, [425](#page--1-0) Night Light feature, viewing, [550](#page--1-0) noisy tabs, silencing, [267](#page--1-0) nondefault apps, opening files with, [201-202](#page--1-0) nonindexed locations, searching, [378](#page--1-0) Notebook (Cortana), configuring, [358-359](#page--1-0) notebooks** sharing, [219](#page--1-0) storing in OneDrive, [218](#page--1-0) **Notepad app, [184](#page--1-0) notification area, customizing, [88](#page-44-0)[-89](#page-45-0) notifications.** *See also* **Action Center** customizing in Action Center, [92](#page-48-0)[-94](#page-50-0) on lock screen, settings for, [124-126](#page--1-0) for modern apps, [173](#page--1-0) reducing with Focus Assist, [134-137](#page--1-0)

responding to, [90](#page-46-0) setting options in Mail app, [210-211](#page--1-0) **NTFS, [538](#page--1-0)** permissions, [413](#page--1-0) volumes assigning drive letters, [341](#page--1-0) compressing, [339](#page--1-0) converting from FAT/FA[T32](#page--1-0), [340-341](#page--1-0) deleting, [340](#page--1-0) extending, [338-339](#page--1-0) labeling, [341](#page--1-0) mounting, [342-344](#page--1-0) permanently wiping data, [344-345](#page--1-0) shrinking, [340](#page--1-0) **number conversion in search box, [354](#page--1-0) number formats, choosing, [138-141](#page--1-0) numbers on Touch Keyboard, [109](#page-65-0)**

#### O

**OEMs (original equipment manufacturers)** licenses, [54](#page--1-0) recovery images, [580](#page--1-0), [591](#page--1-0) Windows [10](#page--1-0) editions, [753](#page--1-0) Home, [753](#page--1-0) Pro, [754-755](#page--1-0) Pro for Workstations, [755](#page--1-0) **Office, [183](#page--1-0), [219](#page--1-0) OneDrive, [16](#page--1-0), [183](#page--1-0), [578](#page--1-0), [695](#page--1-0)** integration with Groove Music, [230-231](#page--1-0) OneNote notebooks in, [218](#page--1-0) saving screen captures to, [225](#page--1-0) syncing with, [30](#page--1-0), [237](#page--1-0) **OneDrive category (disk storage usage), [331](#page--1-0) OneNote app, [184](#page--1-0), [218-219](#page--1-0) online help** blogs, [783](#page--1-0) free and paid Microsoft support, [781-782](#page--1-0) Microsoft Community, [779-780](#page--1-0) Microsoft Docs, [777](#page--1-0) Microsoft IT Pro Center, [778](#page--1-0) Microsoft Knowledge Base, [777-778](#page--1-0) Microsoft Virtual Academy, [778](#page--1-0) searching for, [771-777](#page--1-0) TechNet forums, [780-781](#page--1-0) **online information, searching from Task Manager, [190](#page--1-0)**

**–Online parameter, [718](#page--1-0) OOBE (Out of Box Experience), [38](#page--1-0), [593](#page--1-0) Open dialog box, changing display settings, [324](#page--1-0) opening.** *See also* **launching; running** apps from taskbar, [81](#page-37-0) Command Prompt, [700](#page--1-0) documents from taskbar, [82](#page-38-0) files with nondefault app, [201](#page--1-0)-[202](#page--1-0) KB (Knowledge Base) articles, [154](#page--1-0) links, [265](#page--1-0) PowerShell, [700](#page--1-0) shared folders, [492](#page--1-0) Systems, [421](#page--1-0) tabs, [266](#page--1-0) **OpenType fonts, [114](#page-70-0) operating systems** guest, [607, 634](#page--1-0) installing, [535](#page--1-0) mobile phones, [747-748](#page--1-0) reinstalling, [509](#page--1-0) viewing, [420](#page--1-0)-[422](#page--1-0) **optimizing** file systems, [540](#page--1-0) memory (VMs), [633-634](#page--1-0) **options** default browsers, [257](#page--1-0) Favorites Bar, [259](#page--1-0) importing favorites, [259-260](#page--1-0) media autoplay permissions, [262](#page--1-0) modifying search, [261](#page--1-0) reading text, [261-262](#page--1-0) selecting themes, [258](#page--1-0) startup pages, [259](#page--1-0) syncing favorites, [260](#page--1-0) power, [440](#page--1-0) VMs installing, [630](#page--1-0) security, [639](#page--1-0) **organizational Windows [10](#page--1-0) editions, [755](#page--1-0)** Enterprise, [755-756](#page--1-0) Enterprise E3 and E5, [756](#page--1-0) Enterprise LTSB/LTSC, [756-757](#page--1-0) Microsoft [365](#page--1-0), [756](#page--1-0) **original equipment manufacturers (OEMs)** licenses, [54](#page--1-0) recovery images, [580](#page--1-0), [591](#page--1-0)

Windows 10 editions, [753](#page--1-0) Home, [753](#page--1-0) Pro, [754-755](#page--1-0) Pro for Workstations, [755](#page--1-0) **Other category (disk storage usage), [332](#page--1-0) Other Users category (disk storage usage), [332](#page--1-0) out-of-band releases, [165](#page--1-0) Out of Box Experience (OOBE), [38,](#page--1-0) [593](#page--1-0) output** filtering, [713](#page--1-0) lists, formatting, [710](#page--1-0) printers, piping to, [713](#page--1-0) tables, formatting, [711](#page--1-0) **overwritten files, restoring, [589](#page--1-0)**

P

**packages for modern apps, [193](#page--1-0) packet loss, [498](#page--1-0) Paint 3D app, [184](#page--1-0), [247](#page--1-0) Paint app, [184](#page--1-0), [227](#page--1-0), [235](#page--1-0)** editing photos, [247-248](#page--1-0) **Parallels, [65](#page--1-0) –Parameter parameter, [718](#page--1-0) parameters** –Confirm, [716](#page--1-0) –Credential, [716](#page--1-0) –Detailed, [718](#page--1-0) –Examples, [718](#page--1-0) –Exclude, [716](#page--1-0) –Force, [716](#page--1-0) –Full, [718](#page--1-0) –Include, [716](#page--1-0) –Online, [718](#page--1-0) –Parameter, [718](#page--1-0) –Recurse, [716](#page--1-0) **Parental Controls, [408](#page--1-0)-[410](#page--1-0), [667](#page--1-0) partitioning** bootable drives, [33](#page--1-0) hard disks adjusting partitions, [48-50](#page--1-0) prior to Windows 10 installation, [45](#page--1-0) Windows 10 default partitions, [47-48](#page--1-0) **partitions, [534](#page--1-0)** formatting, [537](#page--1-0) **passwords** backup, [695](#page--1-0) configuring, [398-399](#page--1-0)

creating, [393](#page--1-0) deleting, [286](#page--1-0) managing, [289-292](#page--1-0) migrating, [260](#page--1-0) picture, configuring, [401-402](#page--1-0) recovering, [399](#page--1-0) stealers, [666](#page--1-0) **pausing updates, [163](#page--1-0) PCs** accessing, [408-410](#page--1-0) managing, [410](#page--1-0)-[414](#page--1-0) permissions/rights, [414](#page--1-0) restricting assigned access, [410](#page--1-0) user accounts, [415-418](#page--1-0) business app security, [658](#page--1-0) browsers, [658-660](#page--1-0) domain-based networks, [651](#page--1-0) enterprise deployments, [656](#page--1-0) Group Policy, [652-653](#page--1-0) Local Group Policy Editor (Gpedit.msc), [654](#page--1-0) managing apps, [657](#page--1-0)-[658](#page--1-0) Microsoft Intune, [657](#page--1-0) modifying policies, [655](#page--1-0) SCCM, [657](#page--1-0) special-purpose computers, [661-664](#page--1-0) WSUS, [657](#page--1-0) hardware types, [23-24](#page--1-0) locking, [403-404](#page--1-0) portable PCs, [739](#page--1-0) customizing power saving, [742-743](#page--1-0) battery management, [739-742](#page--1-0) mobile connectivity, [744-746](#page--1-0) mobile phones, [747-748](#page--1-0) monitoring battery life, [743](#page--1-0) storage, [746](#page--1-0) security, [24-25](#page--1-0) apps, [658](#page--1-0) credentials, [289-292](#page--1-0) devices, new features, [668-671](#page--1-0) Dynamic Lock, [404](#page--1-0) encryption tools, [694-698](#page--1-0) file systems, [539](#page--1-0) groups, [415-418](#page--1-0) Internet Explorer, configuring, [292-293](#page--1-0) malware, blocking, [683-686](#page--1-0) Microsoft Edge, [284-288](#page--1-0)

of modern apps, [174](#page--1-0) monitoring, [675](#page--1-0)-[676](#page--1-0) new features, [668](#page--1-0) permissions, managing in modern apps, [181](#page--1-0) privacy, configuring, [671](#page--1-0)-[674](#page--1-0) ransomware, blocking, [686](#page--1-0) registries, virtualization, [734-735](#page--1-0) scans, [684](#page--1-0) sharing, [482-484](#page--1-0) sign-in methods, [396](#page--1-0) sign-out methods, [403-404](#page--1-0) SmartScreen, [686-687](#page--1-0) threats, [665](#page--1-0)-[667](#page--1-0) UAC, [676-683](#page--1-0) VMs, [639](#page--1-0) Windows Defender Firewall, [687](#page--1-0)-[693](#page--1-0) wireless networks, [465-467](#page--1-0) sharing, [405](#page--1-0) users, adding, [406-407](#page--1-0) **PDF files, annotating, [279-281](#page--1-0) peeking at desktop, [80](#page-36-0) peer-to-peer networks, [461](#page--1-0), [651](#page--1-0) pen-enabled apps in Windows Ink workspace, [112](#page-68-0)[-113](#page-69-0) People app, [14](#page--1-0), [184](#page--1-0)** contacts adding/editing, [216](#page--1-0) pinning to Start/taskbar, [216](#page--1-0) integration with Calendar and Mail apps, [208](#page--1-0) launching, [216](#page--1-0) **performance, [419-420](#page--1-0)** animation settings, [130](#page--1-0) built-in troubleshooters, [555-556](#page--1-0) diagnostics/feedback, [558-559](#page--1-0) Event Viewer, [560-561](#page--1-0), [564](#page--1-0) customizing, [565](#page--1-0) logs filtering, [566](#page--1-0) managing, [567](#page--1-0) viewing, [563-565](#page--1-0) monitoring, [5-6](#page--1-0) RAM, monitoring, [634](#page--1-0) Reliability Monitor, [559-560](#page--1-0) Systems, viewing, [420](#page--1-0)-[422](#page--1-0) tools, [420](#page--1-0) managing services, [426](#page--1-0)-[433](#page--1-0) monitoring, [433-437](#page--1-0) Resource Monitor, [420](#page--1-0), [437-438](#page--1-0)

System Information, [422-425](#page--1-0) Task Manager. *See* Task Manager Wmic.exe, [423](#page--1-0) tuning search index, [363-364](#page--1-0) types of events, [562-563](#page--1-0) WER, [556-558](#page--1-0) **Performance Monitor (Perfmon. msc), [738](#page--1-0) permanent deletions, [335-337](#page--1-0) permanently wiping data, [344-345](#page--1-0) permissions, [414](#page--1-0).** *See also* **credentials** managing in modern apps, [181](#page--1-0) **personalizing** accounts, [384-386](#page--1-0) Azure Active Directory, [389-391](#page--1-0) deleting, [393-395](#page--1-0) local, [388-389](#page--1-0) Microsoft, [386-388](#page--1-0) modifying, [392-393](#page--1-0) selecting, [386](#page--1-0) batteries monitoring battery life, [743](#page--1-0) power saving, [742-743](#page--1-0) Command Prompt windows, [706](#page--1-0) Event Viewer, [565](#page--1-0) folder templates, [324](#page--1-0) Internet Explorer add-ons, [293-295](#page--1-0) security zones, [292-293](#page--1-0) keyboard, [102](#page-58-0) Caps Lock, [102](#page-58-0) changing language, [104](#page-60-0)[-105](#page-61-0) repeat delay, [102](#page-58-0) media autoplay, [268](#page--1-0) Microsoft Edge, [257](#page--1-0) blocking cookies, [287-288](#page--1-0) extensions, [281](#page--1-0) Favorites Bar, [259](#page--1-0) Flash, [289](#page--1-0) importing favorites, [259-260](#page--1-0) InPrivate Browsing, [287](#page--1-0) managing credentials, [289-292](#page--1-0) media autoplay permissions, [262](#page--1-0) modifying search, [261](#page--1-0) privacy, [284-286](#page--1-0) reading ebooks, [283](#page--1-0) reading text, [261-262](#page--1-0) selecting themes, [258](#page--1-0) sending Do Not Track requests, [288](#page--1-0)

startup pages, [259](#page--1-0) syncing favorites, [260](#page--1-0) mouse settings, [106](#page-62-0) New Tab button, [270-271](#page--1-0) notification area, [88](#page-44-0)-[89](#page-45-0) notifications in Action Center, [92](#page-48-0)[-94](#page-50-0) pen options in Windows Ink workspace, [113](#page-69-0) power management, [440](#page--1-0) PowerShell, [721](#page--1-0) Quick Access toolbar in File Explorer, [321-322](#page--1-0) Quick Actions panel, [91](#page-47-0)[-92](#page-48-0) Start experience app contents, [73](#page-29-0)[-74](#page-30-0) grouping tiles, [77](#page-33-0)[-78](#page-34-0) most-used apps list, [76](#page-32-0) pinning tiles, [76](#page-32-0) Quick Link menu, [74](#page-30-0)[-75](#page-31-0) resizing tiles, [76](#page-32-0) touchscreen tiles, [77](#page-33-0) unpinning tiles, [76](#page-32-0) Start menu, [755](#page--1-0) stop errors, [567-569](#page--1-0) tabs, [268-270](#page--1-0) taskbar, [78](#page-34-0)[-81](#page-37-0) Touch Keyboard, [110](#page-66-0)[-112](#page-68-0) touchpad, [106](#page-62-0) Windows [10](#page--1-0) accent colors, [122-124](#page--1-0) accessibility settings, [142-144](#page--1-0) animations, [130](#page--1-0) desktop background, [118-122](#page--1-0) desktop icons, [133-134](#page--1-0) Focus Assist, [134-137](#page--1-0) lock screen, [124-126](#page--1-0) mouse pointers, [126-130](#page--1-0) regional settings, [138-141](#page--1-0) screen savers, [137](#page--1-0) Settings versus Control Panel, [117](#page--1-0) sounds, [131-132](#page--1-0) syncing settings, [117](#page--1-0), [145-146](#page--1-0) themes, [133](#page--1-0) **phishing attacks, [666](#page--1-0) phones (mobile), [747-748](#page--1-0) photos.** *See also* **Photos app** color adjustments, [243](#page--1-0) creating albums, [244-246](#page--1-0) cropping, [240-242](#page--1-0)

editing in Paint app, [247-248](#page--1-0) in Photos app, [239-244](#page--1-0) filters, [242-243](#page--1-0) flipping, [242](#page--1-0) highlights/shadows, [244](#page--1-0) linking duplicates, [237](#page--1-0) rating, [367](#page--1-0) red-eye removal, [244](#page--1-0) resizing, [247-248](#page--1-0) rotating, [242](#page--1-0) specifying sources, [237](#page--1-0) spot fixing, [244](#page--1-0) viewing, [237-238](#page--1-0) vignettes, [244](#page--1-0) **Photos app, [14-16](#page--1-0), [184](#page--1-0), [235-238](#page--1-0).**  *See also* **photos** navigation, [236](#page--1-0) settings, [236-237](#page--1-0) video projects, creating, [246-247](#page--1-0) **Picture option (desktop background), [119](#page--1-0) picture passwords, configuring, [401](#page--1-0)-[402](#page--1-0) pictures, changing in account settings, [73](#page-29-0).** *See also* **photos Pictures library, syncing with OneDrive, [237](#page--1-0) PID (process identifier), [433](#page--1-0) Ping command, [499](#page--1-0) pinning** apps to taskbar, [81](#page-37-0) contacts to Start/taskbar, [83](#page-39-0)[-85,](#page-41-0) [216](#page--1-0) documents to taskbar, [82](#page-38-0) folders to taskbar, [82](#page-38-0) modern apps to Start, [173](#page--1-0) tabs, [266](#page--1-0) tiles to Start, [76](#page-32-0) **PINs, [396](#page--1-0)** configuring, [400](#page--1-0)-[401](#page--1-0) **pipe (|) symbol, [705-706](#page--1-0) pipeline, applying, [710-713](#page--1-0) piping output to printers, [713](#page--1-0) placing calls in Skype app, [217-218](#page--1-0) playback devices, changing default, [232](#page--1-0) playback equalizer in Groove Music app, [233](#page--1-0) playing** DVDs, [249](#page--1-0) music with Cortana, [356](#page--1-0)

**playlists, viewing in Groove Music app, [229-230](#page--1-0) Plug and Play devices.** *See* **devices pointers, choosing, [126-130](#page--1-0) policies** Group Policy, [673](#page--1-0) business PCs, [652-653](#page--1-0) Local Group Policy Editor (Gpedit.msc), [654](#page--1-0) modifying, [655](#page--1-0) Local Security Policy, [683](#page--1-0) **pop-up tips, disabling, [776](#page--1-0) portable PCs, [739](#page--1-0)** batteries customizing power saving, [742-743](#page--1-0) managing, [739-742](#page--1-0) monitoring battery life, [743](#page--1-0) mobile connectivity, [744-746](#page--1-0) mobile phones, [747-748](#page--1-0) storage, [746](#page--1-0) **PostScript Type 1 fonts, [114](#page-70-0)[-115](#page-71-0) power** managing, [439-444](#page--1-0) modern apps and, [174](#page--1-0) portable PCs customizing power saving, [742-743](#page--1-0) managing batteries, [739-742](#page--1-0) monitoring battery life, [743](#page--1-0) **powercfg command, [444](#page--1-0) Power Saver plan, [441](#page--1-0) PowerShell, [699-701](#page--1-0)** applying, [708](#page--1-0) cmdlets, [708-709](#page--1-0) in File Explorer, [317](#page--1-0) selecting, [718](#page--1-0) datastores, accessing, [715-717](#page--1-0) enabling, [80](#page-36-0) keyboard entry, simplifying, [713-714](#page--1-0) navigating, [718](#page--1-0) opening, [700](#page--1-0) overview of, [706-707](#page--1-0) pipeline, [710-713](#page--1-0) resources, [722](#page--1-0) scripting, [719-721](#page--1-0) customizing, [721](#page--1-0) ISE, [722](#page--1-0) starting, [707](#page--1-0) uninstalling modern apps, [180](#page--1-0) .vmcx files, editing, [616](#page--1-0) **predefined keys, [724](#page--1-0), [726](#page--1-0)**

**preshared keys (PSKs), [466](#page--1-0) Preview pane (File Explorer), [324](#page--1-0) previewing desktop, [80](#page-36-0) primary partition, [48](#page--1-0) Print A Test Page command, [529](#page--1-0) printers** configuring, [528](#page--1-0) connecting, [495](#page--1-0) installing, [528-531](#page--1-0) output, piping, [713](#page--1-0) sharing, [481](#page--1-0), [489-491](#page--1-0) configuring, [483-484](#page--1-0) security, [482-483](#page--1-0) **printing** from Calendar app, [216](#page--1-0) location-aware, [756](#page--1-0) **Print Management (Printmanagement.msc), [491](#page--1-0), [738](#page--1-0) privacy, [25](#page--1-0)** configuring, [671-674](#page--1-0) Cortana, [359](#page--1-0) Insider Preview builds, [764](#page--1-0) Microsoft Edge, [284](#page--1-0) blocking cookies, [287-288](#page--1-0) clearing history, [285-286](#page--1-0) InPrivate Browsing, [287](#page--1-0) sending Do Not Track requests, [288](#page--1-0) removing file metadata, [368](#page--1-0)-[369](#page--1-0) **private browsing, [287](#page--1-0) private IP addresses, [456](#page--1-0) privileges, running elevated, [701-702](#page--1-0) Problem Details dialog box, [557](#page--1-0) Problem Reports dialog box, [557](#page--1-0) process identifier (PID), [433](#page--1-0) processes, [420](#page--1-0)** running, [709](#page--1-0) viewing detailed information with Task Manager, [190-191](#page--1-0) **processors, assigning apps with Task Manager, [191-192](#page--1-0) production checkpoints, [647](#page--1-0) productivity** apps for, [14](#page--1-0) portable PCs, [739](#page--1-0) customizing power saving, [742-743](#page--1-0) managing battery life, [739-742](#page--1-0) mobile connectivity, [744-746](#page--1-0)

mobile phones, [747-748](#page--1-0) monitoring battery life, [743](#page--1-0) storage, [746](#page--1-0) **product key requirements, [55-57](#page--1-0) Pro edition (Windows 10), [754-755](#page--1-0) Pro Education edition (Windows 10), [757](#page--1-0) Pro for Workstations edition (Windows 10), [755](#page--1-0) profiles** configuring, [393](#page--1-0) ISE, [722](#page--1-0) MAFPs, [688](#page--1-0) PowerShell, customizing, [721](#page--1-0) **programs** All Apps list, [72](#page-28-0)[-73](#page-29-0) assigning to processors with Task Manager, [191-192](#page--1-0) customizing on Start experience, [73](#page-29-0)[-74](#page-30-0) default installation apps, [13](#page--1-0) Desktop App Converter, [172](#page--1-0) desktop applications, [171](#page--1-0) file location, [185](#page--1-0) installing, [184](#page--1-0) running, [185-188](#page--1-0) running at startup, [193-197](#page--1-0) shortcuts, creating, [185](#page--1-0) troubleshooting with Steps Recorder, [187](#page--1-0) uninstalling, [178-179](#page--1-0) version number, finding, [179](#page--1-0) for digital media, [226-227](#page--1-0) music apps, [227-235](#page--1-0) photo apps, [235-248](#page--1-0) video apps, [246-250](#page--1-0) entertainment apps, [14](#page--1-0) hybrid apps, [172](#page--1-0) launching from search box, [73](#page-29-0) legacy apps, [12](#page--1-0) LOB (line-of-business) apps, managing, [182](#page--1-0) managing, [657-658](#page--1-0) Microsoft Store app, [13](#page--1-0) Microsoft Store for Business and Education, [657](#page--1-0) modern apps, [171](#page--1-0) browsing in Microsoft Store, [175-176](#page--1-0) characteristics of, [173-175](#page--1-0) developing, [175](#page--1-0)

evolution of, [172](#page--1-0) file location, [186](#page--1-0) included in Windows [10](#page--1-0), [182-184](#page--1-0). *See also names of specific apps* installing, [175-177](#page--1-0) LOB (line-of-business) apps, managing, [182](#page--1-0) permissions, managing, [181](#page--1-0) pinning to Start, [173](#page--1-0) resetting, [180](#page--1-0) running, [185](#page--1-0) running at startup, [193](#page--1-0) uninstalling, [178-180](#page--1-0) updating, [174](#page--1-0), [178](#page--1-0) version number, finding, [179](#page--1-0) most-used apps list, [76](#page-32-0) opening files in nondefault, [201-202](#page--1-0) from taskbar, [81](#page-37-0) pen-enabled apps in Windows Ink workspace, [112](#page-68-0)[-113](#page-69-0) pinning to taskbar, [81](#page-37-0) productivity apps, [14](#page--1-0) progressive web apps, [13](#page--1-0) Remote Desktop, [473-477](#page--1-0) in resizable windows, [15-16](#page--1-0) security, [658](#page--1-0) setting default, [197-201](#page--1-0) suggested apps, hiding, [72](#page-28-0) supported in Timeline, [96](#page-52-0) terminating with Task Manager, [189-190](#page--1-0) transferring in Setup, [42-44](#page--1-0) Trusted Microsoft Store apps, [12](#page--1-0) universal Windows 8 apps, [172](#page--1-0) unpinning from taskbar, [81](#page-37-0) UWP (Universal Windows Platform), [172](#page--1-0) viewing detailed information with Task Manager, [190-191](#page--1-0) history with Task Manager, [192-193](#page--1-0) **progressive web apps, [13](#page--1-0) projecting videos to television screen, [251-253](#page--1-0) properties** of files, [365.](#page--1-0) *See also* metadata for files editing, [368](#page--1-0) viewing all, [366-367](#page--1-0) searching by, [375-376](#page--1-0)

**property handlers, [368-370](#page--1-0) protocols** DHCP, [452](#page--1-0)-[454](#page--1-0) DNS, troubleshooting, [502-503](#page--1-0) TCP/IP configuring, [451](#page--1-0)-[456](#page--1-0) troubleshooting, [497-501](#page--1-0) **providers, [715](#page--1-0) PSKs (preshared keys), [466](#page--1-0) public folder sharing, [482](#page--1-0) public IP addresses, [456](#page--1-0) public transportation options in Maps app, [223](#page--1-0) purging Recycle Bin, [337](#page--1-0)**

## Q

**quality updates, [150](#page--1-0) queries, types in search box, [353-355](#page--1-0) question mark (?), in searches, [378](#page--1-0) Quick Access, [5](#page--1-0)** customizing in File Explorer, [321-322](#page--1-0) navigating File Explorer, [320-321](#page--1-0) **Quick Actions panel, customizing, [91](#page-47-0)[-92](#page-48-0) Quick Assist, [577](#page--1-0) Quick Create command, [609](#page--1-0), [622-624](#page--1-0) Quick Link menu, [74](#page-30-0)[-75](#page-31-0) Quiet Hours.** *See* **Focus Assist**

#### R

**RAM, monitoring, [634](#page--1-0) ransomware, [666](#page--1-0)** blocking, [686](#page--1-0) **rating media files, [367](#page--1-0) RDP (Remote Desktop Protocol), [471](#page--1-0) Read Aloud button (Microsoft Edge), [279](#page--1-0), [283](#page--1-0) reading** ebooks in Microsoft Edge, [283](#page--1-0) stop errors, [569-571](#page--1-0) **reading lists, saving, [275](#page--1-0) Reading View, applying, [276-278](#page--1-0) ReadyBoost, [541](#page--1-0) ReadyBoot, [541](#page--1-0) ReadyDrive, [541](#page--1-0) real-time protection, [684](#page--1-0)**

**reattaching virtual hard disks (VHDs), [347](#page--1-0) rebuilding search index, [364-365](#page--1-0) recalling commands, [714](#page--1-0) recovering passwords, [399](#page--1-0) recovery** drives, troubleshooting, [581-582](#page--1-0) File History, troubleshooting, [582-589](#page--1-0) Reset, troubleshooting, [591-593](#page--1-0) services, configuring, [430](#page--1-0) System Restore, troubleshooting, [600](#page--1-0)-[604](#page--1-0) troubleshooting, [578-581](#page--1-0) Windows 7 Backup, troubleshooting, [593-599](#page--1-0) **recovery keys, [695](#page--1-0) Recovery Media Creator tool, [34-35](#page--1-0) recovery options, [4](#page--1-0) recovery partition, [48](#page--1-0) recurring events, creating, [215](#page--1-0) –Recurse parameter, [716](#page--1-0) Recycle Bin, [335-337](#page--1-0)** adjusting space for, [336](#page--1-0) permanent deletions, [335-337](#page--1-0) restoring files from, [337](#page--1-0) **red eye, removing in Photos app, [244](#page--1-0) redirection symbols, [704-705](#page--1-0) reducing notifications with Focus Assist, [134-137](#page--1-0) refining searches in File Explorer, [371-373](#page--1-0) ReFS (Resilient File System), [538](#page--1-0) Reg command, [729](#page--1-0) .reg files, [731-734](#page--1-0) REG\_DWORD values, [733](#page--1-0) REG\_SZ values, [733](#page--1-0) regional settings, choosing, [138-141](#page--1-0) registering for Windows Insider Program for Business, [760](#page--1-0) registries** accessing, [715-717](#page--1-0) applying, [716](#page--1-0) backing up/restoring, [729-730](#page--1-0) data types/values, [726-728](#page--1-0) editing, [723](#page--1-0) .reg files, automating, [731-734](#page--1-0) Registry Editor (Regedit.exe), [724-726](#page--1-0)

navigating, [728-729](#page--1-0) running, [187](#page--1-0) troubleshooting, [730](#page--1-0) virtualization, [734-735](#page--1-0) **Registry Editor (Regedit.exe), [724-726](#page--1-0)** navigating, [728-729](#page--1-0) running, [187](#page--1-0) **registry keys for startup applications, [195-196](#page--1-0) regular expressions, [714](#page--1-0) reinstalling.** *See also* **installing** drivers, [572](#page--1-0) operating systems, [509](#page--1-0) **relative dates in searches, [376](#page--1-0) release notes for Windows Insider Program, viewing, [767-768](#page--1-0) Reliability Monitor, [559-560](#page--1-0) reliability of file systems, [539](#page--1-0) reminders** from Cortana, [357-358](#page--1-0) creating in Maps app, [224-225](#page--1-0) **remote computers, [471](#page--1-0)** managing logs, [567](#page--1-0) **Remote Desktop, [471](#page--1-0), [754](#page--1-0)** apps, [473-477](#page--1-0) enabling, [472](#page--1-0) installing, [472](#page--1-0) **Remote Desktop Connection, [477-480](#page--1-0) Remote Desktop Protocol (RDP), [471](#page--1-0) Remove-AppxPackage cmdlet, [180](#page--1-0) removing** accounts, [393-395](#page--1-0) credentials, [291-292](#page--1-0) drivers, [524-528](#page--1-0) email accounts in Mail app, [209](#page--1-0) files metadata, [368-369](#page--1-0) permanently, [335-337](#page--1-0) Recycle Bin options, [335-337](#page--1-0) restoring, [589](#page--1-0) from zipped folders, [325](#page--1-0) history in Microsoft Edge, [285-286](#page--1-0) keys, [729](#page--1-0) red eye in Photos app, [244](#page--1-0) registry data, [734](#page--1-0) startup items, [194-197](#page--1-0) tiles from Timeline, [96](#page-52-0) toolbars from taskbar, [87](#page-43-0)

values, [729](#page--1-0) virtual disks, [347, 637](#page--1-0) volumes, [340](#page--1-0) **renaming** favorites, [273](#page--1-0) zipped folders, [325](#page--1-0) **rendering engines, [255](#page--1-0) reopening tabs, [271](#page--1-0) reordering** contacts on taskbar, [85](#page-41-0) taskbar buttons, [82](#page-38-0) **repeat delay (keyboard), changing, [102](#page-58-0) Replace or Skip dialog box, [587](#page--1-0) replacing** PowerShell with Command Prompt, [317](#page--1-0) virtual disks, [637](#page--1-0) **reports, Microsoft Secure, [666](#page--1-0) requests, Do Not Track, [287-288](#page--1-0) requirements** Hyper-V, [611](#page--1-0) Windows [10](#page--1-0), [28-29](#page--1-0) **Reset, troubleshooting, [591-593](#page--1-0) resetting modern apps, [180](#page--1-0) resiliency, [542](#page--1-0) Resilient File System (ReFS), [538](#page--1-0) resizable windows, apps in, [15-16](#page--1-0) resizing** displays, [544](#page--1-0) fonts, [115](#page-71-0) photos in Paint app, [247-248](#page--1-0) Reading View, [278](#page--1-0) Start experience, [73](#page-29-0) taskbar, [86](#page-42-0) taskbar buttons, [80](#page-36-0) tiles, [76](#page-32-0) virtual disks, [638](#page--1-0) volumes, [537](#page--1-0) windows, [101](#page-57-0) **resolution, modifying, [544](#page--1-0) Resource Monitor, [420](#page--1-0)** applying, [437-438](#page--1-0) **resources** hardware, [419](#page--1-0) PowerShell, [722](#page--1-0) **resources for information.** *See also* **troubleshooting** blogs, [783](#page--1-0) free and paid Microsoft support, [781-782](#page--1-0)

Microsoft Community, [779-780](#page--1-0) Microsoft Docs, [777](#page--1-0) Microsoft IT Pro Center, [778](#page--1-0) Microsoft Knowledge Base, [777-778](#page--1-0) Microsoft Virtual Academy, [778](#page--1-0) online help, [771-777](#page--1-0) TechNet forums, [780-781](#page--1-0) Windows roadmap, [782-783](#page--1-0) **responding to notifications, [90](#page-46-0) restarting, disabling, [575](#page--1-0) restore points, rolling back to previous, [602-604](#page--1-0) restoring** files, [337, 586-589](#page--1-0) folders, [586-589](#page--1-0) registries, [729-730](#page--1-0) sessions, [272](#page--1-0) System Restore, [600-604](#page--1-0) **restricting access to Windows Insider Program, [761](#page--1-0) results, WinSAT performance, [436](#page--1-0) retail Windows 10 editions, [753](#page--1-0)** Home, [753](#page--1-0) Pro, [754](#page--1-0), [755](#page--1-0) Pro for Workstations, [755](#page--1-0) **retrieving directions in Maps app, [221-223](#page--1-0) ribbon, navigating File Explorer, [316-318](#page--1-0) right-clicking taskbar buttons, [81](#page-37-0)-[82](#page-38-0) rights, [414](#page--1-0) ripping CDs, [233-235](#page--1-0) risks of Windows Insider Program, [759](#page--1-0), [761](#page--1-0) rolling back** Insider Preview builds, [767](#page--1-0) to previous driver versions, [524](#page--1-0) **root keys, [724](#page--1-0) rootkits, [24](#page--1-0) rotating photos in Photos app, [242](#page--1-0) routers, security, [667](#page--1-0) Rufus, [35](#page--1-0) Runas command, [187](#page--1-0) running.** *See also* **launching; opening** commands at Command Prompt, [702](#page--1-0) desktop applications as administrator, [186-187](#page--1-0) compatibility issues, [188](#page--1-0)

from Start menu, [185](#page--1-0) at startup, [193-197](#page--1-0) from user accounts, [187](#page--1-0) elevated privileges, [701-702](#page--1-0) modern apps, [185](#page--1-0) at startup, [193](#page--1-0) PowerShell scripts, [719](#page--1-0) processes, [709](#page--1-0) Quick Assist, [577](#page--1-0) Registry Editor, [187](#page--1-0) System Information, [196](#page--1-0) System Restore, [572](#page--1-0) Task Manager, [188](#page--1-0) Task Scheduler, [735](#page--1-0) VMs, [623](#page--1-0), [640](#page--1-0) checkpoints, [646-647](#page--1-0) enhanced session mode, [643-645](#page--1-0) Virtual Machine Connection window, [640-643](#page--1-0)

## S

**S mode, [751](#page--1-0) Safe Mode, [572-575](#page--1-0) SAM (Security Account Manager), [723](#page--1-0) Save As dialog box, changing display settings, [324](#page--1-0) Save Web Note tool, [281](#page--1-0) saving** favorites to reading lists, [275](#page--1-0) files, changing default save locations, [332-333](#page--1-0) remote desktop configurations, [480](#page--1-0) screen captures to OneDrive, [225](#page--1-0) searches, [379](#page--1-0) sign-on credentials, [290](#page--1-0) system configuration information, [425](#page--1-0) **scaling** fonts, [115](#page-71-0) high-DPI displays, [547-549](#page--1-0) troubleshooting, [548](#page--1-0) **scans** malware, [685-686](#page--1-0) security, [684](#page--1-0) **scareware, [666](#page--1-0) SCCM (System Center Configuration Manager), [657](#page--1-0)**

**scheduling** malware scans, [685](#page--1-0) Task Scheduler, [735](#page--1-0) updates, [155-157](#page--1-0) **scope (of searches), [370](#page--1-0)** changing, [375](#page--1-0) **screen captures, [225-226](#page--1-0) screen savers, choosing, [137](#page--1-0) scripting** PowerShell, [719](#page--1-0) customizing, [721](#page--1-0) execution policies, [720-721](#page--1-0) ISE, [722](#page--1-0) running, [719](#page--1-0) WSH, [736](#page--1-0) **search box, [22](#page--1-0), [349-355](#page--1-0).** *See also* **Cortana** categories in, [351](#page--1-0) filtering searches, [350](#page--1-0) launching apps from, [73](#page-29-0) navigating, [351](#page--1-0) on taskbar, [774](#page--1-0) types of queries, [353-355](#page--1-0) web results in, [352-353](#page--1-0) **search engines (Bing) for online help, [771-772](#page--1-0) search index** configuring, [360-361](#page--1-0) including/excluding files/folders, [361-363](#page--1-0) tuning performance, [363-364](#page--1-0) file path for, [360](#page--1-0) skipping, [360](#page--1-0) troubleshooting, [364-365](#page--1-0) **searching.** *See also* **finding** configuring Cortana for, [358-359](#page--1-0) configuring search index, [360-361](#page--1-0) including/excluding files/folders, [361-363](#page--1-0) tuning performance, [363-364](#page--1-0) from File Explorer, [370-373](#page--1-0) advanced techniques, [373-378](#page--1-0) with Boolean operators, [377](#page--1-0) changing scope, [375](#page--1-0) clearing search history, [379](#page--1-0) by item properties, [375-376](#page--1-0) by item type, [374-375](#page--1-0) nonindexed locations, [378](#page--1-0) saving searches, [379](#page--1-0) shared remote folders, [379](#page--1-0) with wildcards, [377-378](#page--1-0)

with grep search, [360](#page--1-0) locations in Maps app, [220-221](#page--1-0) modifying providers, [261](#page--1-0) online information from Task Manager, [190](#page--1-0) with Windows search box, [349-355](#page--1-0) categories in, [351](#page--1-0) filtering searches, [350](#page--1-0) navigating results, [351](#page--1-0) types of queries, [353-355](#page--1-0) web results in, [352-353](#page--1-0) **Search Tools tab, [5](#page--1-0) Second Level Address Translation (SLAT), [610](#page--1-0)-[611](#page--1-0) Secure Boot, [24](#page--1-0), [669](#page--1-0) security, [24-25](#page--1-0)** apps, [658](#page--1-0) credentials, [289-292](#page--1-0) Dynamic Lock, [404](#page--1-0) encryption tools, [694-698](#page--1-0) file systems, [539](#page--1-0) groups, [415-418](#page--1-0) Internet Explorer, configuring, [292-293](#page--1-0) malware, blocking, [683-686](#page--1-0) Microsoft Edge, [284](#page--1-0) blocking cookies, [287-288](#page--1-0) clearing history, [285-286](#page--1-0) InPrivate Browsing, [287](#page--1-0) sending Do Not Track requests, [288](#page--1-0) of modern apps, [174](#page--1-0) monitoring, [675](#page--1-0)-[676](#page--1-0) new features, [668-671](#page--1-0) permissions, managing in modern apps, [181](#page--1-0) privacy, configuring, [671](#page--1-0)-[674](#page--1-0) ransomware, blocking, [686](#page--1-0) registries, virtualization, [734-735](#page--1-0) scans, [684](#page--1-0) sharing, [482-483](#page--1-0) configuring, [483](#page--1-0)-[484](#page--1-0) sign-in methods, [396](#page--1-0) sign-out methods, [403-404](#page--1-0) SmartScreen, [686-687](#page--1-0) threats, [665](#page--1-0)-[667](#page--1-0) UAC, [676-683](#page--1-0) VMs, [639](#page--1-0) Windows Defender Firewall, [687](#page--1-0)-[693](#page--1-0) wireless networks, [465-467](#page--1-0)

**Security Account Manager (SAM), [723](#page--1-0) security identifiers (SIDs), [394](#page--1-0), [411](#page--1-0) Security log, [562](#page--1-0) Security Update Guide, [154](#page--1-0) security updates, severity ratings, [155](#page--1-0) Select Folder dialog box, [586](#page--1-0) selecting** accent colors, [122-124](#page--1-0) accessibility settings, [142-144](#page--1-0) accounts, [386](#page--1-0) Azure Active Directory accounts, [389-391](#page--1-0) deleting, [393-395](#page--1-0) local accounts, [388-389](#page--1-0) Microsoft accounts, [386-388](#page--1-0) modifying, [392-393](#page--1-0) animations, [130](#page--1-0) cmdlets, [718](#page--1-0) command shells, [700](#page--1-0) desktop background, [118-122](#page--1-0) desktop icon display, [133-134](#page--1-0) file systems, [538-540](#page--1-0) files/folders in File Explorer, [328](#page--1-0) installation method, [36-37](#page--1-0) lock screen background, [124-126](#page--1-0) mouse pointers, [126-130](#page--1-0) regional settings, [138-141](#page--1-0) restore points, [603](#page--1-0) screen savers, [137](#page--1-0) songs in Groove Music app, [230](#page--1-0) sounds for events, [131-132](#page--1-0) themes, [133](#page--1-0) when to install updates, [155-157](#page--1-0) **Semi-Annual Channel, [11](#page--1-0), [152](#page--1-0) Semi-Annual Channel (Targeted), [11](#page--1-0), [152](#page--1-0), [162](#page--1-0) sending** Do Not Track requests, [288](#page--1-0) feedback to Microsoft, [118](#page--1-0) files in Skype app, [218](#page--1-0) text messages in Skype app, [218](#page--1-0) **sequences of commands in batch programs, [735](#page--1-0) services, [420](#page--1-0)** configuring, [428](#page--1-0) dependencies, configuring, [431](#page--1-0) managing, [426-431](#page--1-0) naming, [433](#page--1-0) recovery actions, configuring, [430](#page--1-0)

Resource Monitor, applying, [437](#page--1-0)-[438](#page--1-0) starting/stopping, [428](#page--1-0) startup, configuring, [429](#page--1-0) Task Manager managing, [432-433](#page--1-0) monitoring, [433-437](#page--1-0) WER, [556-558](#page--1-0) **Services console, applying, [426-427](#page--1-0) service set identifiers (SSIDs), [464](#page--1-0), [467](#page--1-0) Services (Services.msc), [738](#page--1-0) servicing channels, [152-153](#page--1-0), [162-163](#page--1-0) servicing stack updates, [151](#page--1-0) sessions** Remote Desktop, enabling, [472](#page--1-0) restoring, [272](#page--1-0) **settings** backing up prior to installation, [30-31](#page--1-0) for Game bar, [254](#page--1-0) for games, [253](#page--1-0) in Photos app, [236-237](#page--1-0) transferring in Setup, [42-44](#page--1-0) for Windows, finding, [774-776](#page--1-0) **Settings app, [20](#page--1-0)** Control Panel versus, [117](#page--1-0) dialog box, [632](#page--1-0), [647](#page--1-0) search box, [775](#page--1-0) **Setup, [27](#page--1-0), [37-39](#page--1-0)** clean installs, [44-51](#page--1-0) compatibility checking, [41](#page--1-0) folders of, [38-39](#page--1-0) process in Windows [10](#page--1-0), [4](#page--1-0) transferring files/apps/settings, [42](#page--1-0)-[44](#page--1-0) upgrading from previous Windows version, [39-44](#page--1-0) **Setup Information files, [509](#page--1-0) Setup log, [562](#page--1-0) severity ratings for security updates, [155](#page--1-0) shadows for photos in Photos app, [244](#page--1-0) shapes, typing with on Touch Keyboard, [110](#page-66-0) shared PC mode, [661](#page--1-0)-[662](#page--1-0) shared remote folders, searching, [379](#page--1-0)**

**shared resources** mapping, [493](#page--1-0)-[494](#page--1-0) networks, [491](#page--1-0)-[492](#page--1-0) **sharing** between modern apps, [173](#page--1-0) computers, [405](#page--1-0) adding users, [406](#page--1-0)-[407](#page--1-0) configuring access, [408](#page--1-0)-[410](#page--1-0) managing access, [410-414](#page--1-0) permissions/rights, [414](#page--1-0) restricting assigned access, [410](#page--1-0) files, [481](#page--1-0), [485](#page--1-0)-[489](#page--1-0) configuring, [483](#page--1-0)-[484](#page--1-0) security, [482-483](#page--1-0) game achievements, [253-254](#page--1-0) maps in Maps app, [223](#page--1-0) Nearby Sharing, [468-471](#page--1-0) notebooks, [219](#page--1-0) printers, [481](#page--1-0), [489](#page--1-0)-[491](#page--1-0) configuring, [483](#page--1-0)-[484](#page--1-0) connecting, [495](#page--1-0) security, [482-483](#page--1-0) **Sharing Wizard, [485](#page--1-0) SharpKeys, [103](#page-59-0) shells** Bash, [701](#page--1-0) PowerShell, [706-707](#page--1-0) accessing data stores, [715-717](#page--1-0) applying, [708](#page--1-0) cmdlets, [708-709](#page--1-0) customizing, [721](#page--1-0) ISE, [722](#page--1-0) navigating, [718](#page--1-0) pipeline, [710-713](#page--1-0) resources, [722](#page--1-0) scripting, [719-721](#page--1-0) selecting cmdlets, [718](#page--1-0) simplifying keyboard entry, [713-714](#page--1-0) starting, [707](#page--1-0) **shortcut keys, [103](#page-59-0)** changing display settings in Open/ Save As dialog boxes, [324](#page--1-0) for emojis, [103](#page-59-0) with File Explorer ribbon, [318](#page--1-0) list of, [103](#page-59-0)[-104](#page-60-0) navigating File Explorer, [315-316](#page--1-0) resizing/moving windows, [101](#page-57-0) for screen captures, [225-226](#page--1-0) for taskbar buttons, [83](#page-39-0)

**shortcuts, creating for desktop applications, [185](#page--1-0) Show All Folders option (File Explorer), [318-319](#page--1-0) shrinking volumes, [340](#page--1-0) side-by-side windows, snapping, [100](#page-56-0) sideloading LOB (line-of-business) apps, [182](#page--1-0) SIDs (security identifiers), [394](#page--1-0), [411](#page--1-0) signatures, Attested Signing Service, [510](#page--1-0) signing in** to local user accounts during installation, [44](#page--1-0) on lock screen, [18](#page--1-0) methods for biometric, configuring, [402](#page--1-0) managing, [395-397](#page--1-0) picture passwords, configuring, [401-402](#page--1-0) PINs, configuring, [400](#page--1-0)-[401](#page--1-0) to Microsoft accounts during installation, [44](#page--1-0) saving credentials, [290](#page--1-0) security for, [667](#page--1-0) **signing-out methods, configuring, [403-404](#page--1-0) simple volumes, [534](#page--1-0) Single Language edition (Windows 10), [753](#page--1-0) sizing** displays, [544](#page--1-0) fonts, [115](#page-71-0) photos in Paint app, [247-248](#page--1-0) Reading View, [278](#page--1-0) Start experience, [73](#page-29-0) taskbar, [86](#page-42-0) taskbar buttons, [80](#page-36-0) tiles, [76](#page-32-0) virtual disks, [638](#page--1-0) volumes, [537](#page--1-0) windows, [101](#page-57-0) **skipping search index, [360](#page--1-0) Skype app, [184](#page--1-0), [216-217](#page--1-0)** blogs for, [783](#page--1-0) calls answering, [218](#page--1-0) placing, [217-218](#page--1-0) contacts, finding, [217](#page--1-0) files, sending, [218](#page--1-0)

messages, sending as text/video, [218](#page--1-0) setup, [217](#page--1-0) **Skype for Business, [217](#page--1-0) SLAT (Second Level Address Translation), [610-611](#page--1-0) sleep controls, configuring, [441](#page--1-0) Slideshow option (desktop background), [120](#page--1-0) SmartScreen, [671](#page--1-0), [686-687](#page--1-0) smoothing fonts, [116](#page-72-0) Snagit, [226](#page--1-0) snap-ins, [736](#page--1-0) snapping windows, [98](#page-54-0)[-101](#page-57-0) snapshots.** *See* **checkpoints Snip & Sketch app, [184](#page--1-0), [226](#page--1-0) Snipping Tool, [226](#page--1-0) Software Protection Platform, [52](#page--1-0) Solid Color option (desktop background), [119](#page--1-0) solid-state drives (SSDs), [329](#page--1-0), [540-541](#page--1-0), [571](#page--1-0) songs, selecting in Groove Music app, [230](#page--1-0) sorting files/folders in File Explorer, [325-326](#page--1-0) Sound dialog box, [552](#page--1-0) sounds for events** choosing, [131-132](#page--1-0) muting, [132](#page--1-0) **source folders for photos, specifying, [237](#page--1-0) spacing lines, [733](#page--1-0) spanned volumes, [534](#page--1-0) Span option (desktop images), [122](#page--1-0) Speaker Setup dialog box, [552](#page--1-0) speakers, [551-552](#page--1-0)** troubleshooting, [232](#page--1-0) **special-purpose computers, [661](#page--1-0)** kiosk devices, [662](#page--1-0)-[664](#page--1-0) shared PC mode, [661-662](#page--1-0) **specifying default browsers, [257](#page--1-0) Specify Generation page (VMs), [626](#page--1-0) speech recognition, [143](#page--1-0) Sports app, [184](#page--1-0) sports score queries in search box, [353](#page--1-0) spot fixing photos in Photos app, [244](#page--1-0) spyware, [420](#page--1-0)**

**SSDs (solid-state drives), [329](#page--1-0), [540-541](#page--1-0), [571](#page--1-0) SSIDs (service set identifiers), [464](#page--1-0), [467](#page--1-0) standard accounts, security, [667](#page--1-0) standard checkpoints, [646](#page--1-0) standards, Wi-Fi, [463](#page--1-0) Start experience, [18-19](#page--1-0), [70](#page-26-0)[-73](#page-29-0)** customizing, [755](#page--1-0) app contents, [73](#page-29-0)[-74](#page-30-0) grouping tiles, [77](#page-33-0)[-78](#page-34-0) most-used apps list, [76](#page-32-0) pinning contacts, [216](#page--1-0) pinning modern apps, [173](#page--1-0) pinning tiles, [76](#page-32-0) Quick Link menu, [74](#page-30-0)[-75](#page-31-0) resizing tiles, [76](#page-32-0) touchscreen tiles, [77](#page-33-0) unpinning tiles, [76](#page-32-0) resizing, [73](#page-29-0) running desktop applications, [185](#page--1-0) **starting** Command Prompt, [700-702](#page--1-0) AutoRun, [702-703](#page--1-0) editing command lines, [703](#page--1-0) PowerShell, [707](#page--1-0) restarting, disabling, [575](#page--1-0) services, [428](#page--1-0) VMs, [640](#page--1-0) **Start page (Microsoft Edge), navigating, [264-265](#page--1-0) Start screen (Windows 8), [21](#page--1-0) Startup and Recovery dialog box, [568](#page--1-0) startup applications, managing, [193](#page--1-0)** registry keys for, [195-196](#page--1-0) suspending/removing from startup, [194-197](#page--1-0) **startup pages (Microsoft Edge), customizing, [259](#page--1-0) startup services, configuring, [429](#page--1-0) static IP addressing, [453](#page--1-0) status, checking network, [447-449](#page--1-0) Steps Recorder, [187](#page--1-0) Sticky Notes app, [184](#page--1-0) stock price queries in search box, [353](#page--1-0) stop errors, [567](#page--1-0)** customizing, [567-569](#page--1-0) isolating, [571-572](#page--1-0) reading, [569-571](#page--1-0) troubleshooting, [567](#page--1-0)

**stopping** services, [428](#page--1-0) sharing, [489](#page--1-0) VMs, [640](#page--1-0) Windows Defender Firewall, [690](#page--1-0) **storage** capacity versus disk sizes, [330](#page--1-0) cleaning up unneeded files, [333-335](#page--1-0) cloud storage, [16](#page--1-0) controllers, VMs, [618-619](#page--1-0) default save locations, changing, [332-333](#page--1-0) devices connecting, [531](#page--1-0) Disk Management, executing, [532-533](#page--1-0) Disk Part, executing, [533-534](#page--1-0) of notebooks in OneDrive, [218](#page--1-0) portable PCs, [746](#page--1-0) for Recycle Bin, adjusting, [336](#page--1-0) types of disks, [328-329](#page--1-0) viewing amount of, [329-332](#page--1-0) **Storage Sense, [333-334](#page--1-0) Storage Spaces, [541-544](#page--1-0) strategies (security).** *See* **security Stretch option (desktop images), [122](#page--1-0) striped volumes, [534](#page--1-0) subfolders, viewing all, [371](#page--1-0) submitting feedback to Windows Insider Program, [768-770](#page--1-0) subnet masks, [451](#page--1-0) suggested apps, hiding, [72](#page-28-0) SuperFetch, [541](#page--1-0) support for Windows [7](#page--1-0), ending date, [27](#page--1-0) supported hardware configurations for Windows [10](#page--1-0), [752](#page--1-0), [755](#page--1-0) Surface devices, [23](#page--1-0) suspending** Insider Preview build deliveries, [766](#page--1-0) startup items, [194-197](#page--1-0) **switching** accounts, [403](#page--1-0)-[404](#page--1-0) tasks, [71](#page-27-0), [94](#page-50-0)[-95](#page-51-0) virtual desktops, [98](#page-54-0) **symbols** commands, [703](#page--1-0) pipe (|), [705-706](#page--1-0) redirection, [704-705](#page--1-0) on Touch Keyboard, [109](#page-65-0)

**syncing** account settings, [70](#page-26-0)[-71](#page-27-0) email accounts in Mail app, [209-210](#page--1-0) favorites, [260](#page--1-0) files with OneDrive, [16](#page--1-0) with OneDrive, [30](#page--1-0) personalization settings, [117, 145-146](#page--1-0) Pictures library and OneDrive, [237](#page--1-0) in Timeline, [96](#page-52-0)[-98](#page-54-0) **System And Reserved category (disk storage usage), [331](#page--1-0) SystemApps folder, [186](#page--1-0) System Center Configuration Manager (SCCM), [657](#page--1-0) system crashes, [419](#page--1-0) System Information, [422-425](#page--1-0)** running, [196](#page--1-0) **System log, [562](#page--1-0) system partitions, [534](#page--1-0) system performance, [419-420](#page--1-0)** animation settings, [130](#page--1-0) built-in troubleshooters, [555-556](#page--1-0) diagnostics/feedback, [558-559](#page--1-0) Event Viewer, [560-561](#page--1-0), [564](#page--1-0) customizing, [565](#page--1-0) logs filtering, [566](#page--1-0) managing, [567](#page--1-0) viewing, [563-565](#page--1-0) monitoring, [5-6](#page--1-0) RAM, monitoring, [634](#page--1-0) Reliability Monitor, [559-560](#page--1-0) Systems, viewing, [420](#page--1-0)-[422](#page--1-0) tools, [420](#page--1-0) managing services, [426](#page--1-0)-[433](#page--1-0) monitoring, [433-437](#page--1-0) Resource Monitor, [420](#page--1-0), [437-438](#page--1-0) System Information, [422-425](#page--1-0) Task Manager. *See* Task Manager Wmic.exe, [423](#page--1-0) tuning search index, [363-364](#page--1-0) types of events, [562-563](#page--1-0) WER, [556-558](#page--1-0) **System Properties dialog box, [601](#page--1-0) system requirements for Windows [10](#page--1-0), [28-29](#page--1-0) system resources, checking, [572](#page--1-0) System Restore** registries, [729-730](#page--1-0) running, [572](#page--1-0) troubleshooting, [600](#page--1-0)-[604](#page--1-0)

**systems** power, managing, [439](#page--1-0)-[444](#page--1-0) viewing, [420](#page--1-0)-[422](#page--1-0)

## T

**Tab expansions, [714](#page--1-0) tables, generating, [711](#page--1-0) Tablet Mode, [107](#page-63-0)[-108](#page-64-0) tablet PCs, screen captures on, [225](#page--1-0) tabs** clearing, [286](#page--1-0) Microsoft Edge applying, [265-271](#page--1-0) reopening tabs, [271](#page--1-0) restoring sessions, [272](#page--1-0) **tags, [366](#page--1-0) target names, [498](#page--1-0) task automation, [735](#page--1-0)** batch programs, [735](#page--1-0) Task Scheduler, [735](#page--1-0) WSH, [736](#page--1-0) **taskbar** adding toolbars to, [86](#page-42-0)[-87](#page-43-0) combining buttons, [80](#page-36-0) configuring for multiple displays, [87](#page-43-0) customizing, [78](#page-34-0)[-81](#page-37-0) notification area, [88](#page-44-0)-[89](#page-45-0) hiding, [80](#page-36-0) locking, [79](#page-35-0) moving, [80](#page-36-0), [86](#page-42-0) opening apps, [81](#page-37-0) documents, [82](#page-38-0) pinning apps, [81](#page-37-0) contacts, [83](#page-39-0)[-85](#page-41-0), [216](#page--1-0) documents, [82](#page-38-0) folders, [82](#page-38-0) reordering buttons, [82](#page-38-0) contacts, [85](#page-41-0) resizing, [86](#page-42-0) buttons, [80](#page-36-0) right-clicking buttons, [81](#page-37-0)-[82](#page-38-0) search box, [774](#page--1-0) shortcut keys for, [83](#page-39-0) unpinning apps, [81](#page-37-0) contacts, [85](#page-41-0) documents, [82](#page-38-0)

viewing badges, [80](#page-36-0) window management in, [101](#page-57-0) **Task Manager, [5](#page--1-0)-[6](#page--1-0), [188-189](#page--1-0), [420](#page--1-0)** assigning apps to processors, [191-192](#page--1-0) running, [188](#page--1-0) searching online information, [190](#page--1-0) services managing, [432-433](#page--1-0) monitoring, [433-437](#page--1-0) terminating apps, [189-190](#page--1-0) viewing app history, [192-193](#page--1-0) detailed app information, [190-191](#page--1-0) items in, [188-189](#page--1-0) **Task Scheduler (Taskschd.msc), [735](#page--1-0), [738](#page--1-0) Task View, [71](#page-27-0), [94](#page-50-0)[-95](#page-51-0) tasks, switching, [71](#page-27-0), [94](#page-50-0)[-95](#page-51-0) TCP/IP (Transmission Control Protocol/Internet Protocol)** configuring, [451](#page--1-0)-[456](#page--1-0) troubleshooting, [497-501](#page--1-0) **TCP/IP Ping (Ping.exe), [497](#page--1-0) TCP/IP Traceroute (Tracert.exe), [497](#page--1-0) TechNet forums, [780-781](#page--1-0) technical information on updates, finding, [153-155](#page--1-0) technical support.** *See also* **troubleshooting** blogs, [783](#page--1-0) free and paid Microsoft support, [781-782](#page--1-0) Microsoft Community, [779-780](#page--1-0) Microsoft Docs, [777](#page--1-0) Microsoft IT Pro Center, [778](#page--1-0) Microsoft Knowledge Base, [777-778](#page--1-0) Microsoft Virtual Academy, [778](#page--1-0) online help, [771-777](#page--1-0) TechNet forums, [780-781](#page--1-0) Windows roadmap, [782-783](#page--1-0) **telemetry, [11](#page--1-0), [25](#page--1-0), [672](#page--1-0) television programs, watching with Movies & TV app, [249-250](#page--1-0) television screen, projecting videos to, [251-253](#page--1-0) templates (folder), customizing, [324](#page--1-0) Temporary Files category (disk storage usage), [332](#page--1-0) terminating apps with Task Manager, [189-190](#page--1-0)**

**tethering, [457](#page--1-0) text** fonts, [114](#page-70-0) installing, [114](#page-70-0) resizing, [115](#page-71-0) smoothing, [116](#page-72-0) Microsoft Edge, annotating, [279-281](#page--1-0) viewing, [261-262](#page--1-0) **text messages, sending in Skype app, [218](#page--1-0) text prediction, [111](#page-67-0) themes** choosing, [133](#page--1-0) Microsoft Edge, [258](#page--1-0) **third-party firewalls, [667](#page--1-0) threats** detecting, [686](#page--1-0) security, [665-667](#page--1-0) blocking malware, [683](#page--1-0)-[686](#page--1-0) blocking ransomware, [686](#page--1-0) configuring privacy, [671](#page--1-0)-[674](#page--1-0) encryption tools, [694-698](#page--1-0) monitoring, [675](#page--1-0)-[676](#page--1-0) new features, [668-671](#page--1-0) SmartScreen, [686-687](#page--1-0) UAC, [676-683](#page--1-0) Windows Defender Firewall, [687](#page--1-0)-[693](#page--1-0) **Thunderbolt, [519](#page--1-0) tilde (~), in searches, [378](#page--1-0) Tile option (desktop images), [122](#page--1-0) tiles** customizing with touchscreen, [77](#page-33-0) grouping, [77](#page-33-0)[-78](#page-34-0) live tiles, [73](#page-29-0), [76](#page-32-0) for modern apps, [173](#page--1-0) pinning to Start, [76](#page-32-0) removing from Timeline, [96](#page-52-0) resizing, [76](#page-32-0) unpinning to Start, [76](#page-32-0) **time queries in search box, [353](#page--1-0) time/date in regional settings, [138-141](#page--1-0) Timeline, [19](#page--1-0), [95](#page-51-0)[-98](#page-54-0), [276](#page--1-0) Tips app, [184](#page--1-0), [776-777](#page--1-0) toolbars** adding to taskbar, [86](#page-42-0)[-87](#page-43-0) creating, [87](#page-43-0)

**tools** AppLocker, [658](#page--1-0) Command Prompt, [699-701](#page--1-0) applying, [701](#page--1-0) AutoRun, [702-703](#page--1-0) command symbols, [703-706](#page--1-0) editing command lines, [703](#page--1-0) running commands, [702](#page--1-0) running elevated privileges, [701-702](#page--1-0) starting, [702](#page--1-0) debugging, [567](#page--1-0) Device Manager applying, [510-514](#page--1-0) configuring devices, [516-517](#page--1-0) enabling/disabling devices, [515](#page--1-0) Diagnostic Data Viewer, [674](#page--1-0) Driver Verifier, [526](#page--1-0) encryption, [694](#page--1-0)-[696](#page--1-0) enterprise deployments, [656](#page--1-0) Microsoft Intune, [657](#page--1-0) SCCM, [657](#page--1-0) WSUS, [657](#page--1-0) ESH, [736](#page--1-0) Hyper-V Management Tools, [612](#page--1-0) Local Group Policy Editor (Gpedit. msc), [654](#page--1-0) MMC, applying, [736-738](#page--1-0) networks, [449-450](#page--1-0) configuring sharing, [483](#page--1-0)-[484](#page--1-0) connecting printers, [495](#page--1-0) hidden connections, [464-465](#page--1-0) Hotspot 2.0, [468](#page--1-0) location settings, [459-460](#page--1-0) mobile hotspots, [457-459](#page--1-0) Nearby Sharing, [468-471](#page--1-0) Remote Desktop, [471-477](#page--1-0) Remote Desktop Connection, [477-480](#page--1-0) sharing files, [481-489](#page--1-0) sharing printers, [489](#page--1-0)-[491](#page--1-0) TCP/IP configuration, [451-456](#page--1-0) troubleshooting, [496-503](#page--1-0) wireless connections, [461](#page--1-0)-[464](#page--1-0) wireless security, [465-467](#page--1-0) performance, [420](#page--1-0) managing services, [426](#page--1-0)-[433](#page--1-0) monitoring, [433-437](#page--1-0)

Resource Monitor. *See* Resource Monitor System Information, [422-425](#page--1-0) Wmic.exe, [423](#page--1-0) PowerShell, [699-701](#page--1-0), [706-707](#page--1-0) accessing data stores, [715-717](#page--1-0) applying, [708](#page--1-0) cmdlets, [708-709](#page--1-0) customizing, [721](#page--1-0) ISE, [722](#page--1-0) navigating, [718](#page--1-0) opening, [700](#page--1-0) pipeline, [710-713](#page--1-0) resources, [722](#page--1-0) scripting, [719-721](#page--1-0) selecting cmdlets, [718](#page--1-0) simplifying keyboard entry, [713-714](#page--1-0) starting, [707](#page--1-0) Quick Create, [609](#page--1-0) Registry Editor (Regedit.exe), [724-726](#page--1-0) navigating, [728-729](#page--1-0) Resource Monitor, [420](#page--1-0) Save Web Note, [281](#page--1-0) SmartScreen, [686-687](#page--1-0) System Restore, [729-730](#page--1-0) Task Manager, [420](#page--1-0) managing services, [432-433](#page--1-0) monitoring performance, [433-437](#page--1-0) Task Scheduler, [735](#page--1-0) troubleshooting, [555](#page--1-0) backup/recovery, [578-582](#page--1-0) built-in troubleshooters, [555-556](#page--1-0) customizing Event Viewer, [565](#page--1-0) customizing stop errors, [567-569](#page--1-0) diagnostics/feedback, [558-559](#page--1-0) disks for errors, [575-577](#page--1-0) Event Viewer, [560-561](#page--1-0), [564](#page--1-0) File History, [582-589](#page--1-0) filtering logs, [566](#page--1-0) isolating stop errors, [571-572](#page--1-0) managing logs, [567](#page--1-0) reading stop errors, [569-571](#page--1-0) Reliability Monitor, [559-560](#page--1-0) Reset, [591-593](#page--1-0) Safe Mode, [572-575](#page--1-0) stop errors, [567](#page--1-0)

System Restore, [600-604](#page--1-0) types of events, [562-563](#page--1-0) viewing logs/events, [563-565](#page--1-0) WER, [556-558](#page--1-0) Windows 7 Backup, [593-599](#page--1-0) Windows Defender Firewall, [687](#page--1-0)-[693](#page--1-0) WinSAT, [541](#page--1-0) **Touch Keyboard, [105](#page-61-0), [108](#page-64-0)** customizing, [110](#page-66-0)[-112](#page-68-0) dictation with, [110](#page-66-0) layouts, [109](#page-65-0)[-110](#page-66-0) typing with shapes, [110](#page-66-0) **touchpad, customizing, [106](#page-62-0) touchscreens, [23](#page--1-0)** customizing tiles, [77](#page-33-0) Tablet Mode, [107](#page-63-0)[-108](#page-64-0) Touch Keyboard, [108](#page-64-0) customizing, [110](#page-66-0)[-112](#page-68-0) dictation with, [110](#page-66-0) layouts, [109](#page-65-0)[-110](#page-66-0) typing with shapes, [110](#page-66-0) **TPM (Trusted Platform Module), [668](#page--1-0), [694](#page--1-0), [738](#page--1-0) tracking** blocking, [288](#page--1-0) Event Viewer, [560-561](#page--1-0), [564](#page--1-0) customizing, [565](#page--1-0) locations in Maps app, [220](#page--1-0) logs filtering, [566](#page--1-0) managing, [567](#page--1-0) viewing, [563-565](#page--1-0) Reliability Monitor, [559-560](#page--1-0) types of events, [562-563](#page--1-0) **traffic conditions in Maps app, [222](#page--1-0) transferring** files/apps/settings in Setup, [42](#page--1-0)-[44](#page--1-0) Nearby Sharing, [468-471](#page--1-0) **Transmission Control Protocol/ Internet Protocol.** *See* **TCP/IP trees (console), troubleshooting, [613](#page--1-0) Trident code, [255](#page--1-0) Trident rendering engine, [255](#page--1-0) Trojan-horse programs, [420](#page--1-0), [666](#page--1-0) troubleshooting.** *See also* **resources for information** activating Windows [10](#page--1-0), [58](#page--1-0)-[62](#page--1-0) automatic accent colors, [124](#page--1-0)

backup/recovery, [578-581](#page--1-0) drives, [581-582](#page--1-0) File History, [582-589](#page--1-0) Reset, [591-593](#page--1-0) System Restore, [600-604](#page--1-0) Windows 7 Backup, [593-599](#page--1-0) console trees, [613](#page--1-0) creating installation media, [34](#page--1-0) credentials, [290](#page--1-0) desktop application compatibility issues, [188](#page--1-0) Device Manager, [514](#page--1-0) devices, installing, [507](#page--1-0) disks for errors, [575-577](#page--1-0) displays, [545](#page--1-0) DNS, [502-503](#page--1-0) family accounts, [410](#page--1-0) favorites, [274](#page--1-0) graphical boot menu, [64](#page--1-0) guest operating systems, [634](#page--1-0) hardware, [526](#page--1-0) hidden drive letters, [341](#page--1-0) Internet Explorer add-ons, [293-295](#page--1-0) networks, [495-503](#page--1-0), [628](#page--1-0) registries, [730](#page--1-0) resetting modern apps, [180](#page--1-0) Safe Mode, [572-575](#page--1-0) scaling, [548](#page--1-0) search index, [364-365](#page--1-0) speakers, [232](#page--1-0) with Steps Recorder, [187](#page--1-0) stop errors, [567](#page--1-0) customizing, [567-569](#page--1-0) isolating, [571-572](#page--1-0) reading, [569-571](#page--1-0) TCP/IP, [497-501](#page--1-0) tools, [555](#page--1-0) built-in troubleshooters, [555-556](#page--1-0) customizing Event Viewer, [565](#page--1-0) diagnostics/feedback, [558-559](#page--1-0) Event Viewer, [560-561](#page--1-0), [564](#page--1-0) filtering logs, [566](#page--1-0) managing logs, [567](#page--1-0) Reliability Monitor, [559-560](#page--1-0) types of events, [562-563](#page--1-0) viewing logs/events, [563-565](#page--1-0) WER, [556-558](#page--1-0) UAC, [680-682](#page--1-0)

uninstalling modern apps, [180](#page--1-0)

VMs, booting, [631](#page--1-0) Windows Update, [165-167](#page--1-0) **TrueType fonts, [114](#page-70-0) trust, [510](#page--1-0) Trusted Microsoft Store apps, [12](#page--1-0), [171](#page--1-0)** browsing in Microsoft Store, [175-176](#page--1-0) characteristics of, [173-175](#page--1-0) developing, [175](#page--1-0) evolution of, [172](#page--1-0) file location, [186](#page--1-0) included in Windows [10](#page--1-0), [182-184](#page--1-0). *See also names of specific apps* installing, [175-177](#page--1-0) LOB (line-of-business) apps, managing, [182](#page--1-0) permissions, managing, [181](#page--1-0) pinning to Start, [173](#page--1-0) resetting, [180](#page--1-0) running, [185](#page--1-0) at startup, [193](#page--1-0) uninstalling, [178-179](#page--1-0) troubleshooting, [180](#page--1-0) updating, [174](#page--1-0), [178](#page--1-0) version number, finding, [179](#page--1-0) **Trusted Platform Module (TPM), [668](#page--1-0), [694](#page--1-0), [738](#page--1-0) tuning search index performance, [363-364](#page--1-0) two-factor authentication, [396-398](#page--1-0) Type command, [705](#page--1-0) types** of events, [562-563](#page--1-0) of resiliency, [542](#page--1-0) of virtual disks, [618](#page--1-0) of VMs, [616-617](#page--1-0) **typing suggestions, [111](#page-67-0) typing with shapes on Touch Keyboard, [110](#page-66-0)**

#### U

**UAC (User Account Control), [412](#page--1-0), [414](#page--1-0), [667](#page--1-0), [701](#page--1-0), [737](#page--1-0)** dialog box, [680](#page--1-0) security, [676-683](#page--1-0) settings, [681](#page--1-0) troubleshooting, [680](#page--1-0)-[682](#page--1-0) **UDF (Universal Disk Format), [538](#page--1-0)**

**UEFI (Unified Extensible Firmware Interface), [24](#page--1-0), [668](#page--1-0) UNC (Universal Naming Convention), [530](#page--1-0) uninstalling** desktop applications, [178-179](#page--1-0) devices, [520](#page--1-0), [524-528](#page--1-0) modern apps, [178-179](#page--1-0) troubleshooting, [180](#page--1-0) updates, [166](#page--1-0) **universal Windows 8 apps, [172](#page--1-0) Universal Windows Platform (UWP), [172](#page--1-0) unmounting virtual DVD drives, [632](#page--1-0) unpinning** apps from taskbar, [81](#page-37-0) contacts from taskbar, [85](#page-41-0) documents from taskbar, [82](#page-38-0) tiles from Start, [76](#page-32-0) **Update Assistant, [32](#page--1-0) Update Driver Software dialog box, [521-524](#page--1-0) update history, viewing, [153](#page--1-0) updating** devices, [520-524](#page--1-0) drivers, [508](#page--1-0) modern apps, [174](#page--1-0), [178](#page--1-0) security, [667](#page--1-0) Windows [10](#page--1-0), [759](#page--1-0). *See also* Windows Insider Program advanced options, [157-158](#page--1-0) automatic update management, [149](#page--1-0) checking for updates, [147-148](#page--1-0) default schedule, [165](#page--1-0) deferring updates, [162-165](#page--1-0) driver updates, [151](#page--1-0) dynamic updates, [30](#page--1-0) feature updates, [150](#page--1-0) finding technical information on, [153-155](#page--1-0) MSRT (Malicious Software Removal Tool), [151](#page--1-0) network bandwidth usage, [158-162](#page--1-0) new features in Windows Update, [147](#page--1-0) quality updates, [150](#page--1-0) scheduling updates, [155-157](#page--1-0)

servicing channels, [152-153](#page--1-0) servicing stack updates, [151](#page--1-0) troubleshooting, [165-167](#page--1-0) Windows as a service, [8-12](#page--1-0) Windows Defender Antivirus definitions, [151](#page--1-0) **upgrading to Windows [10](#page--1-0)** backing up files/settings, [30](#page--1-0)-[31](#page--1-0) choosing installation method, [36-37](#page--1-0) compatibility issues, [29-30](#page--1-0) configuration checklist, [68](#page--1-0) creating installation media, [31-35](#page--1-0) dynamic updates, [30](#page--1-0) edition upgrades, [51-52](#page--1-0) free upgrade, [27](#page--1-0) Setup process, [39](#page--1-0)-[44](#page--1-0) system requirements, [28-29](#page--1-0) **USB devices, configuring, [519](#page--1-0) USB ports (networks), connecting, [446](#page--1-0) User Account Control (UAC), [412](#page--1-0), [414](#page--1-0), [667](#page--1-0), [701](#page--1-0), [737](#page--1-0)** dialog box, [680](#page--1-0) security, [676-683](#page--1-0) settings, [681](#page--1-0) troubleshooting, [680](#page--1-0)-[682](#page--1-0) **user accounts, [415-418](#page--1-0)** Azure Active Directory accounts, selecting, [389-391](#page--1-0) creating, [384-386](#page--1-0) deleting, [393-395](#page--1-0) local accounts, selecting, [388-389](#page--1-0) Microsoft accounts, selecting, [386-388](#page--1-0) modifying, [392-393](#page--1-0) running desktop applications from, [187](#page--1-0) selecting, [386](#page--1-0) **user experience in Windows [10](#page--1-0), [69](#page-25-0)[-70](#page-26-0)** Action Center, [22](#page--1-0), [71](#page-27-0), [89](#page-45-0)[-94](#page-50-0) deleted features, [21-22](#page--1-0) Jump Lists, [81](#page-37-0)[-82](#page-38-0) lock screen, [18](#page--1-0) search box, [22](#page--1-0) Settings app, [20](#page--1-0) Start experience, [18-19](#page--1-0), [70](#page-26-0)[-73](#page-29-0) syncing account settings, [70](#page-26-0)[-71](#page-27-0)

taskbar, [78](#page-34-0)[-82](#page-38-0) Task View, [71](#page-27-0) Timeline, [19](#page--1-0), [95](#page-51-0)[-98](#page-54-0) Windows 8 versus, [17-18](#page--1-0) **users** access configuring, [408-410](#page--1-0) managing, [410](#page--1-0)-[414](#page--1-0) permissions/rights, [414](#page--1-0) restricting, [410](#page--1-0) adding, [406-407](#page--1-0) **utilities** AppLocker, [658](#page--1-0) Command Prompt, [699-701](#page--1-0) applying, [701](#page--1-0) AutoRun, [702-703](#page--1-0) command symbols, [703-706](#page--1-0) editing command lines, [703](#page--1-0) running commands, [702](#page--1-0) running elevated privileges, [701-702](#page--1-0) starting, [702](#page--1-0) debugging, [567](#page--1-0) Device Manager applying, [510-514](#page--1-0) configuring devices, [516-517](#page--1-0) enabling/disabling devices, [515](#page--1-0) Diagnostic Data Viewer, [674](#page--1-0) Driver Verifier, [526](#page--1-0) encryption, [694](#page--1-0)-[696](#page--1-0) enterprise deployments, [656](#page--1-0) Microsoft Intune, [657](#page--1-0) SCCM, [657](#page--1-0) WSUS, [657](#page--1-0) ESH, [736](#page--1-0) Hyper-V Management Tools, [612](#page--1-0) Local Group Policy Editor (Gpedit. msc), [654](#page--1-0) MMC, applying, [736-738](#page--1-0) networks, [449-450](#page--1-0) configuring sharing, [483](#page--1-0)-[484](#page--1-0) connecting printers, [495](#page--1-0) hidden connections, [464-465](#page--1-0) Hotspot 2.0, [468](#page--1-0) location settings, [459-460](#page--1-0) mobile hotspots, [457-459](#page--1-0) Nearby Sharing, [468-471](#page--1-0) Remote Desktop, [471-477](#page--1-0) Remote Desktop Connection, [477-480](#page--1-0)

sharing files, [481-489](#page--1-0) sharing printers, [489](#page--1-0)-[491](#page--1-0) TCP/IP configuration, [451](#page--1-0)-[456](#page--1-0) troubleshooting, [496-503](#page--1-0) wireless connections, [461](#page--1-0)-[464](#page--1-0) wireless security, [465-467](#page--1-0) performance, [420](#page--1-0) managing services, [426](#page--1-0)-[433](#page--1-0) monitoring, [433-437](#page--1-0) Resource Monitor. *See* Resource Monitor System Information, [422-425](#page--1-0) Wmic.exe, [423](#page--1-0) PowerShell, [699-701](#page--1-0), [706-707](#page--1-0) accessing data stores, [715-717](#page--1-0) applying, [708](#page--1-0) cmdlets, [708-709](#page--1-0) customizing, [721](#page--1-0) ISE, [722](#page--1-0) navigating, [718](#page--1-0) opening, [700](#page--1-0) pipeline, [710-713](#page--1-0) resources, [722](#page--1-0) scripting, [719-721](#page--1-0) selecting cmdlets, [718](#page--1-0) simplifying keyboard entry, [713-714](#page--1-0) starting, [707](#page--1-0) Quick Create, [609](#page--1-0) Registry Editor (Regedit.exe), [724-726](#page--1-0) navigating, [728-729](#page--1-0) Resource Monitor, [420](#page--1-0) Save Web Note, [281](#page--1-0) SmartScreen, [686-687](#page--1-0) System Restore, [729-730](#page--1-0) Task Manager, [420](#page--1-0) managing services, [432-433](#page--1-0) monitoring performance, [433-437](#page--1-0) Task Scheduler, [735](#page--1-0) troubleshooting, [555](#page--1-0) backup/recovery, [578-582](#page--1-0) built-in troubleshooters, [555-556](#page--1-0) customizing Event Viewer, [565](#page--1-0) customizing stop errors, [567-569](#page--1-0) diagnostics/feedback, [558-559](#page--1-0) disks for errors, [575-577](#page--1-0) Event Viewer, [560-561](#page--1-0), [564](#page--1-0)

File History, [582-589](#page--1-0) filtering log[s, 56](#page--1-0)6 isolating stop errors, [571-572](#page--1-0) managing logs, [567](#page--1-0) reading stop errors, [569-571](#page--1-0) Reliability Monitor, [559-560](#page--1-0) Reset, [591-593](#page--1-0) Safe Mode, [572-575](#page--1-0) stop errors, [567](#page--1-0) System Restore, [600-604](#page--1-0) types of events, [562-563](#page--1-0) viewing logs/events, [563-565](#page--1-0) WER, [556-558](#page--1-0) Windows [7](#page--1-0) Backup, [593-599](#page--1-0) Windows Defender Firewall, [687](#page--1-0)-[693](#page--1-0) WinSAT, [541](#page--1-0) **UWP (Universal Windows Platform), [172](#page--1-0).** *See also* **modern apps**

## V

**values** adding, [729](#page--1-0) default, [732](#page--1-0) deleting, [729](#page--1-0) naming, [732](#page--1-0) REG\_DWORD, [733](#page--1-0) registries, [726-728](#page--1-0) REG\_SZ, [733](#page--1-0) **Verifier.ex[e, 52](#page--1-0)6 version number, finding for apps, [179](#page--1-0) versions of drivers, rolling back to, [524](#page--1-0) versions of Windows** numbering system, [9](#page--1-0) viewing, [9](#page--1-0), [69](#page-25-0) Windows as a service, [8-12](#page--1-0) **VHD format, [346](#page--1-0) VHDs (virtual hard disks), [345-347](#page--1-0), [596](#page--1-0) VHDX format, [346](#page--1-0) video messages, sending in Skype app, [218](#page--1-0) video projects, creating in Photos app, [246-247](#page--1-0) videos** projecting to television screen, [251-253](#page--1-0) watching with Movies & TV app, [249-250](#page--1-0)

#### **viewing**

albums in Groove Music app, [229-230](#page--1-0) all files/subfolders in folder, [371](#page--1-0) app history with Task Manager, [192-193](#page--1-0) badges on taskbar, [80](#page-36-0) credentials, [291-292](#page--1-0) current release status for Windows Insider Program, [766](#page--1-0) dependencies, [431](#page--1-0) detailed app information with Task Manager, [190-191](#page--1-0) Diagnostic Data Viewer, [674](#page--1-0) Disk Management, [533](#page--1-0) events, [563-565](#page--1-0) Event Viewer, [560-561](#page--1-0), [564](#page--1-0) customizing, [565](#page--1-0) extensions, [281](#page--1-0) favorites, [272-274](#page--1-0) history, [275](#page--1-0) saving to reading lists, [275](#page--1-0) Favorites Bar in Microsoft Edge, [259](#page--1-0) file metadata, [366](#page--1-0) file propertie[s, 366](#page--1-0)-[367](#page--1-0) folders, File Explorer display options, [322-324](#page--1-0) hidden drive letters, [341](#page--1-0) hidden files, [318](#page--1-0) hidden taskbar, [80](#page-36-0) InPrivate Browsing, [287](#page--1-0) libraries in navigation pane (File Explorer), [320](#page--1-0) license terms, [53](#page--1-0) logs, [563-565](#page--1-0) Microsoft Edge, [262-264](#page--1-0) applying tabs, [265-271](#page--1-0) reopening tabs, [271](#page--1-0) restoring sessions, [272](#page--1-0) Start page, [264-265](#page--1-0) mounted volumes, [343](#page--1-0) multiple displays, [549-550](#page--1-0) networks, [448](#page--1-0) Night Light feature, [550](#page--1-0) NTFS permissions, [413](#page--1-0) operating systems, [420](#page--1-0)-[422](#page--1-0) photos in Photos app, [237-238](#page--1-0) Reading View, [276-278](#page--1-0)

Registry Editor (Regedit.exe), [728-729](#page--1-0) release notes for Windows Insider Program, [767-768](#page--1-0) services, managing, [426-433](#page--1-0) storage usage, [329-332](#page--1-0) System Information, [422-425](#page--1-0) Task Manager items, [188-189](#page--1-0) text, [261-262](#page--1-0) update history, [153](#page--1-0) VMs, [614](#page--1-0) Windows Apps folder contents, [186](#page--1-0) Windows version, [9](#page--1-0), [69](#page-25-0) Wmic.exe, [423](#page--1-0) **View tab (File Explorer), Layout group, [322-324](#page--1-0) vignettes for photos in Photos app, [244](#page--1-0) VirtualBox, [65](#page--1-0) virtual desktops, switching, [98](#page-54-0) virtual disks** adding, [635](#page--1-0)-[637](#page--1-0) removing, [637](#page--1-0) sizing, [638](#page--1-0) VMs, [618-619](#page--1-0) **virtual DVD drives, mounting/ unmounting, [632](#page--1-0) virtual hard disks (VHDs), [345-347,](#page--1-0) [596](#page--1-0) Virtual Machine Connection (Vmconnect.exe), [609](#page--1-0), [640-643](#page--1-0) Virtual Machine Management Service (Vmms.exe), [609](#page--1-0) virtual machines.** *See* **VMs virtual private networks (VPNs), [454](#page--1-0) Virtual Switch Manager, [620](#page--1-0) virtualization, [609](#page--1-0)** registries, [734-735](#page--1-0) **viruses, [420](#page--1-0) vision accessibility settings, [142](#page--1-0) Visual Studio subscriptions, [31](#page--1-0) VLC app, [250](#page--1-0) .vmcx files, editing, [616](#page--1-0) VMs (virtual machines), [607-608](#page--1-0)** advantages of, [65](#page--1-0) automatic start and stop options, [640](#page--1-0) booting, troubleshooting, [631](#page--1-0) configuration files, [615](#page--1-0)
configuring, [614-616](#page--1-0) machine generation, [616](#page--1-0)-[617](#page--1-0) managing, [621](#page--1-0) memory, [617](#page--1-0) assigning, [627](#page--1-0) modifying, [631](#page--1-0) adding virtual disks, [635-637](#page--1-0) optimizing memory, [633-634](#page--1-0) removing virtual disks, [637](#page--1-0) sizing virtual disks, [638](#page--1-0) moving, [648](#page--1-0) networking, [619-621](#page--1-0) New Virtual Machine Wizard, [624-630](#page--1-0) Quick Create command, [622-624](#page--1-0) running, [623](#page--1-0), [640](#page--1-0) checkpoints, [646-647](#page--1-0) enhanced session mode, [643-645](#page--1-0) Virtual Machine Connection window, [640-643](#page--1-0) security, [639](#page--1-0) storage controllers, [618-619](#page--1-0) virtual disks, [618-619](#page--1-0) **VMware, [65](#page--1-0) voice commands, configuring Cortana for, [356](#page--1-0) Voice Recorder app, [184](#page--1-0) VoIP (Voice-over-Internet-Protocol) calls, [218](#page--1-0) volume control in modern apps, [175](#page--1-0) volume licenses, [54](#page--1-0) Volume Licensing Service Center, [31](#page--1-0) Volume Mixer, [133](#page--1-0) volumes, [533](#page--1-0)** assigning drive letters, [341](#page--1-0) compressing, [339](#page--1-0) converting FAT/FAT32 to NTFS, [340-341](#page--1-0) deleting, [340](#page--1-0) extending, [338-339](#page--1-0) formatting, [540](#page--1-0) labeling, [341](#page--1-0) mounting, [342-344](#page--1-0) permanently wiping data, [344-345](#page--1-0) shrinking, [340](#page--1-0) simple, [534](#page--1-0) sizing, [537](#page--1-0) spanned, [534](#page--1-0) striped, [534](#page--1-0)

**VPNs (virtual private networks), [454](#page--1-0) VSS (Volume Snapshot Service), [647](#page--1-0)**

## W

**warning events, [564](#page--1-0) watching** DVDs, [249](#page--1-0) videos with Movies & TV app, [249-250](#page--1-0) **Weather app, [184](#page--1-0) weather queries in search box, [353](#page--1-0) web results in search box, [352-353](#page--1-0) webpages** annotating, [279-281](#page--1-0) freezing, [281](#page--1-0) history blocking cookies, [287-288](#page--1-0) clearing, [285-286](#page--1-0) InPrivate Browsing, [287](#page--1-0) sending Do Not Track requests, [288](#page--1-0) **websites, permissions, [286](#page--1-0) WEP (Wired Equivalent Privacy ), [466](#page--1-0) WER (Windows Error Reporting), [556-558](#page--1-0) Whoami (Who Am I?), [412](#page--1-0) Wi-Fi.** *See also* **networks** disabling, [449](#page--1-0) disconnecting, [462](#page--1-0) standards, [463](#page--1-0) **Wi-Fi Protected Access (WPA), [466](#page--1-0) Wi-Fi Protected Access 2 (WPA2), [466](#page--1-0) wildcards, [714](#page--1-0)** in searches, [377-378](#page--1-0) **Win32 applications, [171](#page--1-0)** file location, [185](#page--1-0) installing, [184](#page--1-0) running as administrator, [186-187](#page--1-0) compatibility issues, [188](#page--1-0) from Start menu, [185](#page--1-0) at startup, [193-197](#page--1-0) from user accounts, [187](#page--1-0) shortcuts, creating, [185](#page--1-0) troubleshooting with Steps Recorder, [187](#page--1-0) uninstalling, [178-179](#page--1-0) version number, finding, [179](#page--1-0)

**windows** Command Prompt, customizing, [706](#page--1-0) minimizing multiple, [100](#page-56-0) moving, [101](#page-57-0) resizable, apps in, [15-16](#page--1-0) resizing, [101](#page-57-0) snapping, [98](#page-54-0)[-101](#page-57-0) Virtual Machine Connection, [640-643](#page--1-0) **Windows** features, enabling/disabling, [202-203](#page--1-0) settings, finding, [774-776](#page--1-0) versions numbering system, [9](#page--1-0) viewing, [9](#page--1-0), [69](#page-25-0) **Windows [7, 506](#page--1-0)** backing up files, [30](#page--1-0) settings, [31](#page--1-0) desktop application compatibility issues, [188](#page--1-0) mounting ISO files, [40](#page--1-0) personalizing with accent colors, [122](#page--1-0) supported upgrades to Windows [10](#page--1-0), [37](#page--1-0) support ending date, [27](#page--1-0) troubleshooting boot menu, [64](#page--1-0) **Windows 7 Backup, troubleshooting, [593-599](#page--1-0) Windows 8, [29](#page--1-0)** user experience, [17-18](#page--1-0), [21-22](#page--1-0) **Windows 8.1, [29](#page--1-0)** backing up settings, [31](#page--1-0) supported upgrades to Windows [10](#page--1-0), [37](#page--1-0) **Windows [10](#page--1-0)** activating, [52-54](#page--1-0) command prompt tool, [62](#page--1-0)-[63](#page--1-0) corporate licensing, [62](#page--1-0) digital license management, [57-58](#page--1-0) licensing options, [54](#page--1-0) product key requirements, [55-57](#page--1-0) troubleshooting, [58-62](#page--1-0) code names, [765](#page--1-0)

core features, [4](#page--1-0) deprecated features, [6](#page--1-0) file management, [5](#page--1-0) Microsoft Edge, [6-8](#page--1-0) networking stack, [6](#page--1-0) setup process, [4](#page--1-0) system performance, [5-6](#page--1-0) deprecated features, [782](#page--1-0) editions, [751-757](#page--1-0) Education, [758](#page--1-0) Enterprise, [755-756](#page--1-0) Enterprise E3 and E5, [756](#page--1-0) Enterprise LTSB/LTSC, [756-757](#page--1-0) Home, [753](#page--1-0) Microsoft [365](#page--1-0), [756](#page--1-0) Pro, [754-755](#page--1-0) Pro Education, [757](#page--1-0) Pro for Workstations, [755](#page--1-0) S mode, [751](#page--1-0) supported hardware configurations, [752](#page--1-0), [755](#page--1-0) included modern apps, [182-184](#page--1-0). *See also names of specific apps* personalizing accent colors, [122-124](#page--1-0) accessibility settings, [142-144](#page--1-0) animations, [130](#page--1-0) desktop background, [118-122](#page--1-0) desktop icons, [133-134](#page--1-0) Focus Assist, [134-137](#page--1-0) lock screen, [124-126](#page--1-0) mouse pointers, [126-130](#page--1-0) regional settings, [138-141](#page--1-0) screen savers, [137](#page--1-0) Settings versus Control Panel, [117](#page--1-0) sounds, [131-132](#page--1-0) syncing settings, [117](#page--1-0), [145-146](#page--1-0) themes, [133](#page--1-0) updating, [759](#page--1-0). *See also* Windows Insider Program advanced options, [157-158](#page--1-0) automatic update management, [149](#page--1-0) checking for updates, [147-148](#page--1-0) default schedule, [165](#page--1-0) deferring updates, [162-165](#page--1-0) driver updates, [151](#page--1-0) dynamic updates, [30](#page--1-0)

feature updates, [150](#page--1-0) finding technical information on, [153-155](#page--1-0) MSRT (Malicious Software Removal Tool), [151](#page--1-0) network bandwidth usage, [158-162](#page--1-0) new features in Windows Update, [147](#page--1-0) quality updates, [150](#page--1-0) scheduling updates, [155-157](#page--1-0) servicing channels, [152-153](#page--1-0) servicing stack updates, [151](#page--1-0) troubleshooting, [165-167](#page--1-0) Windows as a service, [8-12](#page--1-0) Windows Defender Antivirus definitions, [151](#page--1-0) upgrading to backing up files/settings, [30](#page--1-0)-[31](#page--1-0) choosing installation method, [36-37](#page--1-0) compatibility issues, [29-30](#page--1-0) configuration checklist, [68](#page--1-0) creating installation media, [31-35](#page--1-0) dynamic updates, [30](#page--1-0) edition upgrades, [51-52](#page--1-0) free upgrade, [27](#page--1-0) Setup process, [39](#page--1-0)-[44](#page--1-0) system requirements, [28-29](#page--1-0) user experience, [69](#page-25-0)[-70](#page-26-0) Action Center, [22](#page--1-0), [71](#page-27-0), [89](#page-45-0)[-94](#page-50-0) deleted features, [21-22](#page--1-0) Jump Lists, [81](#page-37-0)[-82](#page-38-0) lock screen, [18](#page--1-0) search box, [22](#page--1-0) Settings app, [20](#page--1-0) Start experience, [18-19](#page--1-0), [70](#page-26-0)[-73](#page-29-0) syncing account settings, [70](#page-26-0)[-71](#page-27-0) taskbar, [78](#page-34-0)[-82](#page-38-0) Task View, [71](#page-27-0) Timeline, [19](#page--1-0), [95](#page-51-0)[-98](#page-54-0) Windows [8](#page--1-0) versus, [17-18](#page--1-0) **Windows 10 Anniversary Update, [9](#page--1-0) Windows 10 Creators Update, [9](#page--1-0) Windows 10 Defender Advanced Threat Protection, [756](#page--1-0) Windows 10 Update History page, [154](#page--1-0) Windows [95](#page-51-0), [505](#page--1-0)**

**Windows Accessories, [184](#page--1-0) Windows Apps folder, viewing contents, [186](#page--1-0) Windows as a service, [8-12](#page--1-0) Windows Command Processor environment, [700](#page--1-0) Windows Defender, [24](#page--1-0) Windows Defender Antivirus, [670](#page--1-0), [676](#page--1-0)** blocking malware, [683](#page--1-0)-[685](#page--1-0) updating definitions, [151](#page--1-0) **Windows Defender Firewall, [667](#page--1-0), [687-693](#page--1-0) Windows Defender Security, [666](#page--1-0) Windows Dev Center, [175](#page--1-0) Windows Experience blog, [783](#page--1-0) Windows Explorer.** *See* **File Explorer Windows Features dialog box, [611](#page--1-0) Windows Firewall With Advanced Security (Wf.msc), [738](#page--1-0) Windows For Your Business blog, [783](#page--1-0) Windows Hardware Developer Center Dashboard, [509](#page--1-0) Windows Hello, configuring, [402](#page--1-0) Windows Help online, browsing, [772-773](#page--1-0) Windows Information Protection, [754](#page--1-0) Windows Ink workspace, [112](#page-68-0)[-113](#page-69-0) Windows Insider Program, [152](#page--1-0)** blocking access to, [761](#page--1-0) disconnecting from, [760](#page--1-0) joining, [761-767](#page--1-0) risks of, [759-761](#page--1-0) submitting feedback, [768-770](#page--1-0) viewing release notes, [767-768](#page--1-0) **Windows Insider Program for Business, [760](#page--1-0) Windows Installer.** *See* **Setup Windows Media Center, [29](#page--1-0) Windows Media Player, [227](#page--1-0)** ripping CDs, [233-235](#page--1-0) **Windows operating systems, installing, [535](#page--1-0) Windows PE (Windows Preinstallation Environment), [38](#page--1-0), [537](#page--1-0) Windows Photo Viewer, [235](#page--1-0)**

**Windows PowerShell, [699-701](#page--1-0)** applying, [708](#page--1-0) cmdlets, [708-709](#page--1-0) in File Explorer, [317](#page--1-0) selecting, [718](#page--1-0) datastores, accessing, [715-717](#page--1-0) enabling, [80](#page-36-0) keyboard entry, simplifying, [713-714](#page--1-0) navigating, [718](#page--1-0) opening, [700](#page--1-0) overview of, [706-707](#page--1-0) pipeline, [710-713](#page--1-0) resources, [722](#page--1-0) scripting, [719-721](#page--1-0) customizing, [721](#page--1-0) ISE, [722](#page--1-0) starting, [707](#page--1-0) uninstalling modern apps, [180](#page--1-0) .vmcx files, editing, [616](#page--1-0) **Windows Preinstallation Environment (Windows PE), [38](#page--1-0), [537](#page--1-0) Windows Recovery Environment, Safe Mode, [572](#page--1-0) Windows roadmap, [782-783](#page--1-0) Windows Runtime (WinRT), [172](#page--1-0) Windows search, [22](#page--1-0), [349-355](#page--1-0).** *See also* **Cortana** categories in, [351](#page--1-0) filtering searches, [350](#page--1-0) launching apps from, [73](#page-29-0) navigating, [351](#page--1-0) on taskbar, [774](#page--1-0) types of queries, [353-355](#page--1-0) web results in, [352-353](#page--1-0) **Windows Security app, [24](#page--1-0), [675](#page--1-0) Windows Server Update Services (WSUS), [657](#page--1-0) Windows Setup, [27](#page--1-0), [37-39](#page--1-0)** clean installs, [44-51](#page--1-0) compatibility checking, [41](#page--1-0)

folders of, [38-39](#page--1-0) process in Windows [10](#page--1-0), [4](#page--1-0) transferring files/apps/settings, [42](#page--1-0)-[44](#page--1-0) upgrading from previous Windows version, [39-44](#page--1-0) **Windows Software Licensing Management Tool, [62](#page--1-0)-[63](#page--1-0) Windows Store.** *See* **Microsoft Store Windows Subsystem for Linux (WSL), [701](#page--1-0) Windows System Assessment Tool (WinSAT), [436](#page--1-0), [541](#page--1-0) Windows To Go Creator, [756](#page--1-0) Windows Update** advanced options, [157-158](#page--1-0) automatic update management, [149](#page--1-0) checking for updates, [147-148](#page--1-0) default schedule, [165](#page--1-0) deferring updates, [162-165](#page--1-0) driver updates, [151](#page--1-0) feature updates, [150](#page--1-0) finding technical information on, [153-155](#page--1-0) MSRT (Malicious Software Removal Tool), [151](#page--1-0) network bandwidth usage, [158-162](#page--1-0) new features in, [147](#page--1-0) quality updates, [150](#page--1-0) scheduling updates, [155-157](#page--1-0) servicing channels, [152-153](#page--1-0) servicing stack updates, [151](#page--1-0) troubleshooting, [165-167](#page--1-0) Windows Defender Antivirus definitions, [151](#page--1-0) **Windows Update for Business, [162-165](#page--1-0), [755](#page--1-0) \$Windows.~BT folder, [38](#page--1-0) \$Windows.~WS folder, [39](#page--1-0) Windows.old folder, [38](#page--1-0), [43](#page--1-0)**

**WinSAT (Windows System Assessment Tool), [436](#page--1-0), [541](#page--1-0) wiping data permanently, [344-345](#page--1-0) wired devices, configuring USB, [519](#page--1-0) Wired Equivalent Privacy (WEP), [466](#page--1-0) wireless devices** Bluetooth, configuring, [517-519](#page--1-0) installing, [528](#page--1-0) **wireless network connections, [461-464](#page--1-0) Wmic.exe (Windows Management Instrumentation), [423](#page--1-0) WordPad app, [184](#page--1-0) words, definitions of, [279](#page--1-0) workgroups, [461](#page--1-0), [651](#page--1-0) WPA (Wi-Fi Protected Access), [466](#page--1-0) WPA2 (Wi-Fi Protected Access 2), [466](#page--1-0) WSH (Windows Script Host), [736](#page--1-0) WSL (Windows Subsystem for Linux), [701](#page--1-0) WSUS (Windows Server Update Services), [657](#page--1-0)**

## X–Y–Z

**Xbox app, [184](#page--1-0), [254](#page--1-0) Xbox One, [253-254](#page--1-0) Xbox One SmartGlass app, [254](#page--1-0)**

**Your Phone app, [184](#page--1-0)**

**Zip command (File Explorer), [318](#page--1-0) zipping files/folders, [324-325](#page--1-0) zones (security) in Internet Explorer, configuring, [292, 293](#page--1-0) zooming with date navigator, [327,](#page--1-0) [328](#page--1-0)**